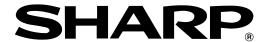

# **ELECTRONIC CASH REGISTER**

ER-A440

# **INSTRUCTION MANUAL**

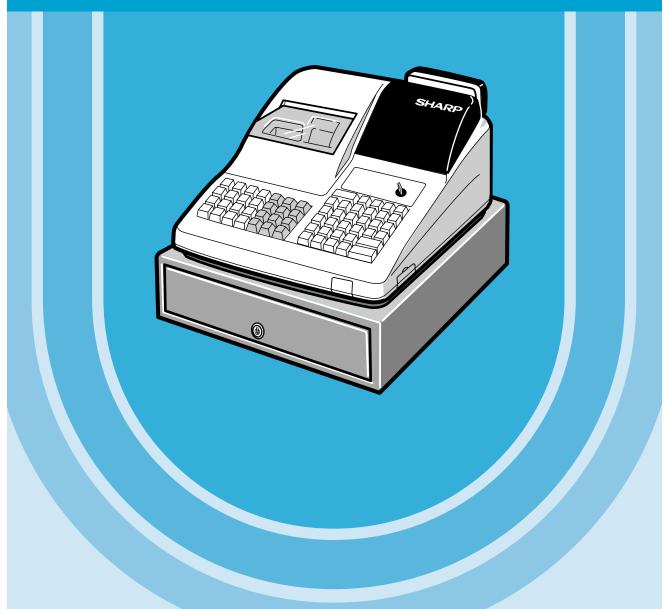

#### **CAUTION:**

The cash register and the remote drawer should be securely fitted to the supporting platforms to avoid instability when the drawers are open.

#### **CAUTION:**

The socket-outlet shall be installed near the equipment and shall be easily accessible.

#### VORSICHT:

Die Netzsteckdose muß nahe dem Gerät angebracht und leicht zugänglich sein.

#### ATTENTION:

La prise de courant murale devra être installée à proximité de l'équipement et devra être facilement accessible.

#### AVISO:

El tomacorriente debe estar instalado cerca del equipo y debe quedar bien accesible.

#### **VARNING:**

Det matande vägguttaget skall placeras nära apparaten och vara lätt åtkomligt.

#### **CAUTION:**

For a complete electrical disconnection pull out the mains plug.

#### **VORSICHT:**

Zur vollständigen elektrischen Trennung vom Netz den Netzstecker ziehen.

#### ATTENTION:

Pour obtenir une mise hors-circuit totale, débrancher la prise de courant secteur.

#### AVISO:

Para una desconexión eléctrica completa, desenchufar el enchufe de tomacorriente.

#### **VARNING:**

För att helt koppla från strömmen, dra ut stickproppen.

This equipment complies with the requirements of Directives 89/336/EEC and 73/23/EEC as amended by 93/68/EEC.

Dieses Gerät entspricht den Anforderungen der EG-Richtlinien 89/336/EWG und 73/23/EWG mit Änderung 93/68/EWG.

Ce matériel répond aux exigences contenues dans les directives 89/336/CEE et 73/23/CEE modifiées par la directive 93/68/CEE.

Dit apparaat voldoet aan de eisen van de richtlijnen 89/336/EEG en 73/23/EEG, gewijzigd door 93/68/EEG.

Dette udstyr overholder kravene i direktiv nr. 89/336/EEC og 73/23/EEC med tillæg nr. 93/68/EEC.

Quest' apparecchio è conforme ai requisiti delle direttive 89/336/EEC e 73/23/EEC, come emendata dalla direttiva 93/68/EEC.

Η εγκατάσταση αυτή ανταποκρίνεται στις απαιτήσεις των οδηγιών της Ευρωπαϊκής Ενωσης 89/336/ΕΟΚ και 73/23/ΕΟΚ, όπως οι κανονισμοί αυτοί συμπληρώθηκαν από την οδηγία 93/68/ΕΟΚ.

Este equipamento obedece às exigências das directivas 89/336/CEE e 73/23/CEE, na sua versão corrigida pela directiva 93/68/CEE.

Este aparato satisface las exigencias de las Directivas 89/336/CEE y 73/23/CEE, modificadas por medio de la 93/68/CEE.

Denna utrustning uppfyller kraven enligt riktlinjerna 89/336/EEC och 73/23/EEC så som komplette ras av 93/68/EEC.

Dette produktet oppfyller betingelsene i direktivene 89/336/EEC og 73/23/EEC i endringen 93/68/EEC.

Tämä laite täyttää direktiivien 89/336/EEC ja 73/23/EEC vaatimukset, joita on muutettu direktiivillä 93/68/EEC.

# INTRODUCTION

Thank you very much for your purchase of the SHARP Electronic Cash Register, Model ER-A440. Please read this Manual carefully before operating your machine in order to gain full understanding of functions and features.

Please keep this manual for future reference, it will help you, if you encounter any operational problems.

# **IMPORTANT**

- Install your register in a location that is not subject to direct radiation, unusual temperature changes, high humidity or exposed to water sources.
  - Installation in such locations could cause damage to the cabinet and the electronic components.
- The register should not be operated by an individual with wet hands.

  The water could seep into the interior of the register and cause component failure.
- When cleaning your register, use a dry, soft cloth. Never use solvents, such as benzine and/or thinner. The use of such chemicals will lead to discoloration or deterioration of the cabinet.
- The register plugs into any standard wall outlet (Official (nominal) voltage).

  Other electrical devices on the same electrical circuit could cause the register to malfunction.
- If the register malfunctions, call your local dealer for service do not try to repair the register yourself.
- For a complete electrical disconnection, pull out the mains plug.

# **PRECAUTION**

This Electronic Cash Register has a built-in memory protection circuit which is operated by rechargeable batteries.

As you know, all batteries will, in time, dissipate their charge even if not used. Therefore to insure an adequate initial charge in the protection circuit, and to prevent any possible loss of memory upon installation, it is recommended that each unit be allowed to recharge for a period of 24 to 48 hours prior to use by the customer. In order to charge the batteries, the machine must be plugged in. This recharging precaution can prevent unnecessary initial service calls.

# **CONTENTS**

| INTRODUCTION                                          | 1       |
|-------------------------------------------------------|---------|
| IMPORTANT                                             |         |
| PRECAUTION                                            |         |
| CONTENTS                                              |         |
| CONTENTS                                              | ······2 |
| EXTERNAL VIEW                                         |         |
| Front view                                            |         |
| Rear view                                             |         |
| PRINTER                                               |         |
| KEYBOARD                                              |         |
| 1 Standard keyboard layout·····                       |         |
| 2 Standard key number layout······                    |         |
| KEYS AND SWITCHES                                     |         |
| 1 Mode switch and mode keys ·····                     |         |
| 2 Drawer lock key ······                              |         |
| DISPLAYS                                              |         |
| Machine state symbols ······                          | 11      |
| •                                                     |         |
| FOR THE MANACER                                       |         |
| FOR THE MANAGER                                       |         |
| PRIOR TO PROGRAMMING                                  |         |
| 1 General instructions                                |         |
| 2 How to program alphanumeric characters              |         |
| Using character keys on the keyboard                  | 12      |
| Entering character codes·····                         |         |
| PROGRAMMING                                           |         |
| Preparations for Programming                          | 15      |
| Direct Programming                                    |         |
| 1 Setting the date and time                           |         |
| Date                                                  | _       |
| Time                                                  |         |
| 2 Programming for departments                         |         |
| Unit price                                            |         |
| Functional selection                                  |         |
| 3 Price lookup (PLU) programming                      |         |
| Functional selection                                  |         |
| PLU assignment to departments                         |         |
| 4 Programming for discount keys                       |         |
| Deduction amount ( $\Theta$ )                         |         |
| High amount lockout (HALO) and +/- sign (☉)           |         |
| 5 Programming for percent keys ·······                |         |
| Percent rate (%)                                      |         |
| Sign (+/-) (%)                                        |         |
| 6 Programming for exchange keys                       |         |
| Currency exchange rate (Ex.)                          |         |
| 7 Programming for the CA2, RA, PO, CH and CR keys     |         |
| High amount lockout (HALO) (CA2), RA, PO, CH, and CR) | 25      |
| 8 Programming the tax rate                            | 26      |
| Tax rate                                              |         |
|                                                       |         |

|    | ode-Based Programming                                                                                 |     |
|----|----------------------------------------------------------------------------------------------------|-----|
| 1  | Setting the date and time                                                                             |     |
|    | Setting the date (#2610)                                                                              |     |
|    | Setting the time (#2611)                                                                              |     |
| 2  | Setting the register and consecutive numbers                                                          |     |
|    | Setting the register number (#2612)                                                                   |     |
|    | Setting the consecutive number (#2613)                                                                |     |
| 3  | Programming the tax rate                                                                              |     |
|    | The tax rate (#2711)                                                                                  |     |
| 4  | Programming for departments                                                                           |     |
|    | Functional programming (#2110)                                                                        |     |
|    | Tax status (#2111)                                                                                    |     |
|    | A limit amount (HALO) of entry (#2112)                                                                |     |
|    | Alphanumeric characters (#2114)                                                                       |     |
|    | Unit price (#1110)                                                                                    |     |
|    | Commission group assignment (#2115)                                                                   |     |
|    | Group number (#2116)                                                                                  |     |
|    | Department key positioning (#2119)                                                                    |     |
| 5  | Price lookup (PLU) programming                                                                        | 36  |
|    | Department assignment (#1200, 2230)                                                                   |     |
|    | Unit prices (#1210)                                                                                   |     |
|    | Base quantity (#1211)                                                                                 |     |
|    | PLU/subdepartment mode (#2210, 2231)                                                                  |     |
|    | Sign (+/-) and tax status (#2211, 2232)                                                               | 40  |
|    | Alphanumeric characters (#2214)                                                                       | 41  |
|    | Assigning of PLUs to commission groups (#2215, 2235)                                                  | 42  |
|    | Link PLU (#2220)                                                                                      |     |
|    | Direct PLU key positioning (#2219)                                                                    |     |
| 6  | Programming for miscellaneous keys                                                                    |     |
|    | Programming the rate (%, EX, commission) and the deduction (⑤) (#1310)                                | 44  |
|    | A limit amount (HALO) of entry (O, RA, PO) (#2312)                                                    | 45  |
|    | +/- sign (%, 🔘) (#2311)                                                                               | 46  |
|    | Item % or subtotal % selection (%) (#2315)                                                            | 47  |
|    | Percent rate limitation (%) (#2313)                                                                   |     |
|    | Item ⊝ or subtotal ⊝ selection (⊙) (#2316) ······                                                     | 48  |
| 7  | Programming for the TL, CA2, CH1 through CH4, and CR1 through CR4 keys                                | 49  |
|    | Functional programming (#2320)                                                                        |     |
|    | High amount lockout (HALO) for cheque change, cheque cashing, and cash in drawer (#2321)              | 50  |
| _  | High amount lockout (HALO) of entry for media keys (#2322)                                            | 50  |
| 8  | Programming of function text                                                                          |     |
|    | Programming (#2314)·····                                                                              |     |
|    | List of function texts                                                                                |     |
| 9  | Cashier and clerk programming                                                                         |     |
|    | Cashier code (#1500)                                                                                  |     |
|    | Cashier name (#1514)                                                                                  |     |
|    | Functional programming for cashiers (#2510)                                                           |     |
|    | Clerk code (#1400) ······Clerk name (#1414) ·····                                                     |     |
| 40 | Programming various functions                                                                         |     |
| 10 |                                                                                                    |     |
|    | Programming for optional feature selection (#2616)                                                    | 56  |
|    | Programming the limit on the number of times of validation printing and feed line after printing of a | F.0 |
|    | difference subtotal (#2615)                                                                           |     |
|    | Programming alarm length of time with drawer opening (#2617)                                          | ၁9  |
|    |                                                                                                    |     |
|    | Selection of X1/Z1 and X2/Z2 reports to be printed in the stacked report sequence (#2620)             |     |
|    | Getting the time range for mounty reports (#2019)                                                     | 02  |

| RS-232C channel assignment (#2690) ······                                                         | 62  |
|---------------------------------------------------------------------------------------------------|-----|
| Secret codes to control access to the PGM1 mode, X1/Z1 mode and X2/Z2 mode                        |     |
| (#2630, 2631, 2632)                                                                               |     |
| Currency description text programming (#2334)                                                     | 63  |
| Assigning the drawer number to the drawer for foreign currency (#2680)                            | 64  |
| Setting the AUTO key - Automatic sequencing key - (#2900)                                         |     |
| 11 Reading stored programs                                                                        |     |
| Program details and procedures for their reading                                                  |     |
| Sample printouts                                                                                  |     |
| 12 Training mode                                                                                  |     |
| READING (X) AND RESETTING (Z) OF SALES TOTALS                                                     |     |
| 1 Summary of reading (X) and resetting (Z) reports and the key operations to obtain the reports · |     |
| 2 Automatic modification of register system for introduction of EURO                              |     |
| 3 Daily sales totals                                                                              |     |
| Full reading and resetting of sales totals                                                        |     |
| Cashier reading and resetting                                                                     |     |
| Clerk reading and resetting                                                                       |     |
| Reading and resetting of hourly sales information                                                 |     |
| Full department reading                                                                           |     |
| Individual group reading                                                                          |     |
| Full group reading                                                                                |     |
| Reading and resetting of sales information for a range of PLUs/subdepartments                     |     |
| Reading of sales information on PLUs/subdepartments associated with an individual departm         |     |
| Reading of sales information on PLUs/subdepartments whose sales amounts are zeros                 |     |
| Reading of sales information for the price amount range of PLUs/subdepartments                    |     |
| Commission sales information                                                                      |     |
| Transaction reading                                                                               |     |
| Total in drawer reading                                                                           |     |
| Reading and resetting of a stacked report                                                         |     |
| 4 Periodic consolidation                                                                          |     |
| Generality                                                                                        |     |
| Reading and resetting of daily net totals                                                         | 88  |
| Reading and resetting of a stacked report                                                         |     |
| COMPULSORY CASH/CHEQUE DECLARATION                                                                |     |
| OVERRIDE ENTRIES                                                                                  |     |
| CORRECTION AFTER FINALIZING A TRANSACTION (AFTER GENERATING A RECEIPT)                            | 92  |
|                                                                                                   |     |
| FOR THE OPERATOR                                                                                  |     |
|                                                                                                   |     |
| PRIOR TO ENTRIES                                                                                  |     |
| 1 Preparations for entries                                                                        |     |
| Receipt and journal paper rolls                                                                   |     |
| Receipt ON/OFF function                                                                           |     |
| Cashier and clerk assignment ·····                                                                |     |
| 2 Error warning                                                                                   |     |
| ENTRIES                                                                                           |     |
| 1 Item entries                                                                                    |     |
| Single item entries ·····                                                                         |     |
| Repeat entries ·····                                                                              |     |
| Multiplication entries                                                                            |     |
| Successive multiplication entries                                                                 |     |
| Split-pricing entries ·····                                                                       |     |
| Single item cash sale (SICS)/single item finalize (SIF) entries                                   |     |
| Link PLU entries ·····                                                                            |     |
| 2 Displaying subtotals                                                                            |     |
| Normal subtotal ·····                                                                             | 100 |

|             | Difference subtotal (Differ ST)                                                             |     |
|-------------|---------------------------------------------------------------------------------------------|-----|
| 3           | Finalization of transaction                                                                 | 101 |
|             | Cash or cheque tendering                                                                    |     |
|             | Mixed tendering (cheque + cash) ····································                        | 101 |
|             | Cash or cheque sale that does not need any tender entry                                     | 101 |
|             | Credit sale                                                                                 | 102 |
|             | Mixed-tender sale (cash or cheque tendering + credit tendering)                             |     |
| 4           | Computation of VAT (Value Add Tax)/tax                                                      |     |
| ·           | VAT/tax system ····································                                         | 102 |
|             | VAT shift entries ····································                                      |     |
| 5 /         | Auxiliary entries ······                                                                    |     |
| 0 ,         | Percent calculations (premium or discount)                                                  |     |
|             | Deduction entries                                                                           |     |
|             | Refund entries                                                                              |     |
|             | Printing of non-add code numbers                                                            |     |
| 6 6         | Payment treatment ····································                                      |     |
| 0 .         | Currency exchange                                                                           |     |
|             | Received on account entries                                                                 |     |
|             | Paid out entries                                                                            |     |
|             | No sale (exchange)                                                                          |     |
|             | Cashing a cheque······                                                                      |     |
| 7           | Automatic sequencing key (AUTO) key) entries····································            | INR |
| COPPE       | CTION                                                                                       | 100 |
|             | Correction of the last entry (direct void)                                                  |     |
|             | Correction of the next-to-last or earlier entries (indirect void)                           |     |
|             | Subtotal void                                                                               |     |
|             | Correction of incorrect entries not handled by the direct or indirect void function ······· |     |
|             | L PRINTING FUNCTIONS                                                                        |     |
|             | Copy receipt printing                                                                       |     |
|             | Guest check copy ·······                                                                    |     |
|             | Validation printing function                                                                |     |
| 3           | Validation slip setting and printing                                                        | 112 |
|             | Validation slip setting and printing                                                        | 112 |
|             | Validation slip specification                                                               |     |
| 4           |                                                                                             |     |
| 4<br>0\/EDI | Printing of the employee arrival and departure times                                        | 115 |
|             | TOR MAINTENANCE                                                                             |     |
|             | In case of power failure                                                                    |     |
|             | In case of printer's motor locking                                                          |     |
|             |                                                                                             |     |
|             | Paper roll near-end sensing function (only for the journal paper) <option></option>         |     |
| 4           | Installing and removing the paper roll                                                      |     |
|             | Recording paper specifications                                                              |     |
|             | Installing the paper roll                                                                   |     |
|             | Removing the paper roll                                                                     |     |
| _           | Removing a paper jam                                                                        |     |
|             | Installing the ink ribbon cassette                                                          |     |
|             | Removing the till and the drawer                                                            |     |
|             | Opening the drawer by hand                                                                  |     |
|             | Installing the fixing angle bracket                                                         |     |
| 9           | Before calling for service                                                                  |     |
|             | Error code table                                                                            |     |
|             | OPTIONS                                                                                     |     |
| SPECIF      | ICATIONS                                                                                    | 126 |

# **EXTERNAL VIEW**

### **■** Front view

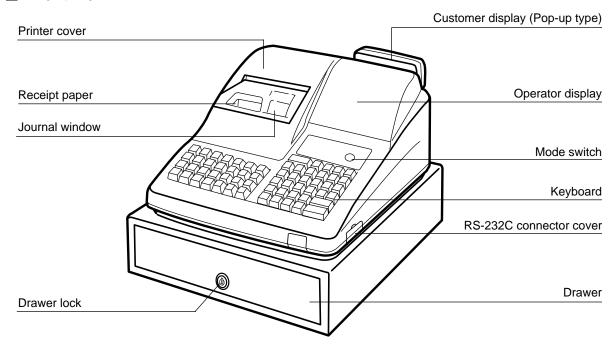

### ■ Rear view

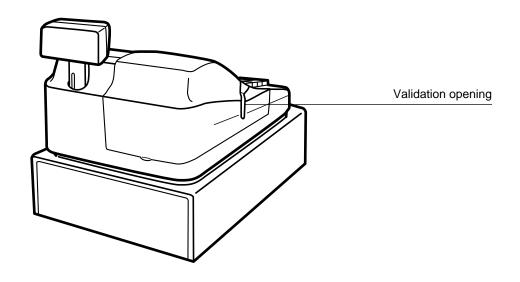

# **PRINTER**

### **INSTALLING AND REMOVING THE PRINTER COVER**

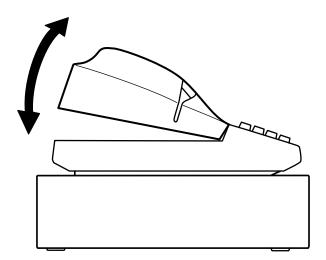

When removing the printer cover, lift up its rear. When installing the printer cover, hook it on the pawls on the cabinet and shut it.

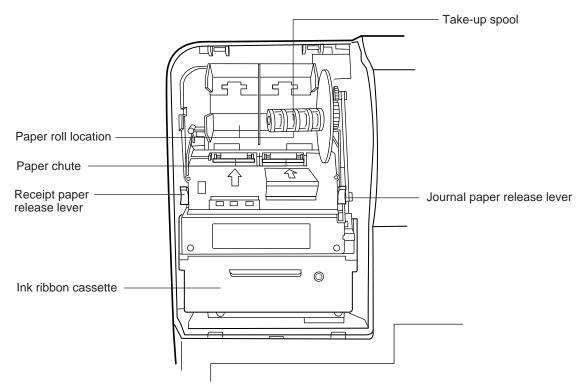

#### • Paper release lever

Used to load or unload the machine with paper roll (receipt and journal paper). Keep the lever down to take in or out the paper roll.

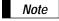

Do not attempt to take in or out the paper roll without pressing this lever. This may result in damage to the printer.

# **KEYBOARD**

# 1 Standard keyboard layout

| RECEIPT | <b>A</b> JOURNAL | #      | CL         | 7 | 8  | 9 |
|---------|------------------|--------|------------|---|----|---|
| RCPT    |                  | NS     | lacksquare | 4 | 5  | 6 |
| %1      | РО               | RA     | AUTO<br>1  | 1 | 2  | 3 |
| %2      | RF               | $\sim$ | AUTO 2     | 0 | 00 | • |

| PLU/ | SUB | AMT | VAT | EX1 | CASH<br># |
|------|-----|-----|-----|-----|-----------|
| 5    | 10  | 15  | 20  | EX2 | CR3       |
| 4    | 9   | 14  | 19  | CR1 | CR2       |
| 3    | 8   | 13  | 18  | CH1 | CH2       |
| 2    | 7   | 12  | 17  | ST  |           |
| 1    | 6   | 11  | 16  | TL  |           |

Note

All the keys but the receipt paper feed and journal paper feed keys can be re-positioned. If you want to change the layout, contact your dealer.

| RECEIPT Receipt paper feed key         | VAT Value added tax key                                              |
|----------------------------------------|----------------------------------------------------------------------|
| Journal paper feed key                 | # Non-add code key                                                   |
| 0                                      | CASH # Cashier code entry key                                        |
| Numeric keys                           | RCPT Receipt print key                                               |
| 9                                      | Discount key                                                         |
| 00                                     | AUTO 1                                                               |
| Decimal point key                      | Automatic sequencing 1 and 2 keys  Automatic sequencing 1 and 2 keys |
| Multiplication/split-pricing key       | <b>%1</b> ] _                                                        |
| CL Clear key                           | %2 Percent 1 and 2 keys                                              |
|                                        | NS No-sale key                                                       |
| Department keys                        | RA Received-on-account key                                           |
| 20                                     | PO Paid-out key                                                      |
| PLU/SUB Price lookup/subdepartment key | RF Refund key                                                        |
| AMT Amount entry key                   | ✓ Void key                                                           |

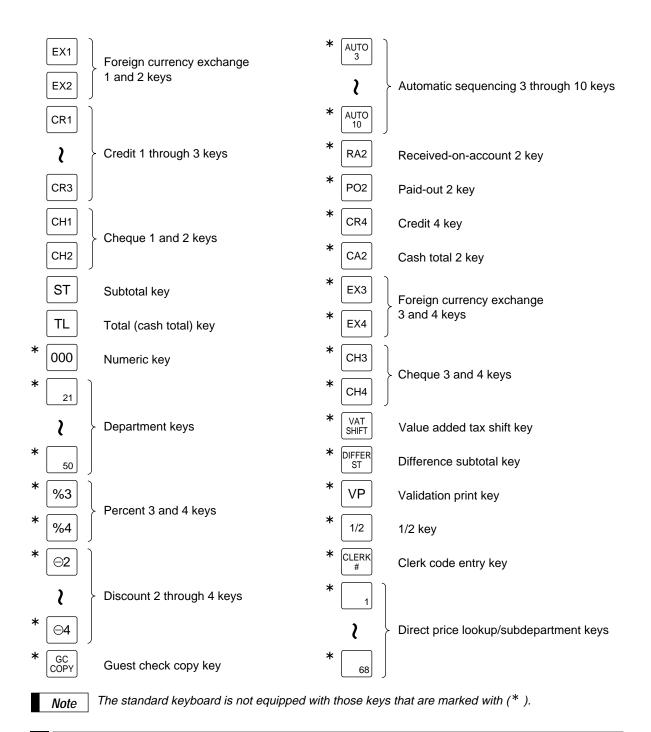

# 2 Standard key number layout

These key numbers are used for positioning of department keys and direct PLU keys. Refer to pages 35 and 43. This layout can be changed by your dealer.

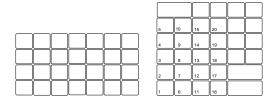

# **KEYS AND SWITCHES**

# Mode switch and mode keys

The mode switch can be operated by inserting one of the three supplied mode keys - manager (MA), submanager (SM), and operator (OP) keys. These keys can be inserted or removed only when the switch is in the "REG" or " &" position.

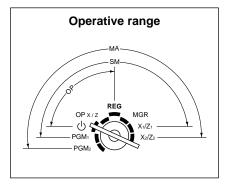

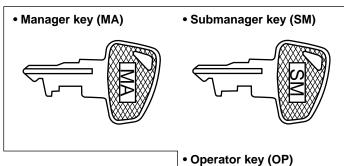

The mode switch has these settings:

This mode locks all register operations. ტ: No change occurs to register data.

**OP X/Z:** This setting allows cashiers/clerks to take X or Z reports for their sales information. (This setting may be used only when your register has been programmed for "OP X/Z mode available" in the

> PGM2 mode.) It can also be used for displaying the time and printing the employee arrival and departure times. And it can be used to toggle receipt state "ON" and "OFF" by pressing the Rept key.

REG: For entering sales

PGM1: To program those items that need to be changed often: e.g., unit prices of departments or PLUs, and percentages

PGM2: To program all PGM1 items and those items that do not require frequent changes: e.g., date, time, or

a variety of register functions

MGR: For manager's and submanager's entries

> The manager can use this mode to make entries that are not permitted to be made by cashiers - for example, after-transaction voiding and override entry.

X1/Z1: To take the X/Z report for various daily totals

X2/Z2: To take the X/Z report for various periodic (weekly or monthly) consolidation

## **Drawer lock key**

This key locks and unlocks the drawer. To lock it, turn 90 degrees counterclockwise. To unlock it, turn 90 degrees clockwise.

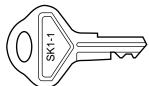

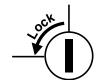

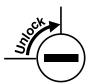

# **DISPLAYS**

### **Operator display**

### **Customer display (Pop-up type)**

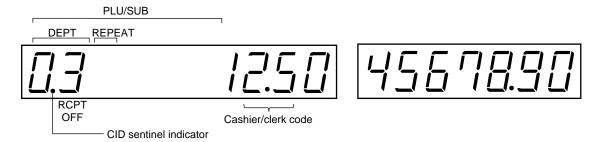

**Amount:** Appears in the far-right eight (max.) positions.

**Cashier code:** Appears in the second and third positions (two digits).

Clerk code: Appears in the second and third positions (two digits) with "C" in the fifth position.

Number of repeats for repetitive registrations:

The number of repeats is displayed, starting at "2" and incremented with each repeat.

When you have registered ten times, the display will show "0."

Example:  $(2 \rightarrow 3 \rightarrow 4 \cdots 9 \rightarrow 0 \rightarrow 1 \rightarrow 2 \cdots)$ 

Receipt function status:

The indicator "\_" appears in the ninth position when the receipt function is put in the OFF

status.

Time: Appears in the second to sixth positions (using 24-hour format) in the OP X/Z, REG, or

MGR mode. In the REG, or MGR mode, press the # key to display the time.

■ Machine state symbols

P: Appears in the tenth place during programming.

 $\xi$ : Appears in the tenth place when an error is detected.

- (Floating): Appears when a minus department or PLU/subdepartment entry is made or when a discount,

refund, or void entry is made.

a : Appears in the tenth place when the subtotal is displayed or when the amount tendered is smaller

than the sale amount.

 $\Box$ : Appears in the tenth place when the  $\Box$ 1 through  $\Box$ 2 key is pressed to calculate a subtotal in

foreign currency.

F: Appears in the tenth place when a transaction is finalized by pressing the TL, CA2, CH1 through

CH4, or CR1 through CR4 key.

[ : Appears in the tenth place when the change due amount is displayed or when the cash/cheque

declaration is compulsory.

u: Appears in the tenth place when the column key is pressed in the MGR mode, indicating the entry into

the VOID mode. While your register is in the VOID mode, this symbol continues to be in the display except when department codes, PLU codes or subtotals are displayed. Also appears

when a subtotal void is made.

: Appears right below the tenth place when the cash in drawer amount exceeds a programmed

sentinel amount. The sentinel check is performed for the total cash in drawer.

Also appears right below the eighth place when the VAT shift is effective.

# PRIOR TO PROGRAMMING

## 1 General instructions

This chapter illustrates how to program your cash register.

All the programming items can be programmed by the **Job-Code-Based Programming** described later. However, your machine allows you to program some items using the **Direct Programming**, which does not require you to enter the job code.

#### **Job-Code-Based Programming**

### Simplified procedure

#### **Direct Programming**

### Sample procedure

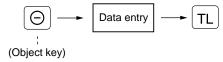

# 2 How to program alphanumeric characters

You can program alphanumeric characters for departments, PLUs, functions and so on in the character entry mode.

There are two ways for programming characters: using character keys on the keyboard and entering character codes with numeric keys on the keyboard.

### Using character keys on the keyboard

Enter a character according to the position of the figure shown below.

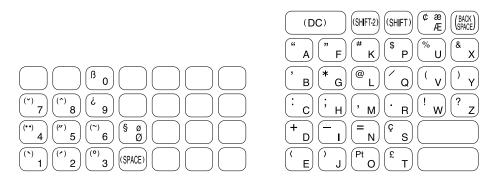

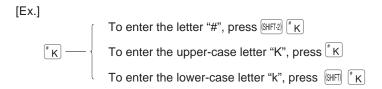

- Numerals, letters and symbols are programmable simply by pressing the corresponding keys.
- Characters may only be entered in single size or in double size. By default, the single-size character mode is selected. To enter a character in double size, press the lock key before you enter the corresponding character.

Example To program the word "SHARP" in double size, do the following key-in.

(DC) S (DC) H (DC) A (DC) R (DC) P

• Letters of alphabets "A" through "Z", "Ø" and "Æ" are possible to be entered in lower case or in upper case. By default, the upper-case letter mode is selected. To enter a character in lower case, press the selected before you enter the character. To return to the upper-case letter mode, press the selected before you enter the character.

**Example** To program the word "Sharp", do the following key-in.

S (SHIFT) H A R P

• Symbols and special letters are programmable by using the [SHF12] key. To enter a character, press the [SHF12] key before you enter the corresponding character.

**Example** To program letters "# Ä Å" with the letter "#" being double size

#### **Editing the characters**

You can edit the characters you entered. Pressing a character key replaces the current character with a new one. To edit the characters, use the [BACK] key.

(BACK): Backs up the cursor, erasing the character to the left.

## ■ Entering character codes

• Numerals, letters and symbols are programmable by entering character codes and the 00 key. See the alphanumeric character code table on the next page. In this way, you can program characters other than the characters on the programming key sheet.

XXX — 00 XXX: Character code (3 digits)

• Double-size characters can be made by entering the character code 253.

Example To program the word "SHARP" with the letter "S" being double size

253 00 083 00 072 00 065 00 082 00 080 00

### Alphanumeric character code table

| Code | Character |
|------|-----------|
| 001  | á         |
| 002  | â         |
| 003  | ê         |
| 004  | î         |
| 005  | ì         |
| 006  | í         |
| 007  | ô         |
| 800  | ó         |
| 009  | û         |
| 010  | ú         |
| 011  | œ         |
| 012  | ű         |
| 013  | ú         |
| 014  | б         |
| 015  | ó         |
| 016  | Λ         |
| 017  | Ψ         |
| 018  | Γ         |
| 019  |           |
| 020  | Ω         |
| 021  | Δ         |
| 022  | θ         |
| 023  | Ξ         |
| 024  | П         |
| 025  | Σ         |
| 026  | Υ         |
| 027  | Ф         |
| 028  | Ű         |
| 029  | Ú         |
| 030  | Ő         |
| 031  | Ó         |
| 032  | (space)   |
| 033  | !         |
| 034  | ,,        |
| 035  | #         |
| 036  | \$        |
| 037  | %         |
| 038  | &         |
| 039  | ,         |
| 040  | (         |
| 041  | )         |
| 042  | *         |
| 043  | +         |
| 044  | ,         |
| 045  | -         |
|      |           |

| Code | Character       |
|------|-----------------|
| 046  | - Gridian dotor |
| 047  | /               |
| 048  | 0               |
| 049  | 1               |
| 050  | 2               |
| 051  | 3               |
| 052  | 4               |
| 053  | 5               |
| 054  | 6               |
| 055  | 7               |
| 056  | 8               |
| 057  | 9               |
| 058  | :               |
| 059  | ;               |
| 060  | <               |
| 061  | =               |
| 062  | >               |
| 063  | ?               |
| 064  | @               |
| 065  | Α               |
| 066  | В               |
| 067  | С               |
| 068  | D               |
| 069  | E               |
| 070  | F               |
| 071  | G               |
| 072  | Н               |
| 073  | ı               |
| 074  | J               |
| 075  | K               |
| 076  | L               |
| 077  | М               |
| 078  | N               |
| 079  | 0               |
| 080  | Р               |
| 081  | Q               |
| 082  | R               |
| 083  | S               |
| 084  | Т               |
| 085  | U               |
| 086  | V               |
| 087  | W               |
| 880  | Х               |
| 089  | Y               |

| Code | Character    |
|------|--------------|
| 091  | Ä            |
| 092  | Ö            |
| 093  | ΰ            |
| 094  | ٨            |
| 095  |              |
|      |              |
| 096  |              |
| 097  | a            |
| 098  | b            |
| 099  | С            |
| 100  | d            |
| 101  | е            |
| 102  | f            |
| 103  | g            |
| 104  | h            |
| 105  | i            |
| 106  | j            |
| 107  | k            |
|      |              |
| 108  | I            |
| 109  | m            |
| 110  | n            |
| 111  | 0            |
| 112  | р            |
| 113  | q            |
| 114  | r            |
| 115  | S            |
| 116  | t            |
| 117  | u            |
| 118  | V            |
| 119  | W            |
| 120  |              |
| 121  | X            |
|      | У            |
| 122  | Z            |
| 123  | {            |
| 124  |              |
| 125  | }            |
| 126  | ß            |
| 127  | ¢            |
| 128  | !!           |
| 129  | 1            |
| 130  |              |
| 131  | 2            |
| 132  | 3            |
| 133  | 1/2          |
| 134  | F/T          |
|      |              |
| 135  | $\leftarrow$ |

| Code | Character    |
|------|--------------|
| 136  | →            |
| 137  | Ś            |
| 138  | ~            |
| 139  | <u></u>      |
| 140  | <u>`</u>     |
| 141  | F            |
| 142  | т            |
| 143  | <u> </u>     |
| 144  |              |
| 145  | Ç            |
| 146  | ż            |
| 147  | Ù            |
| 148  | à            |
| 149  | Æ            |
| 150  | ø            |
| 151  | Å            |
| 152  | ¤            |
| 153  | é            |
| 154  | è            |
| 155  | Pt           |
| 156  | i            |
| 157  | Ñ            |
| 158  | ò            |
| 159  | £            |
| 160  | ¥            |
| 161  |              |
| 162  | °<br>Г       |
| 163  | ١            |
| 164  |              |
| 165  | •            |
| 177  | Á            |
| 178  | Á<br>Í<br>Ā  |
| 180  | Ā            |
| 181  | ā            |
| 182  | Ē            |
| 183  | ē            |
| 184  | T            |
| 185  | ī            |
| 186  | Ū            |
| 187  | <del>u</del> |
| 188  | Ņ            |
| 189  | ņ            |
| 190  | č            |
| 191  | Š            |
| 192  | Ç            |
|      |              |

| Code | Character |
|------|-----------|
| 193  | i         |
| 194  | Ġ         |
| 195  | Ş         |
| 196  | Ģ         |
| 197  | ġ         |
| 198  | Ķ         |
| 199  | ķ         |
| 200  | Ļ         |
| 201  | J         |
| 202  | Ž         |
| 203  | Ð         |
| 204  | đ         |
| 205  | Ć         |
| 206  | ć         |
| 207  | €         |
| 208  | P         |
| 209  | `         |
| 210  | ě         |
| 211  | š         |
| 212  | č         |
| 213  | ž         |
| 214  | ý         |
| 215  | ů         |
| 216  | ň         |
| 217  | ~         |
| 218  | /         |
| 219  | ř         |
| 224  | *         |
| 225  | §         |
| 226  | Ø         |
| 227  | ^         |
| 228  | 1         |
| 229  | ]         |
| 230  | ]         |
| 231  | "         |
| 232  | ä         |
| 233  | Ö         |
| 234  | ü         |
| 235  | æ         |
| 236  | å         |
| 237  | É         |
| 238  | ñ         |
| 253  | *(DC)     |
|      |           |
| I    | İ         |

090

<sup>\*(</sup>DC): Double-size character code

# **PROGRAMMING**

Your machine allows you to program in two modes: PGM1 and PGM2. The PGM1 mode is for programming those items that need to be changed often: unit prices of departments/PLUs, and percentages. The PGM2 mode is used for programming all PGM1-mode programs and those items that require less frequent changes: date, time, tax rate, and the functions of each key. We describe below the programming or setting procedures of various items.

Program every item necessary for your store following the appropriate procedures.

\* To set the mode switch to the PGM1 position, use the manager or submanager key; and to set to the PGM2 position, use the manager key.

### Preparations for Programming

- 1. Plug your machine into a standard wall outlet.
- Put the manager or submanager key in the mode switch and turn it to the PGM1 or PGM2 position depending upon the programming you are about to do.
- 3. Check to see whether both journal and receipt rolls are present in the machine. If they are missing, install journal and receipt paper rolls correctly referring to the procedure in "4. Installing and removing the paper roll" under "OPERATOR MAINTENANCE".
- **4.** Program necessary items into your machine.

# Direct Programming

## 1 Setting the date and time

### Date PGM 2

Enter the day (one or two digits), month (two digits), and year (two digits) in this sequence.

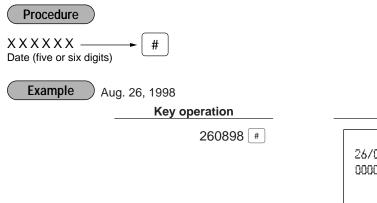

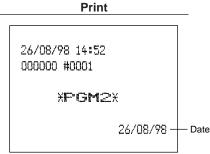

### Time PGM 2

Set the time using the 24-hour format. For example, when the time is set to 2:30 AM, enter 230; and when it is set to 2:30 PM, enter 1430. Once you set the time, the internal clock unit will continue to run as long as the built-in battery is alive and update the date (day, month, year) properly.

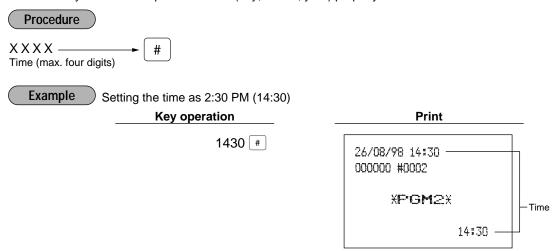

## 2 Programming for departments

and generate a programming report.

■ Unit price PGM 1

Your machine is equipped with 20 standard departments and up to 50 optional departments. Your machine allows you to perform the following programming for each department:

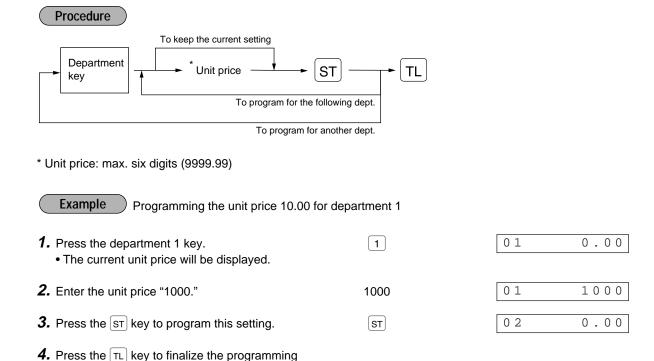

TL

0.00

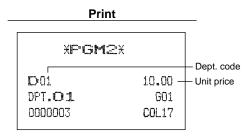

### ■ Functional selection PGM 2

### Procedure

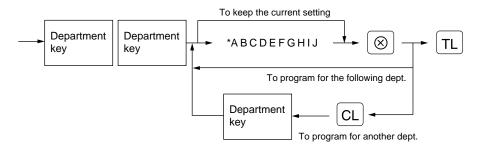

| Item | :                                                        | Selection: | Entry:      |  |
|------|----------------------------------------------------------|------------|-------------|--|
| Α    | Always enter 0.                                          |            | 0           |  |
| В    | VAT6 or TAX6                                             | No         | 0           |  |
|      |                                                          | Yes        | 1           |  |
| С    | VAT5 or TAX5                                             | No         | 0           |  |
|      |                                                          | Yes        | 1           |  |
| D    | VAT4 or TAX4                                             | No         | 0           |  |
|      |                                                          | Yes        | 1           |  |
| E    | VAT3 or TAX3                                             | No         | 0           |  |
|      |                                                          | Yes        | 1           |  |
| F    | VAT2 or TAX2                                             | No         | 0           |  |
|      |                                                          | Yes        | 1           |  |
| G    | VAT1 or TAX1                                             | No         | 0           |  |
|      |                                                          | Yes        | 1           |  |
| Н    | Normal/SICS (Single Item Cash Sale)/                     | Normal     | 0           |  |
|      | SIF (Single Item Finalization)                           | SICS       | 1           |  |
|      |                                                          | SIF        | 2           |  |
| Ī    | Significant digit for HALO                               |            | 1 through 9 |  |
| J    | Number of zeros to follow the significant digit for HALO |            | 0 through 7 |  |

### Note

#### Tax status

- The tax system of your machine has been factory—set to automatic VAT1—6. If you desire to select any of automatic tax 1—6, manual VAT1—6, manual VAT1, manual tax 1—6, and the combination of the automatic VAT 1—3 and the automatic tax 4—6, consult your dealer.
- When the combination of the automatic VAT1–3 and automatic tax 4–6 system is selected, one of the VAT1(G), VAT2(F) and VAT3(E) can be selected in combination with tax 4–6. Example: BCDEFG= 100100, 110100, 111010

#### Normal department/SICS (Single Item Cash Sale) / SIF (Single Item Finalization)

- If an entry of a department programmed for SICS is made first, the sale will be finalized as soon as the department key is pressed. If the entry is made after entering a department not programmed for SICS, the sale will not be finalized until the TL key is pressed.
- Whenever a sale is made to a department set for SIF, the sale is finalized as soon as the department key is pressed.

#### HALO (High Amount Lockout)

- You can set an upper limit amount (HALO) for each department. The limit is effective for the REG-mode operations and can be overridden in the MGR mode.
- IJ is the same as I x 10<sup>-1</sup>.

  For example, presetting 14 (100.00) here means that amount entries of up to 100.00 are allowed in the REG mode. When you preset 17, however, the upper limit amount is 99999.99.

Programming for department 4 as follows: A=0, B=0, C=0, D=0, E=0, F=0, G=1, H=0, I=9 and J=5.

1. Press the department 4 key twice.

4 4

-,0,-0 0 0 0 0 0 1 7

• The current parameter setting will be displayed.

2. Set the parameters as follows:

• Enter the figure.

You can change the value at the blinker.
 Go to the desired position with the following keys:

• ......Moves the blinker to the right.

-;0;-0 0 0 0 0 0 0 1 7

0.0.0.000017

[00].....Moves the blinker to the left.

0.000001095

-,0,-0 0 0 0 0 0 0 1 7

0000001095

 $\otimes$ 

-)0(-0 0 0 0 0 0 0 1 7

**4.** Press the TL key to finalize the programming and generate a programming report.

TL

0.00

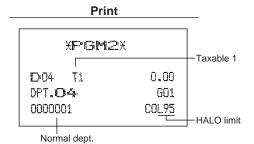

## 3 Price lookup (PLU) programming

A PLU code can be up to six digits (free code).

### ■ Unit price PGM 1 PGM 2

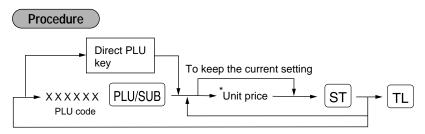

\*Unit price: max. six digits (9999.99)

**Example** Programming the unit price 1.25 for PLU code 1

1. Enter the PLU code "1" and press the PLU/SUB key. 1 PLU/SUB

000001 0.00

2. Enter the unit price "125."

125

000001 125

**3.** Press the ST key to program this setting.

ST

000002 0.00

**4.** Press the TL key to finalize the programming and generate a programming report.

TL

0.00

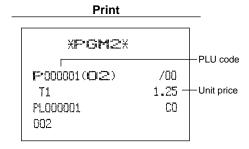

### ■ Functional selection PGM 2

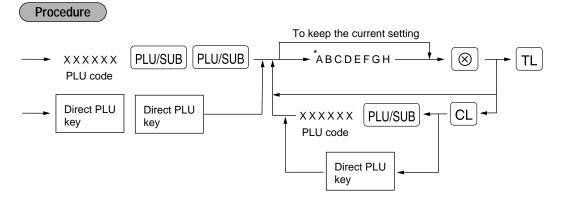

| Item | 1:                | Selection:             | Entry: |  |
|------|-------------------|------------------------|--------|--|
| Α    | Sign (plus/minus) | Plus                   | 0      |  |
|      |                   | Minus                  | 1      |  |
| В    | VAT6 or TAX6      | No                     | 0      |  |
|      |                   | Yes                    | 1      |  |
| С    | VAT5 or TAX5      | No                     | 0      |  |
|      |                   | Yes                    | 1      |  |
| D    | VAT4 or TAX4      | No                     | 0      |  |
|      |                   | Yes                    | 1      |  |
| E    | VAT3 or TAX3      | No                     | 0      |  |
|      |                   | Yes                    | 1      |  |
| F    | VAT2 or TAX2      | No                     | 0      |  |
|      |                   | Yes                    | 1      |  |
| G    | VAT1 or TAX1      | No                     | 0      |  |
|      |                   | Yes                    | 1      |  |
| Н    | Mode              | Prohibit mode          | 0      |  |
|      |                   | Subdepartment mode     | 1      |  |
|      |                   | PLU mode               | 2      |  |
|      |                   | PLU/subdepartment mode | 3      |  |
|      |                   | Delete mode            | 4      |  |

### Note

#### Sign (plus/minus)

The function of every PLU/subdepartment varies according to the combination of its sign and the sign of its associated department as follows:

| Sign       |                       | Function of PLU/subdepartment                               |  |
|------------|-----------------------|-------------------------------------------------------------|--|
| Department | PLU/<br>subdepartment |                                                             |  |
| +          | +                     | Serves as a normal plus PLU/subdepartment                   |  |
| _          | _                     | Serves as a normal minus PLU/subdepartment                  |  |
| +          | _                     | Accepts store coupon entries, but not split-pricing entries |  |
| _          | +                     | Not valid; not accepted                                     |  |

#### Tax status

- The tax system of your machine has been factory—set to automatic VAT1—6. If you desire to select any of automatic tax 1—6, manual VAT1—6, manual VAT1, manual tax 1—6, and the combination of the automatic VAT 1—3 and the automatic tax 4—6, consult your dealer.
- When the combination of the automatic VAT1-3 and automatic tax 4-6 system is selected, one of the VAT1(G), VAT2(F) and VAT3(E) can be selected in combination with tax 4-6.
   Example: BCDEFG= 100100, 110100, 111010
- A PLU not programmed for any of these tax statuses is registered depending on the tax status of the department which the PLU belongs to.

#### Mode parameter

- PLU mode: Allows a PLU entry to be made by entering an assigned PLU code and depressing the PLU/SUB key.
- Subdepartment mode: Allows a subdepartment entry to be made by entering a unit price, pressing the AMT key, assigned PLU code and then pressing the PLUSUB key.
- PLU/subdepartment mode: Allows PLU entries to be made in both the PLU and subdepartment modes.
- Delete mode: Deletes program data for each PLU.
- Prohibit mode: Prohibits the entry of any assigned PLU code. This mode does not clear the PLU/subdepartment program data.

**Example** 

Programming for PLU code 1 as follows: A=0, B=0, C=0, D=0, E=0, F=0, G=1, and H=2.

**1.** Enter the PLU code "1" and press the PLU/SUB key twice.

1 PLU/SUB PLU/SUB

**ABCDEFGH**P 00000002

2. Set the parameters A to H.

•You can go to the desired position with the 00 or • key.

P 0000012

**3.** Press the  $\otimes$  key to program this setting.

 $\otimes$ 

00000012

P 00000002

**4.** Press the TL key to finalize the programming and generate a programming report.

TL

0.00

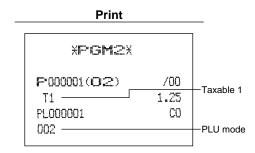

### ■ PLU assignment to departments PGM 1 PGM 2

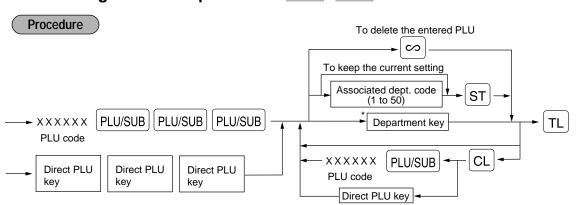

\*Department key to be associated with the entered PLU

Note

- The following functions of the PLU depend on the programming for its associated department:
  - Grouping (Group 1 through 14)
  - SICS (Single Item Cash Sale)/SIF (Single Item Finalization)/Normal
  - Item validation print compulsory/non-compulsory
  - HALO (high amount lockout)

Example

Assigning PLU codes 1 and 2 to department 2

**1.** Enter the PLU code "1" and press the PLU/SUB key three times.

1 PLU/SUB PLU/SUB PLU/SUB

000001 01

**2.** Press the the department 2 key to assign PLU code 1 to department 2.

2

000002 01

**3.** Press the department 2 key to assign PLU code 2 to department 2.

2

000003 01

- **4.** Press the TL key to finalize the programming and generate a programming report.
- TL

0.00

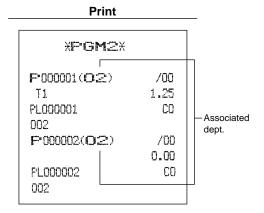

## 4 Programming for discount keys

# ■ Deduction amount (○) PGM 1 PGM 2

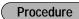

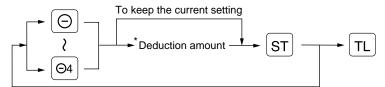

\*Deduction amount: 0 - 999999

Example Assigning "10.00" to the key

1. Press the 🔘 key.

Θ

001 0.00

2. Enter the deduction amount "1000."

1000

001 1000

- **3.** Press the ST key to program this setting.
- ST

001 10.00

- **4.** Press the TL key to finalize the programming and generate a programming report.
- TL

0.00

Print

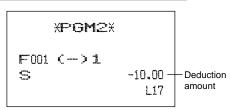

## ■ High amount lockout (HALO) and +/- sign ( ) PGM 2

### Procedure

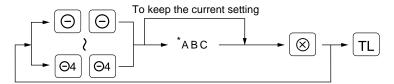

| * Itei | m:                                                       | Selection: | Entry:      |  |
|--------|----------------------------------------------------------|------------|-------------|--|
| A      | Sign (plus/minus)                                        | Plus       | 0           |  |
|        |                                                          | Minus      | 1           |  |
| В      | Significant digit for HALO                               |            | 1 through 9 |  |
| С      | Number of zeros to follow the significant digit for HALO |            | 0 through 7 |  |

### Note

#### HALO (High Amount Lockout)

BC is the same as B x 10 °.

For example, presetting 14 (100.00) here means that amount entries of up to 100.00 are allowed in the REG mode. When you preset 17, however, the upper limit amount is 99999.99.

**Example** Programming for the  $\bigcirc$  key as follows: A=1, B=1, and C=3.

1. Press the (a) key twice.

 $\Theta$ 

001 117

ABC

2. Set the parameters A to C.

113

001 113

•You can go to the desired position with the 00 or • key.

 $\otimes$ 

001 113

**4.** Press the TL key to finalize the programming and generate a programming report.

**3.** Press the  $\otimes$  key to program this setting.

TL

0.00

#### Print

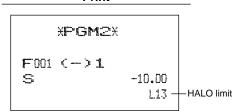

## 5 Programming for percent keys

## ■ Percent rate (%) PGM 1 PGM 2

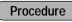

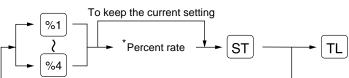

\* Percent rate: 0.00 - 100.00

Note You must use a decimal point when setting percentage rates that are fractional.

Example Assigning 10.25% to the [%1] key

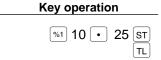

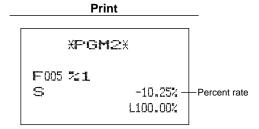

## ■ Sign (+/-) (%) PGM 2

### Procedure

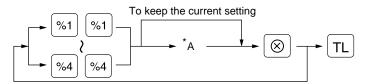

| * Item: |   |                   | Selection:       | Entry: |
|---------|---|-------------------|------------------|--------|
|         | A | Sign (plus/minus) | Plus (premium)   | 0      |
|         |   |                   | Minus (discount) | 1      |

Example Programming minus sign for the [%1] key

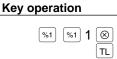

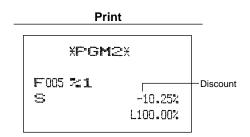

# 6 Programming for exchange keys

# ■ Currency exchange rate (EX) PGM 1 PGM 2

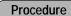

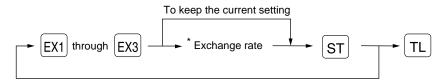

\* Currency exchange rate: 0.000000 - 999.999999

**Note** You must use a decimal point when setting conversion rates that are fractional.

Example Assigning 0.6068 to the EXT key

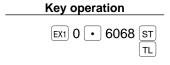

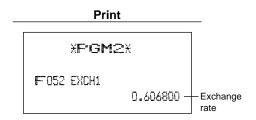

# 7 Programming for the CA2, RA, PO, CH and CR keys

# ■ High amount lockout (HALO) (CA2 , RA , PO , CH and CR) PGM 2

#### Procedure

To keep the current setting

Corresponding key \*AB \*TL

- \* AB is the same as A x 10<sup>8</sup>
  - A: Significant digit (1 through 9)
  - B: Number of zeros to follow the significant digit (0 through 8)

### Example Programming a HALO limit of 1000.00 (15) for the CR2 key

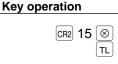

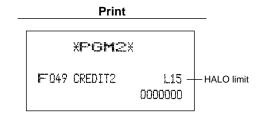

# 8 Programming the tax rate

### ■ Tax rate PGM 2

Procedure

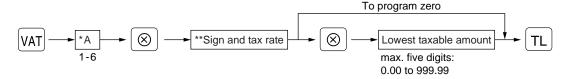

- \* A: Enter a corresponding tax rate number. For example, when you program a tax rate as tax rate 1, enter "1", and when you program it as tax rate 6, enter "6".
- \*\* Sign and tax rate: XYYY.YYYY

Note

- The lowest taxable amount is valid only when you select add on tax system. If you select VAT (Value added tax) system, it is ignored.
- If you make an incorrect entry before pressing the second ® key in programming a tax rate, cancel it with the CL key; and if you make an error after pressing the second ® key, cancel it with the ST key. Then program again from the beginning.
- If you select VAT system, the sign which you program is ignored.

**Example** Programming the tax rate (+4%) as tax rate 2 with lowest taxable income as 0.12.

1. Press the VAT key.

VAT

0.00

2. Enter the tax rate "2".

2 ⊗

P 0.00

3. Enter the tax rate "+4%."

4 ⊗

P 0.00

4. Enter the lowest taxable amount "12."

12

P 12

**5.** Press the TL key to finalize the programming and generate a programming report.

TL

0.00

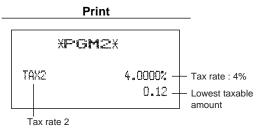

# **Job-Code-Based Programming**

This section illustrates how to program items using job codes. Using job codes allows you to program a wide variety of items in comparison with direct programming.

Start this programming by entering a corresponding job code as shown below.

All the items which can be programmed by the job-code-based programming are listed on this page and the following, and those which can also be programmed by the direct programming are marked with the symbol " | Direct | " that follows job codes.

### Note

When setting the parameters for a job code, the digit that is blinking is the one that can be changed. To go to the position of the parameter that you want to change, press either of the following keys:

- Moves the blinker to the right.
- 00 Moves the blinker to the left.

# Setting the date and time

### Setting the date PGM 2 2610

Direct

Enter day (one or two digits), month (two digits), and year (two digits) in this sequence.

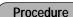

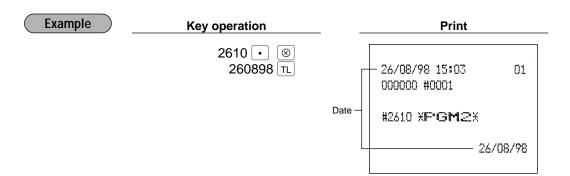

## Setting the time PGM 2 2611 Direct

Set the time using the 24-hour format. For example, when the time is set to 2:30 AM, enter 230; and when it is set to 2:30 PM, enter 1430.

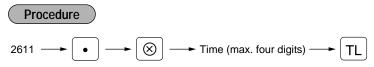

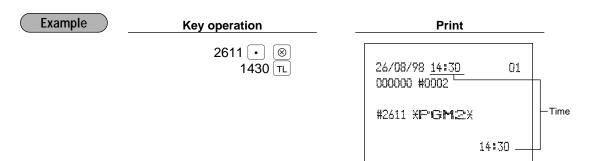

# 2 Setting the register and consecutive numbers

### ■ Setting the register number PGM 2 2612

When your store has two or more registers, it is practical to set separate register numbers for their identification. You may set them in a maximum of six digits.

### Procedure

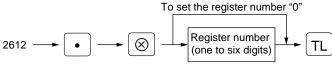

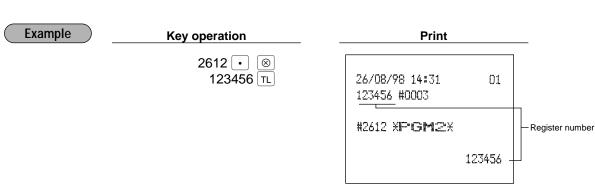

## ■ Setting the consecutive number PGM 2 2613

The consecutive number is increased by one each time a receipt is issued. Enter a number (one to four digits) that is one less than the desired starting number.

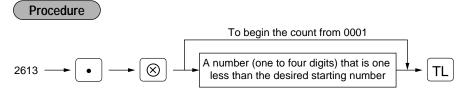

Example

### **Key operation**

2613 • 1000 TL **Print** 

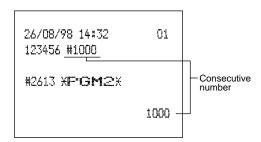

# Programming the tax rate

The tax rate PGM 2

2711 Direct

**Procedure** 

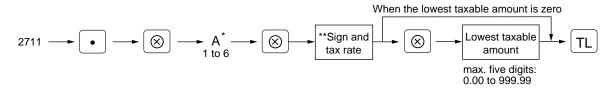

- \*A: Enter a corresponding tax rate number. For example, when you program a tax rate as tax rate 1, enter 1 and when you program it as tax rate 6, enter 6.
- Sign and tax rate: XYYY.YYYY

Tax rate= 0.0001 to 100.0000  $Sign^{-}/+ = 1/0$ 

**Example** 

Key operation

2711 ·  $\otimes$ 2 ⊗

12 TL

**Print** 

#2711 XF'GM2X TAX2 4.0000% 0.12

#### Note

- The lowest taxable amount is valid only when you select add on tax system. If you select VAT (Value added system), it is ignored.
- If you make an incorrect entry before pressing the third  $|\otimes|$  key in programming a tax rate, cancel it with the |CL| key; and if you make an error after pressing the third | ⊗ | key, cancel it with the |ST| key. Then program again from the beginning correctly.
- If you select VAT system, the sign which you program is ignored.

### 4 Programming for departments

Your machine is equipped with 20 standard departments and up to 50 optional departments.

Your machine allows you to perform the following programming for each department:

### ■ Functional programming PGM 2 2110

You can set each department for:

#### Compulsory item validation print

If item entries must be validated, program corresponding departments for compulsory item validation print.

#### SICS (Single Item Cash Sale) / SIF (Single Item Finalization)

• SICS

If the first registration is to a department set for SICS, the sale is finalized as soon as the department key is pressed. If the sale is preceded by registrations to departments not set for SICS, a sale to a department set for SICS does not finalize and can be repeated until the TL key is pressed.

• SIF

Whenever a sale is made to a department set for SIF, the sale is finalized as soon as the department key is pressed.

#### Type of unit price entry

You may select one of the following four types of unit price entry for each department.

- Open and preset
- Preset only
- Open only
- · Inhibit department key

### **Procedure**

To program for the dept. other than the following dept.

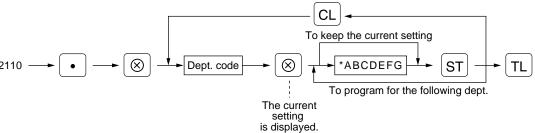

|                          | Selection:                                                                 | Entry:                                                                                                    |                                                                                                    |
|--------------------------|----------------------------------------------------------------------------|----------------------------------------------------------------------------------------------------|----------------------------------------------------------------------------------------------------|
| Always enter 0.          |                                                                            | 0                                                                                                    |                                                                                                    |
| Item validation print    | Compulsory                                                                 | 1                                                                                                    |                                                                                                    |
|                          | Non-compulsory                                                             | 0                                                                                                    |                                                                                                    |
| Always enter 0.          |                                                                            | 0                                                                                                    |                                                                                                    |
| SIF/SICS /Normal         | SIF                                                                        | 2                                                                                                    |                                                                                                    |
|                          | SICS                                                                       | 1                                                                                                    |                                                                                                    |
|                          | Normal                                                                     | 0                                                                                                    |                                                                                                    |
| Always enter 0.          |                                                                            | 0                                                                                                    |                                                                                                    |
| Type of unit price entry | Open and preset                                                            | 3                                                                                                    |                                                                                                    |
|                          | Preset only                                                                | 2                                                                                                    |                                                                                                    |
|                          | Open only                                                                  | 1                                                                                                    |                                                                                                    |
|                          | Inhibit department key                                                     | 0                                                                                                    |                                                                                                    |
|                          | Item validation print  O Always enter 0. SIF/SICS /Normal  Always enter 0. | Always enter 0.         Compulsory           Item validation print         Compulsory           O Always enter 0.         SIF/SICS /Normal           SIF/SICS /Normal         SIF           SICS         Normal           Always enter 0.         Open and preset           Type of unit price entry         Open and preset           Preset only         Open only | Always enter 0.         0           Item validation print         Compulsory         1           Non-compulsory         0           D Always enter 0.         0           SIF/SICS /Normal         SIF         2           SICS         1           Normal         0           Always enter 0.         0           Type of unit price entry         Open and preset         3           Preset only         2           Open only         1 |

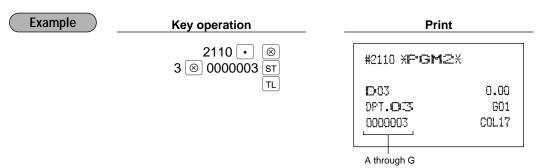

Tax status PGM 2 2111 Direct

Assign a tax status to each department. When entries are made into taxable departments in a transaction, tax is automatically computed according to the associated tax rate as soon as the transaction is completed.

#### Procedure

To program for the dept. other than the following dept.

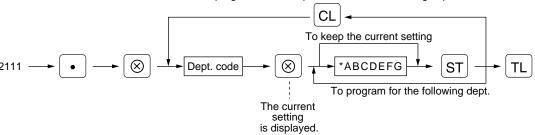

| tem | 1:              | Selection: | Entry: | Entry: |
|-----|-----------------|------------|--------|--------|
| A   | Always enter 0. |            | 0      |        |
| В   | VAT6 or TAX6    | Yes        | 1      |        |
|     |                 | No         | 0      |        |
| С   | VAT5 or TAX5    | Yes        | 1      |        |
|     |                 | No         | 0      |        |
| D   | VAT4 or TAX4    | Yes        | 1      |        |
|     |                 | No         | 0      |        |
| Е   | VAT3 or TAX3    | Yes        | 1      |        |
|     |                 | No         | 0      |        |
| F   | VAT2 or TAX2    | Yes        | 1      |        |
|     |                 | No         | 0      |        |
| G   | VAT1 or TAX1    | Yes        | 1      |        |
|     |                 | No         | 0      |        |

### Note

- The tax system of your machine has been factory—set to automatic VAT1—6. If you desire to select any of automatic tax 1—6, manual VAT1—6, manual VAT1, manual tax 1—6, and the combination of the automatic VAT 1—3 and the automatic tax 4—6, consult your dealer.
- When the combination of the automatic VAT1-3 and automatic tax 4-6 system is selected, one of the VAT1(G), VAT2(F) and VAT3(E) can be selected in combination with tax 4-6.
   Example: BCDEFG= 100100, 110100, 111010

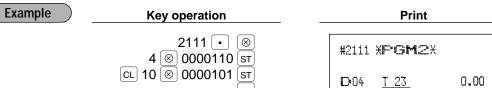

| #2111 XP·G <b>M</b> 2X |       |            |
|------------------------|-------|------------|
| <br>  <b>D</b> 04      | 0.00  |            |
| DPT.04                 | G01   | Tax status |
| 0000001                | COL95 |            |
| D10 T1 3               | 0.00  |            |
| DPT.10                 | G01   |            |
| 0000001                | COL17 |            |
|                        |       |            |

### ■ A limit amount (HALO) of entry PGM 2 2112 Direct

You can set upper limit amounts (HALO: High Amount Lockout) for each department. The limit is effective for the REG-mode operations and can be overridden in the MGR mode. HALO limit is represented by two figures as follows:

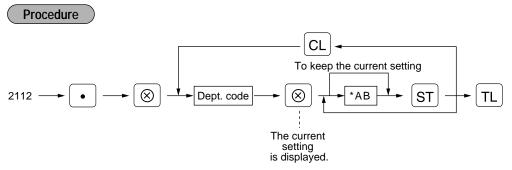

- \* AB is the same as A x 108.
  - A: Significant digit (1 through 9)
  - B: Number of zeros to follow significant digit (0 through 7)

For example, presetting 14 (100.00) here means that amount entries of up to 100.00 are allowed in the REG mode. But when you preset 17, the upper limit amount is 99999.99.

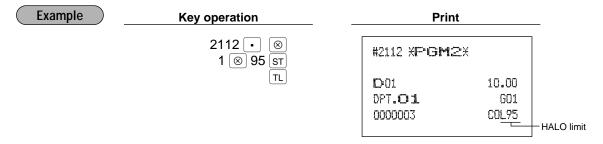

### ■ Alphanumeric characters PGM 2 2114

You can program a maximum of 16 characters (item label) for each department. (However, the default setting is for a 12-character label.)

Select the characters you want to program, referring to section "2" How to program alphanumeric characters" in chapter "PRIOR TO PROGRAMMING".

#### Procedure

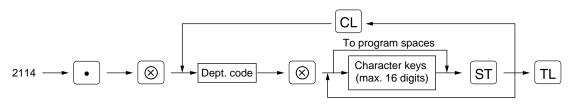

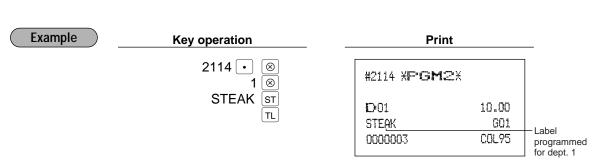

### Unit price PGM 1 PGM 2 1110 Direct

You can program unit prices up to a maximum of six digits (9999.99). Even if a department is not programmed to allow the entry of preset unit prices in functional programming (job 2110), the department is automatically changed to allow the entry of preset unit prices by this programming entry.

#### Procedure

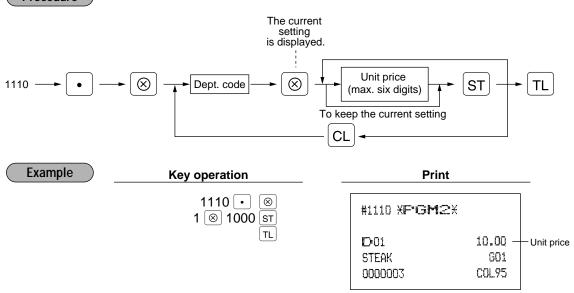

## ■ Commission group assignment PGM 2 2115

Your machine allows you to assign a commission group (1-9) to each department.

#### **Procedure**

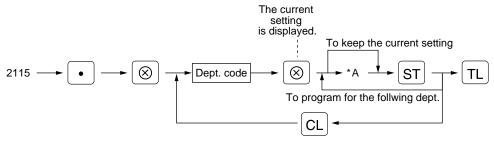

\* A: Commission group 0-9 (0 = no commission)

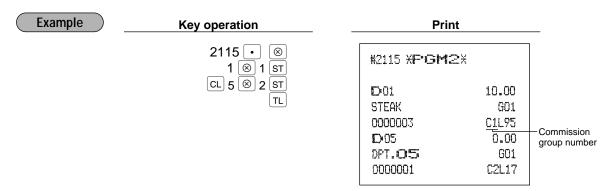

### ■ Group number PGM 2 2116

You can assign departments to a maximum of 14 groups (1 through 14). This programming enables you to take group department sales reports.

#### Procedure

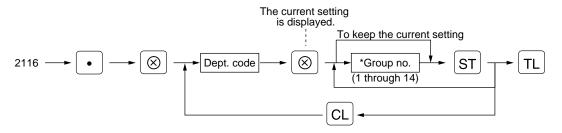

\* Group number: Dept. (+) 1 through 9 (groups 1 through 9)
Dept. (-) 10
Hash (+) dept. 11
Hash (-) dept. 12

Bottle return (+) dept. 13
Bottle return (-) dept. 14

The standard model provides no hash dept./bottle return dept. If you need them, please consult your dealer.

Note

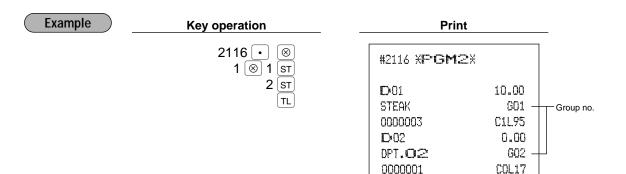

## ■ Department key positioning PGM 2 2119

You can assign a department number to each key position. Each key position has a corresponding key number. Departments may be freely selected for the number of department keys and their positions.

To assign the department to a key position, select the key number of the position.

For key number position, refer to section "2 Standard key number layout" in chapter "KEYBOARD".

#### Procedure

To program for the key number other than the following key number

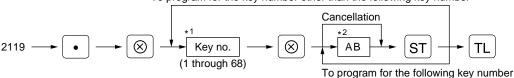

<sup>\*1</sup> The key number placement is determined by your local Authorized SHARP Dealer.

<sup>\*2</sup> AB is a department code.

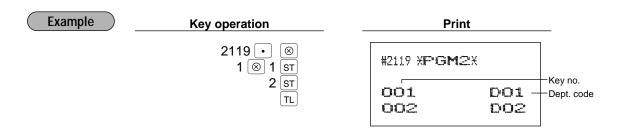

## 5 Price lookup (PLU) programming

Your machine has two kinds of PLU registration methods.

Direct PLU registration: Accomplished by depressing item key (direct PLU key) directly.

Indirect PLU registration: Accomplished by making an entry of PLU code and pressing the PLU/SUB key.

Each PLU requires you to program the following:

#### PLU code (six digits)

#### **Associated department**

When a PLU is associated with a department, the following functions of the PLU depend on the programming for the corresponding department.

- Grouping (Group 1 through14)
- · HALO (only for the subdepartment)
- Single item cash sale/Single item finalization
- Item validation print compulsory/non-compulsory

#### Unit price (max. six digits)

You will usually have unit prices programmed for individual PLUs as PLU preset unit prices. If you program unit price "0" for a PLU, you can enter only the selling quantity of the PLU, i.e. the PLU can be used only as a counter.

#### Base quantity for split-pricing entries - two digits

Program a base quantity for each PLU/subdepartment dedicated to split-pricing entries.

#### PLU, subdepartment, PLU/subdepartment, delete, or prohibit mode

- If the PLU mode (i.e. automatic preset unit price entry) is selected, individual PLU entries can be made by entering the assigned code and depressing the PLU/SUB key (or by depressing a direct PLU key without any PLU code entry).
- If the subdepartment mode is selected, the AMT key must be depressed after the price entry followed by the PLU code entry. The entry is finalized by the PLU/SUB key depressed.
- If the PLU/subdepartment mode is selected, the entries in both the PLU and subdepartment modes are available.
- If the delete mode is selected, the corresponding program data for each PLU is deleted.
- If the prohibit mode is selected, the assigned PLU code cannot be entered. This mode does not clear the PLU/subdepartment program data.

#### Sign (+/-)

The function of every PLU/subdepartment varies according to the combination of its sign and its associate department's sign as follows:

| Sign                                                       |   | Function of PLU/subdepartment                                |  |
|------------------------------------------------------------|---|--------------------------------------------------------------|--|
| Dept. PLU/subdept.                                         |   | Function of PLO/Subdepartment                                |  |
| + + Serves as a normal plus                                |   | Serves as a normal plus PLU/subdept.                         |  |
| -                                                          | - | Serves as a normal minus PLU/subdept.                        |  |
| + - Accepts store coupon entries, but not split-pricing er |   | Accepts store coupon entries, but not split-pricing entries. |  |
| - +                                                        |   | Not valid; not accepted.                                     |  |

#### Tax status

Item label (12 characters) (option: max. 16 characters)

Commission group (1 to 9)

## Link PLU

Any PLU is able to link to any other PLU (e.g. bottle deposit). However, the number of links is a maximum of 5. Even if more than 5 PLUs are linked, the sixth or higher link is not actualized.

#### **Direct PLU key positioning**

Note

For some items, you can program in two ways: programming an individual PLU code and for a range of sequential PLU codes. The procedure marked "For each PLU" shows individual PLU programming. "For a range of PLUs" shows sequential range PLU programming.

## Department assignment PGM 1 PGM 2 1200 Direct

Procedure

#### For each PLU

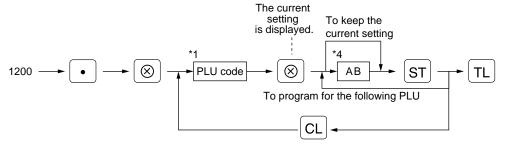

Note As soon as the programming is completed for one PLU, the next PLU code appears in the display.

## For a range of PLUs

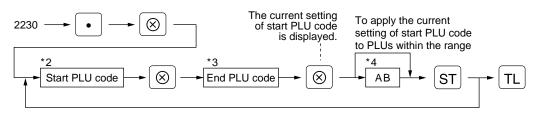

\*1, 2, 3: 1 to 999999 (free code)

\*4: AB: Associated department code

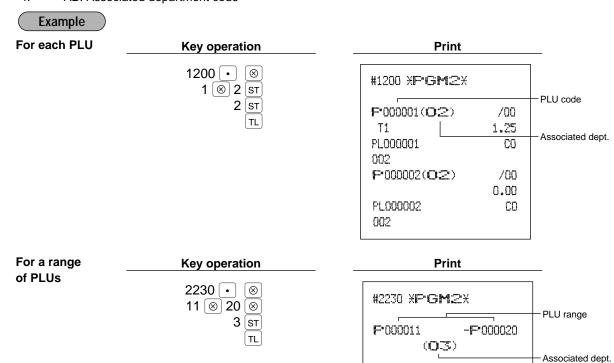

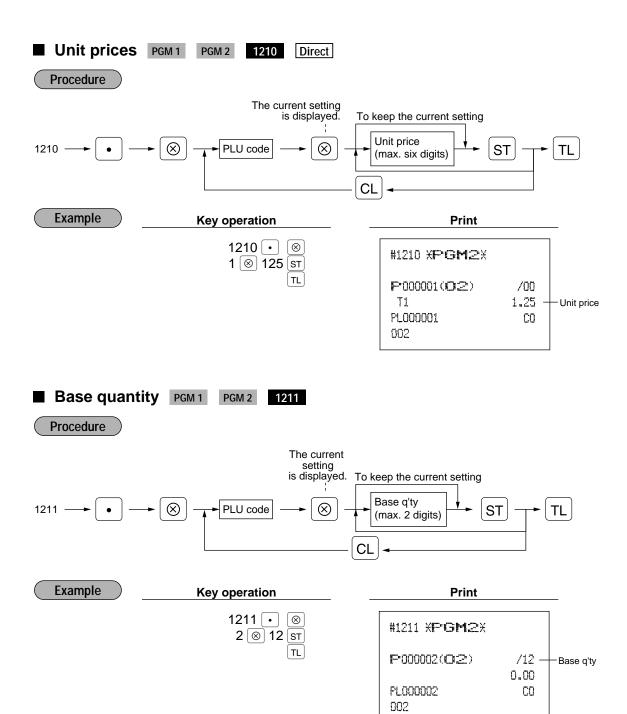

## ■ PLU/subdepartment mode PGM 2 2210 2231

#### **Procedure**

#### For each PLU

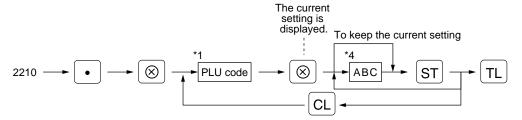

#### For a range of PLUs

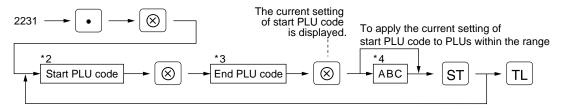

\*1,2,3: 1 through 999999

| *4: | Item:   |                 | Selection:        | Entry: |  |
|-----|---------|-----------------|-------------------|--------|--|
|     | A and B | Always enter 0. |                   | 0      |  |
|     | С       | Mode parameter  | Prohibit mode     | 0      |  |
|     |         |                 | Subdept. mode     | 1      |  |
|     |         |                 | PLU mode          | 2      |  |
|     |         |                 | PLU/subdept. mode | 3      |  |
|     |         |                 | Delete mode       | 4      |  |

### **Example**

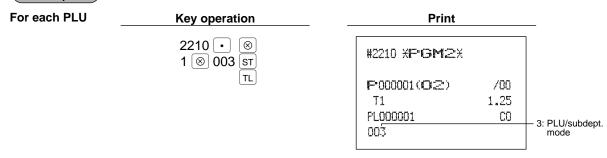

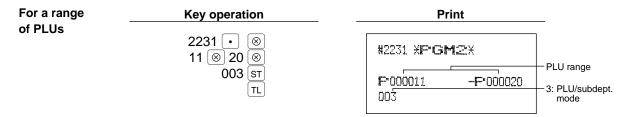

## ■ Sign (+/-) and tax status PGM 2

Direct

### **Procedure**

#### For each PLU

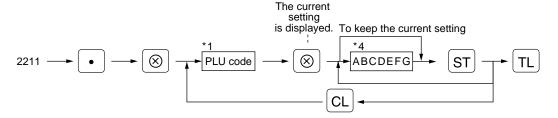

#### For a range of PLUs

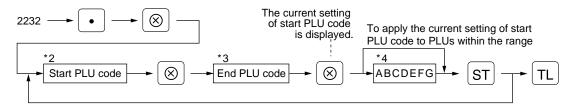

\*1,2,3: 1 through 999999

| *4: | Item | 1.           | Selection: | Entry: |  |
|-----|------|--------------|------------|--------|--|
|     | Α    | Sign (+/-)   | Minus PLU  | 1      |  |
|     |      |              | Plus PLU   | 0      |  |
|     | В    | VAT6 or TAX6 | Yes        | 1      |  |
|     |      |              | No         | 0      |  |
|     | С    | VAT5 or TAX5 | Yes        | 1      |  |
|     |      |              | No         | 0      |  |
|     | D    | VAT4 or TAX4 | Yes        | 1      |  |
|     |      |              | No         | 0      |  |
|     | Е    | VAT3 or TAX3 | Yes        | 1      |  |
|     |      |              | No         | 0      |  |
|     | F    | VAT2 or TAX2 | Yes        | 1      |  |
|     |      |              | No         | 0      |  |
|     | G    | VAT1 or TAX1 | Yes        | 1      |  |
| _   |      |              | No         | 0      |  |

## Note

- The tax system of your machine has been factory-set to automatic VAT1-6. If you desire to select any of automatic tax 1-6, manual VAT1-6, manual VAT1, manual tax 1-6, and the combination of the automatic VAT 1-3 and the automatic tax 4-6, consult your dealer.
- When the combination of the automatic VAT1-3 and automatic tax 4-6 system is selected, one of the VAT1(G), VAT2(F) and VAT3(E) can be selected in combination with tax 4-6. Example: BCDEFG= 100100, 110100, 111010
- · A PLU not programmed for any of these tax statuses is registered depending on the tax status of the department which the PLU belongs to.

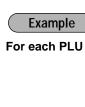

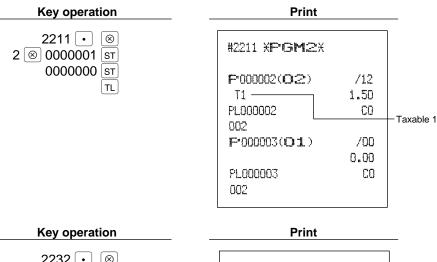

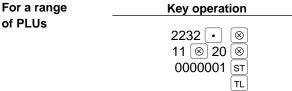

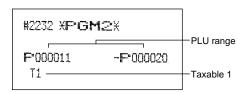

## ■ Alphanumeric characters PGM 2 2214

You can program a maximum of 16 characters (item label) for each PLU or subdepartment. (However, the default setting is for a 12-character label.) Select the characters you want to program, referring to section "2 How to program alphanumeric characters" in chapter "PRIOR TO PROGRAMMING".

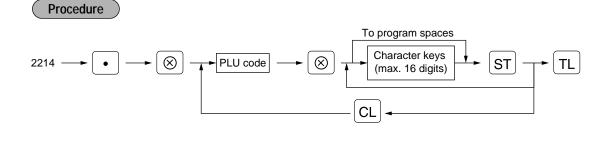

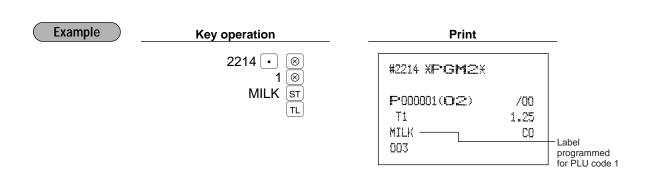

## ■ Assigning of PLUs to commission groups PGM 2 2215

You can assign PLUs (or subdepartments) to commission groups.

**Procedure** 

For each PLU

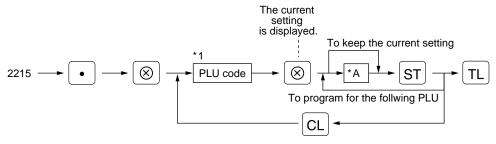

For a range of PLUs

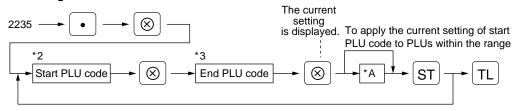

\*1,2,3: 1 through 999999

: Commission group 0-9 (0=no commission)

**Example** 

For each PLU

**Key operation** 2215 • 1 ⊗ 1 sT TL

#2215 XPGM2X P000001(02) /00 1.25 T1 MILK C1 Commission 003 group number

**Print** 

For a range of PLUs

**Key operation** 2235 • 12 🔘 14 🔘 1 ST TL

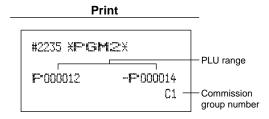

## Link PLU PGM 2 2220

### Procedure

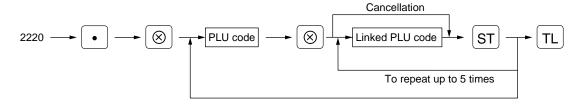

Note • PLU codes must have already been defined.

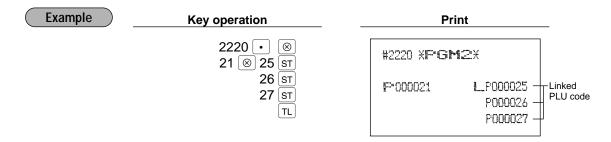

## ■ Direct PLU key positioning PGM 2 2219

You can assign a PLU code to each key position. PLUs may be selected for the number of direct PLU keys and their positions. For key number positions, refer to section "2 Standard key number layout" in the chapter "KEYBOARD".

#### **Procedure**

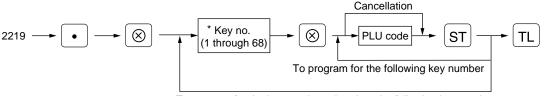

To program for the key number other than the following key number

\* The key number placement is determined by your local Authorized SHARP Dealer.

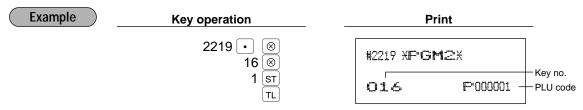

## 6 Programming for miscellaneous keys

Only function keys which you have programmed on the keyboard will be allowed the rate, HALO and tax status programming.

# Programming the rate (%, EX, commission) and the deduction (©) PGM 1 PGM 2 1310 Direct

You can program percent rates, currency exchange rates, deduction amounts and commission rates.

## Procedure

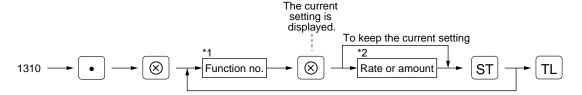

\*1: Function no.

| 1: For the ☐ key             | 8: For the %4 key             | 74: For the commission sale 4 |
|------------------------------|-------------------------------|-------------------------------|
| 2: For the 🖭 key             | 52: For the EX1 key           | 75: For the commission sale 5 |
| 3: For the <sup>©₃</sup> key | 53: For the EX2 key           | 76: For the commission sale 6 |
| 4: For the <sup>©4</sup> key | 54: For the EX3 key           | 77: For the commission sale 7 |
| 5: For the 61 key            | 71: For the commission sale 1 | 78: For the commission sale 8 |
| 6: For the 62 key            | 72: For the commission sale 2 | 79: For the commission sale 9 |
| 7: For the 🕦 key             | 73: For the commission sale 3 |                               |

\*2: Rate or amount

0 — 999999 (Deduction amount)

0.00 — 100.00 (% rate)

0.000000 — 999.999999 (Currency exchange rate)

0.00 — 999.99 (Commission rate)

## 

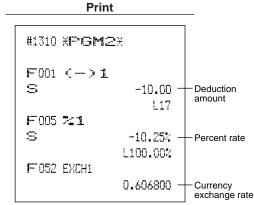

Note

You must use a decimal point when setting percentages rates that are fractional.

## ■ A limit amount (HALO) of entry (⊙, RA, PO) PGM 2 2312 Direct

The HALO limit is in effect for the REG-mode operations but can be overridden in the MGR mode. The HALO limit is represented by two figures as follows:

## Procedure

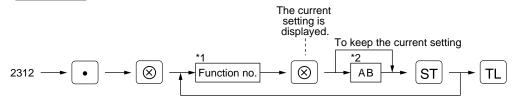

- \*1: Function no.
  - 1: For the key 37: For the RA key 2: For the key 38: For the RA2 key 39: For the RA2 key 40: For the 4 key 40: For the 84 key 40: For the 84 key
- \*2: AB is the same as A x 10<sup>8</sup>.
  - A: Significant digit (0 through 9)
  - B: Number of zeros to follow significant digit
    - 0 through 7 (for the 🕞 through 🖭 keys)
    - 0 through 8 (for the RA, RA2, PO, and PO2 keys)

For example, presetting 13 (10.00) here means that amount entries of up to 10.00 are allowed in the REG mode. You can set up AB = 17 for no limitation (for the  $\bigcirc$  through  $\bigcirc$ 4 keys).

You can set up AB = 18 for no limitation (for the RA, RA2, PO, and PO2 keys).

Example Key operation Print

2312 ⋅ ⊗
1 ⊗ 13 ST
TL

F001 ← > 1
S -10.00
L13 HALO limit

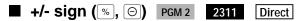

Programming of the +/- sign assigns the premium or discount function for each key.

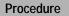

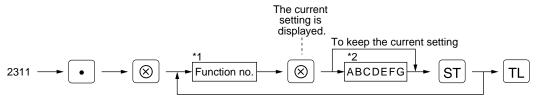

\*1: Function no.

4: For the 4 key 8: For the 4 key

\*2:

| Item: |                          | Selection:        | Entry: |  |
|-------|--------------------------|-------------------|--------|--|
| Α     | +/- sign                 | + (premium) sign  | 0      |  |
|       |                          | - (discount) sign | 1      |  |
| B to  | <b>G</b> Always enter 0. |                   | 0      |  |

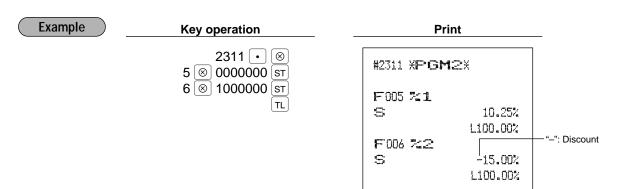

## ■ Item % or subtotal % selection (%) PGM 2

Item %

Select this when a percent calculation is desired for the individual department and PLU. Subtotal %

Select this when a percent calculation is desired for subtotals.

#### **Procedure**

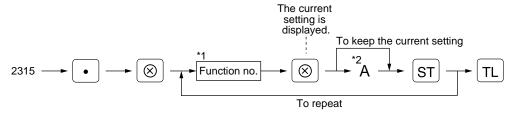

- \*1: Function no.
  - 5: For the %1 key
  - 6: For the [%2] key
  - 7: For the [%3] key
  - 8: For the [%4] key
- \*2: A
  - 0: Subtotal %
  - 1: Item %

- Example
- Key operation
  - 2315  $\otimes$ 5 | ⊗ | 1 | sт 6 ⊗ 0 ST TL
- **Print** #2315 XPGM2X F005 %1 Item % 10.25% L100.00% F006 %2 Subtotal % 5 -15.00% L100.00%

## ■ Percent rate limitation (%) PGM 2

You can program the upper limit of percent rates for percent entries. (Percent entries that exceed the upper limit may be overridden in the MGR mode.)

## **Procedure**

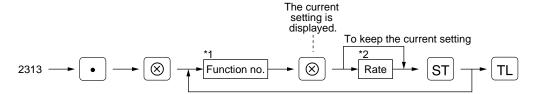

- \*1: Function no.
  - 5: For the |%1 | key
  - 6: For the | %2 | key

  - 7: For the | %3 | key
  - 8: For the |%4| key
- \*2: Rate

0.00 - 100.00 (Entering 0.00 inhibits the open percent rate entry.)

Note

10.00% can be entered as 1 0 or 1 0 0 0. The • key is needed only for fractional entry.

Example

**Key operation** 

**Print** 

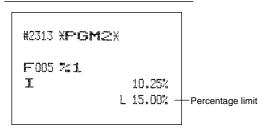

## ■ Item ⊝ or subtotal ⊝ selection (⑤) PGM 2

Item (-)

Select this when a deduction calculation is desired for the individual department and PLU. Subtotal (-)

Select this when a deduction calculation is desired for subtotals.

#### **Procedure**

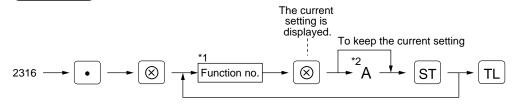

- \*1: Function no.
  - 1: For the [⊖] key
  - 2: For the <sup>©2</sup> key
  - 3: For the [□3] key
- \*2: A
  - 0: Subtotal (-)
  - 1: Item (=)
- 4: For the | ⊖₄ | key

**Example** 

**Key operation** 

**Print** 

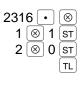

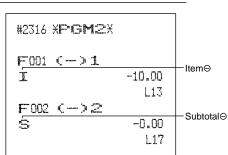

## Programming for the TL, CA2, CH1 through CH4, and CR1 through CR4 keys

## ■ Functional programming PGM 2 2320

You can set each media for:

#### **EFT Transaction**

For CH1 through CH4 keys, and CR1 through CR4 keys

#### Footer printing

This programming decides whether or not your machine should print a message at the foot of a receipt when a specified media key is used.

#### Non-add code compulsory

You can enforce the non-add code entry when a media entry is accepted.

#### Change enable (over-tender)

Either change enable or disable can be selected for a corresponding media key.

#### Compulsory validation print

If media entries must be validated, set the corresponding media for compulsory validation print.

#### Drawer open

You can program each media key to or not to open the drawer.

#### **Amount tendered compulsory**

You may select amount tendered compulsory or optional for the TL, CA2 and CH1 through CH4 keys.

You may select amount tendered compulsory or inhibited for the CR1 through CR4 keys.

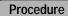

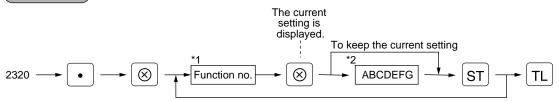

#### \*1: Function no.

| i dilotion no.      |                     |                     |
|---------------------|---------------------|---------------------|
| 42: For the TL key  | 46: For the Снз key | 50: For the CR3 key |
| 43: For the CA2 key | 47: For the CH4 key | 51: For the CR4 key |
| 44: For the CH1 key | 48: For the CR1 key |                     |
| 45: For the CH2 key | 49: For the CR2 key |                     |
|                     |                     |                     |

| Item: |                       | Selection:                                         | Entry: |
|-------|-----------------------|----------------------------------------------------|--------|
| Α     | EFT transaction       | Compulsory                                         | 1      |
|       |                       | Non-compulsory                                     | 0      |
| В     | Footer print          | Yes                                                | 1      |
|       |                       | No                                                 | 0      |
| С     | Non-add code          | Compulsory                                         | 1      |
|       |                       | Non-compulsory                                     | 0      |
| D     | Change due            | Disable                                            | 1      |
|       |                       | Enable                                             | 0      |
| E     | Validation print      | Compulsory                                         | 1      |
|       |                       | Non-compulsory                                     | 0      |
| F     | Drawer open           | No                                                 | 1      |
|       |                       | Yes                                                | 0      |
| G     | Amount tendered entry | Compulsory                                         | 1      |
|       |                       | Non-compulsory for TL, CA2 or CH1 through CH4 keys | 0      |
|       |                       | Inhibit for the CR1 through CR4 keys               | 0      |

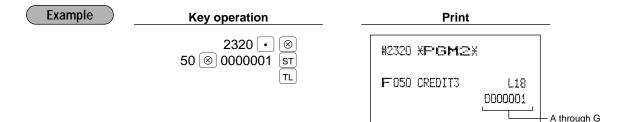

# ■ High amount lockout (HALO) for cheque change, cheque cashing, and cash in drawer PGM 2 2321

You can program the upper limit amounts for cheque change, cheque cashing, and cash in drawer.

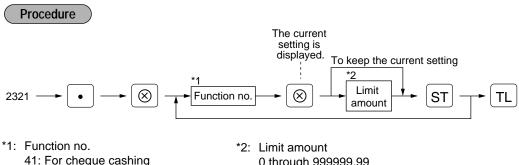

41: For cheque cashing
62: For cheque change
59: For cash in drawer (Sentinel)

2. Limit amount
0 through 999999.99
(Cheque change and cheque cashing)
0 through 9999999.99 (Cash in drawer)

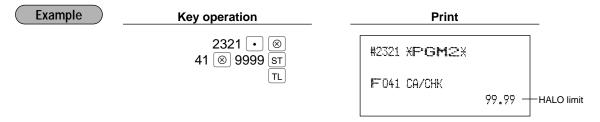

## ■ High amount lockout (HALO) of entry for media keys PGM 2 2322 Direct

The HALO limit is in effect for REG-mode operations but can be overridden in the MGR mode. The HALO limit is represented by two figures as follows:

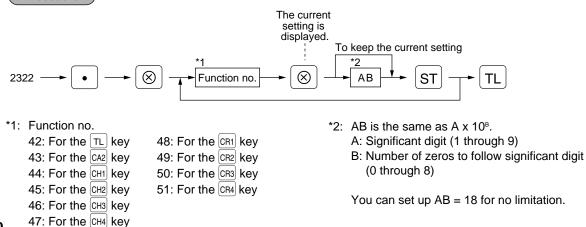

**Procedure** 

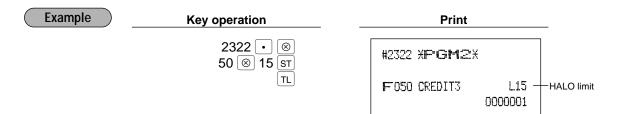

## 8 Programming of function text

## ■ Programming PGM 2 2314

You can program a maximum of 8 characters for each function key and other functions using the table on the following pages. Select the characters you want to program referring to section "2 How to program alphanumeric characters" in chapter "PRIOR TO PROGRAMMING."

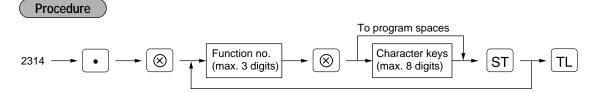

\* Function no.: See "List of function texts" on the following pages.

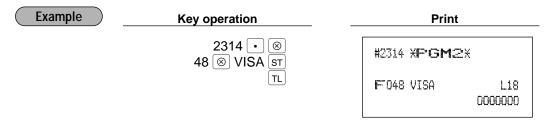

## **■** List of function texts

| Function no. | Key or function     | Default<br>setting | Function no. | Key or function               | Default<br>setting |
|--------------|---------------------|--------------------|--------------|-------------------------------|--------------------|
| 1            | ⊝1                  | (–)1               | 48           | Credit 1                      | CREDIT1            |
| 2            | ⊝2                  | (-)2               | 49           | Credit 2                      | CREDIT2            |
| 3            | ⊝3                  | (-)3               | 50           | Credit 3                      | CREDIT3            |
| 4            | ⊖ 4                 | (–)4               | 51           | Credit 4                      | CREDIT4            |
| 5            | %1                  | %1                 | 52           | Exchange 1                    | EXCH1              |
| 6            | %2                  | %2                 | 53           | Exchange 2                    | EXCH2              |
| 7            | %3                  | %3                 | 54           | Exchange 3                    | EXCH3              |
| 8            | %4                  | %4                 | 55           | Exchange 4                    | EXCH4              |
| 9            | Differ              | DIFFER             | 56           | Exchange 1 is                 | EXCH1 IS           |
| 10           | Taxable 1 subtotal  | TAX1 ST            | 57           | Exchange 2 is                 | EXCH2 IS           |
| 11           | Taxable 2 subtotal  | TAX2 ST            | 58           | Exchange 3 is                 | EXCH3 IS           |
| 12           | Taxable 3 subtotal  | TAX3 ST            | 59           | Cash in drawer                | ****CID            |
| 13           | Taxable 4 subtotal  | TAX4 ST            | 60           | Cash/cheque is                | CA/CH IS           |
| 14           | Taxable 5 subtotal  | TAX5 ST            | 61           | Cash/cheque in drawer         | CA/CH ID           |
| 15           | Taxable 6 subtotal  | TAX6 ST            | 62           | Change for cheque             | CHK/CG             |
| 16           | VAT/tax 1           | VAT 1              | 63           | Customer                      | GUEST              |
| 17           | VAT/tax 2           | VAT 2              | 64           | Order total                   | ORDER TL           |
| 18           | VAT/tax 3           | VAT 3              | 65           | Paid total                    | PAID TL            |
| 19           | VAT/tax 4           | VAT 4              | 66           | Domestic currency 1           | DOM.CUR1           |
| 20           | VAT/tax 5           | VAT 5              | 67           | Domestic currency 2           | DOM.CUR2           |
| 21           | VAT/tax 6           | VAT 6              | 68           | Domestic currency 3           | DOM.CUR3           |
| 22           | Net 1               | NET1               | 69           | Domestic currency 4           | DOM.CUR4           |
| 23           | Net 2               | NET2               | 70           | Cheque in drawer              | *CH ID             |
| 24           | Coupon-like PLU     | CP PLU             | 71           | Commission sale 1             | COM.SAL1           |
| 25           | Refund              | REFUND             | 72           | Commission sale 2             | COM.SAL2           |
| 26           | $\circ$             | $\circ$            | 73           | Commission sale 3             | COM.SAL3           |
| 27           | ∽ mode total        | <b>∞</b> MODE      | 74           | Commission sale 4             | COM.SAL4           |
| 28           | MGR∽                | MGR∽               | 75           | Commission sale 5             | COM.SAL5           |
| 29           | Subtotal ∽          | SBTL∽              | 76           | Commission sale 6             | COM.SAL6           |
| 30           | Hash ∽              | HASH∽              | 77           | Commission sale 7             | COM.SAL7           |
| 31           | Hash refund         | HASH RF            | 78           | Commission sale 8             | COM.SAL8           |
| 32           | VAT shift           | VAT SFT            | 79           | Commission sale 9             | COM.SAL9           |
| 33           | VAT/tax delete      | TAX DELE           | 80           | Non commission sale           | NON.COM            |
| 34           | VP counter          | VP CNT             | 81           | (+) Dept total                | *DEPT TL           |
| 35           | No sale             | NO SALE            | 82           | (-) Dept total                | DEPT (-)           |
| 36           | Guest check counter | G.C. CNT           | 83           | Hash (+) total                | *HASH TL           |
| 37           | RA                  | ***RA              | 84           | Hash (-) total                | HASH (-)           |
| 38           | RA2                 | ***RA2             | 85           | Bottle return (+) total       | *BTTL TL           |
| 39           | PO                  | ***PO              | 86           | Bottle return (-) total       | BTTL (-)           |
| 40           | PO2                 | ***PO2             | 87           | Net 1 (Taxable 1 - VAT/tax 1) | NET 1              |
| 41           | Cheque cashing      | CA/CHK             | 88           | Net 2 (Taxable 2 - VAT/tax 2) | NET 2              |
| 42           | Cash                | CASH               | 89           | Net 3 (Taxable 3 - VAT/tax 3) | NET 3              |
| 43           | Cash 2              | CASH2              | 90           | Net 4 (Taxable 4 - VAT/tax 4) | NET 4              |
| 44           | Cheque 1            | CHECK              | 91           | Net 5 (Taxable 5 - VAT/tax 5) | NET 5              |
| 45           | Cheque 2            | CHECK2             | 92           | Net 6 (Taxable 6 - VAT/tax 6) | NET 6              |
| 46           | Cheque 3            | CHECK3             | 93           | Subtotal                      | SUBTOTAL           |
| 47           | Cheque 4            | CHECK4             | 94           | Merchandise subtotal          | MDSE ST            |

| Function no. | Key or function         | Default setting |
|--------------|-------------------------|-----------------|
| 95           | Difference subtotal     | DIFF ST         |
| 96           | Total                   | ***TOTAL        |
| 97           | Change                  | CHANGE          |
| 98           | Sales q'ty              | ITEMS           |
| 99           | PLU subtotal            | PLU ST          |
| 100          | Copy receipt title      | COPY            |
| 101          | Guest check copy title  | G.C COPY        |
| 102          | Average                 | AVE.            |
| 103          | Group 1 for departments | <b>G</b> ROUP01 |
| 104          | Group 2 for departments | <b>G</b> ROUP02 |
| 105          | Group 3 for departments | <b>G</b> ROUP03 |
| 106          | Group 4 for departments | <b>G</b> ROUP04 |
| 107          | Group 5 for departments | <b>G</b> ROUP05 |
| 108          | Group 6 for departments | <b>G</b> ROUP06 |
| 109          | Group 7 for departments | <b>G</b> ROUP07 |
| 110          | Group 8 for departments | <b>G</b> ROUP08 |
| 111          | Group 9 for departments | <b>G</b> ROUP09 |
| 112          | CCD                     | CCD             |
| 113          | CCD differ              | CCD DIF.        |
| 114          | CCD differ total        | DIF. TL         |
| 115          | Order total-Paid total  | O - P           |
| 116          | Total tax               | TTL TAX         |
| 117          | Net without tax         | NET             |

| Function no. Key or function Defaul setting  118 Commission amount 1 COM.AM  119 Commission amount 2 COM.AM  120 Commission amount 3 COM.AM  121 Commission amount 4 COM.AM  122 Commission amount 5 COM.AM  123 Commission amount 6 COM.AM  124 Commission amount 7 COM.AM  125 Commission amount 8 COM.AM  126 Commission amount 9 COM.AM | T1<br>T2<br>T3<br>T4<br>T5 |
|----------------------------------------------------------------------------------------------------|----------------------------|
| 119 Commission amount 2 COM.AM  120 Commission amount 3 COM.AM  121 Commission amount 4 COM.AM  122 Commission amount 5 COM.AM  123 Commission amount 6 COM.AM  124 Commission amount 7 COM.AM  125 Commission amount 8 COM.AM                                                                                                    | T2<br>T3<br>T4<br>T5       |
| 120         Commission amount 3         COM.AM           121         Commission amount 4         COM.AM           122         Commission amount 5         COM.AM           123         Commission amount 6         COM.AM           124         Commission amount 7         COM.AM           125         Commission amount 8         COM.AM | T3<br>T4<br>T5<br>T6       |
| 121 Commission amount 4 COM.AM 122 Commission amount 5 COM.AM 123 Commission amount 6 COM.AM 124 Commission amount 7 COM.AM 125 Commission amount 8 COM.AM                                                                                                    | T4<br>T5<br>T6             |
| 122 Commission amount 5 COM.AM<br>123 Commission amount 6 COM.AM<br>124 Commission amount 7 COM.AM<br>125 Commission amount 8 COM.AM                                                                                                    | T5<br>T6                   |
| 123 Commission amount 6 COM.AM<br>124 Commission amount 7 COM.AM<br>125 Commission amount 8 COM.AM                                                                                                    | T6                         |
| 124 Commission amount 7 COM.AM<br>125 Commission amount 8 COM.AM                                                                                                    |                            |
| 125 Commission amount 8 COM.AM                                                                                                    | T7                         |
|                                                                                                    |                            |
| 126 Commission amount 9 COM AM                                                                                                    | T8                         |
| 120 John Milosion amount 5 John Am                                                                                                    | T9                         |
| 127 Commission amount total COM.TTL                                                                                                    | _                          |
| 128 Department report title <b>DEPT</b>                                                                                                    |                            |
| 129 Group report title GROUP                                                                                                    |                            |
| 130 PLU report title PLU                                                                                                    |                            |
| 131 Transaction report title TRANS.                                                                                                    |                            |
| 132 Total in drawer report title TL-ID                                                                                                    |                            |
| 133 Clerk report title CLERK                                                                                                    |                            |
| 134 Cashier report title CASHIEF                                                                                                    | ₹                          |
| 136 Hourly report title HOURLY                                                                                                    |                            |
| 137 Daily net report title DAILY                                                                                                    |                            |
| 138 PLU zero sales report title ZERO SA                                                                                                    | ۸L                         |
| 139 PLU price category report title CATEGO                                                                                                    | RY                         |
| 140 Commission sales report title SALES                                                                                                    |                            |

## 9 Cashier and clerk programming

## Cashier code PGM 1 PGM 2 1500

You can assign a cashier code to each cashier. (If the cashier's file is upgraded, a maximum of 99 cashiers can be programmed. Consult your dealer.)

## Procedure

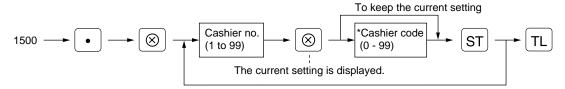

\* Programming cashier code "0" inhibits entries of the cashier code.

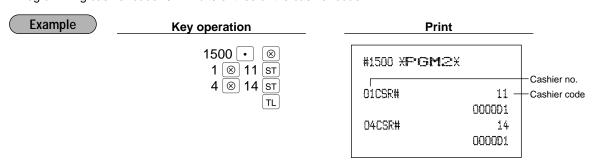

## ■ Cashier name PGM 1 PGM 2 1514

You can program a maximum of 8 characters (cashier name) for each cashier. Select the characters you want to program referring to section "2 How to program alphanumeric characters" in chapter "PRIOR TO PROGRAMMING."

## Procedure

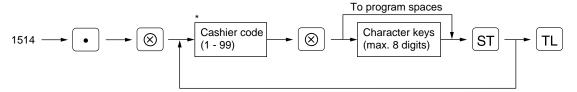

\*: A cashier code you have programmed for the cashier by job code 1500

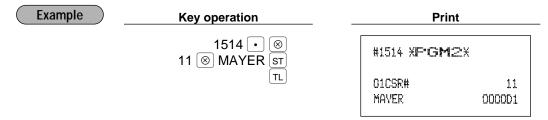

## ■ Functional programming for cashiers PGM 2 2510

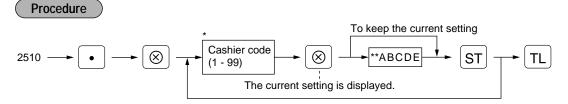

\*: A cashier code you have programmed for the cashier by job code 1500

| * Item: |                     | Selection:                | Entry: |  |
|---------|---------------------|---------------------------|--------|--|
| A       | Guest check copy    | Disable                   | 1      |  |
|         |                     | Enable                    | 0      |  |
| В       | VAT shift           | Yes                       | 1      |  |
|         |                     | No                        | 0      |  |
| C and   | d D Always enter 0. |                           | 0      |  |
| E       | Drawer              | Set the drawer no. 1 or 2 | 1 or 2 |  |
|         |                     | Use no drawer             | 0      |  |

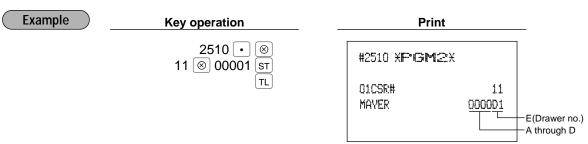

## ■ Clerk code PGM 1 PGM 2 1400

You can assign a clerk code to each of 99 clerks. The standard machine has no clerk function. If you need this function, consult your dealer.

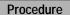

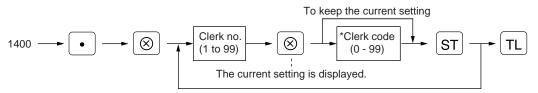

\*: Programming clerk code "0" inhibits entries of the clerk code.

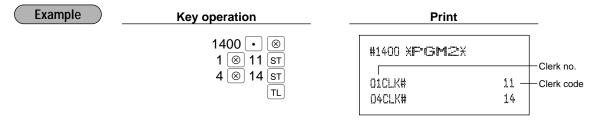

## ■ Clerk name PGM 1 PGM 2 1414

You can program a maximum of 8 characters (clerk name) for each clerk. Select the characters you want to program referring to section "2 How to program alphanumeric characters" in chapter "PRIOR TO PROGRAMMING."

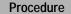

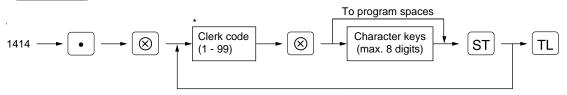

\*: A clerk code you have programmed for the clerk by the job code 1400

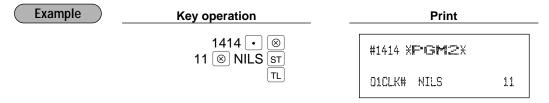

## 10 Programming various functions

## ■ Programming for optional feature selection PGM 2 2616

#### OP X/Z mode availability

When a cashier needs to take the cashier/clerk X or Z report, he or she will use the OP X/Z mode. This programming determines whether he or she will be allowed to use this mode.

Note

You can take cashier/clerk X and Z reports in the X1/Z1 mode regardless of the above programming.

Paid out in the REG-mode Refund key in the REG-mode

Direct void in the REG-mode

Indirect void in the REG-mode

Subtotal void in the REG-mode

Refund validation printing

First item direct void

Printing of the number of purchased items

#### Journal print form

You may choose either of the following forms.

- Detailed journal print that shows the details of all entries the same information as printed on the receipt.
- Summary journal print that shows information about all entries other than normal department entries (entries into "+" departments and their associated "+" PLUs).

#### Item validation print

Validation print for 

entry

Zero skip for various reports

VAT/tax amount, taxable amount and net amount printing on the receipt/journal

#### VAT shift type

VAT shift by cashier: VAT shift is performed by the operation of a cashier who has been assigned to do the

VAT shift operation (Refer to job# 2510).

VAT shift by shift key: VAT shift is performed by pressing the VAT shift key.

#### No sale in REG-mode

#### Finalization when the subtotal amount is zero in the REG mode

#### Printing of the exchange 1 total amount and change amount on the receipt/journal

Total and change amounts in exchange 1 currency are printed respectively below each of the total and exchange amounts in domestic currency.

Credit counting when received-on-account/paid out finalized with the credit key

Separator line in the report

Link PLU printing on the receipt

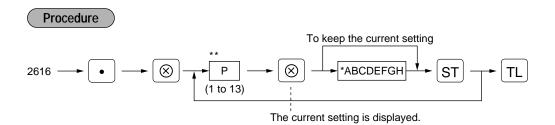

## \*\*P: 1 \*

| Item: |                                  | Selection:     | Entry: |  |
|-------|----------------------------------|----------------|--------|--|
| Α     | OP X/Z mode                      | Enable         | 0      |  |
|       |                                  | Disable        | 1      |  |
| В     | Paid-out in REG-mode             | Enable         | 0      |  |
|       |                                  | Disable        | 1      |  |
| С     | Always enter 0.                  |                | 0      |  |
| D     | Refund key entry in the REG-mode | Enable         | 0      |  |
|       |                                  | Disable        | 1      |  |
| E     | Direct void in the REG-mode      | Enable         | 0      |  |
|       |                                  | Disable        | 1      |  |
| F     | Indirect void in the REG-mode    | Enable         | 0      |  |
|       |                                  | Disable        | 1      |  |
| G     | Subtotal void in the REG-mode    | Enable         | 0      |  |
|       |                                  | Disable        | 1      |  |
| Н     | Refund validation printing       | Non-compulsory | 0      |  |
|       |                                  | Compulsory     | 1      |  |

## \*\*P: 2 \*

| Item:        |                                           | Selection:     | Entry: |  |
|--------------|-------------------------------------------|----------------|--------|--|
| Α            | The first item direct void                | Enable         | 0      |  |
|              |                                           | Disable        | 1      |  |
| <b>B</b> and | C Always enter 0.                         |                | 0      |  |
| D            | Printing of the number of purchased items | No             | 0      |  |
|              |                                           | Yes            | 1      |  |
| E            | Always enter 0.                           |                | 0      |  |
| F            | Journal print form                        | Detailed       | 0      |  |
|              |                                           | Limited        | 1      |  |
| G            | Item validation printing                  | Enable         | 0      |  |
|              |                                           | Disable        | 1      |  |
| Н            | ○ validation printing                     | Non-compulsory | 0      |  |
|              |                                           | Compulsory     | 1      |  |

# \*\*P: 3 \*

| Item: |                                 | Selection: | Entry: |  |
|-------|---------------------------------|------------|--------|--|
| Α     | Always enter 0.                 |            | 0      |  |
| В     | Zero skip in clerk report       | Yes        | 0      |  |
|       |                                 | No         | 1      |  |
| С     | Zero skip in cashier report     | Yes        | 0      |  |
|       |                                 | No         | 1      |  |
| D     | Zero skip in transaction report | Yes        | 0      |  |
|       |                                 | No         | 1      |  |
| E     | Zero skip in department report  | Yes        | 0      |  |
|       |                                 | No         | 1      |  |
| F     | Zero skip in PLU report         | Yes        | 0      |  |
|       |                                 | No         | 1      |  |
| G     | Zero skip in hourly report      | Yes        | 0      |  |
|       |                                 | No         | 1      |  |
| Н     | Zero skip in daily net report   | Yes        | 0      |  |
|       |                                 | No         | 1      |  |

#### \*\*P: 4

| Item:   |                                            | Selection: | Entry: |  |
|---------|--------------------------------------------|------------|--------|--|
| A and E | Always enter 0.                            |            | 0      |  |
| С       | VAT/tax amount printing on the             | Yes        | 0      |  |
|         | receipt/journal                            | No         | 1      |  |
| D       | Taxable amount printing on the             | Yes        | 0      |  |
|         | receipt/journal                            | No         | 1      |  |
| E       | Net amount printing on the receipt/journal | Yes        | 0      |  |
|         |                                            | No         | 1      |  |
| F to H  | Always enter 0.                            |            | 0      |  |

## \*\*P: 5 \*

| Item:  |                 | Selection:   | Entry: |  |
|--------|-----------------|--------------|--------|--|
| A to C | Always enter 0. |              | 0      |  |
| D      | VAT shift type  | By cashier   | 0      |  |
|        |                 | By shift key | 1      |  |
| E to H | Always enter 0. |              | 0      |  |

## \*\*P: 6 (ABCDEFGH: Always enter 0.)

### \*\*P: 7

| Item:   |                                  | Selection: | Entry: |  |
|---------|----------------------------------|------------|--------|--|
| A and B | Always enter 0.                  |            | 0      |  |
| С       | No sale in REG-mode              | Enable     | 0      |  |
|         |                                  | Disable    | 1      |  |
| D       | Finalization in the REG-mode     | Enable     | 0      |  |
|         | when the subtotal amount is zero | Disable    | 1      |  |
| E to H  | Always enter 0.                  |            | 0      |  |

<sup>\*\*</sup>P: 8 (ABCDEFGH: Always enter 0.)

## \*\*P: 9

| Item:  |                                             | Selection: | Entry: |
|--------|---------------------------------------------|------------|--------|
| A to C | Always enter 0.                             |            | 0      |
| D      | Printing exchange 1 total amount and change | No         | 0      |
|        | amount on receipt and journal               | Yes        | 1      |
| E to H | Always enter 0.                             |            | 0      |

<sup>\*\*</sup>P: 10 to 12 (ABCDEFGH: Always enter 0.)

## \*\*P: 13

| Item:                |                                                  | Selection:                         | Entry: |
|----------------------|--------------------------------------------------|------------------------------------|--------|
| A                    | Credit counting when received-on-account/paid    | Yes                                | 1      |
|                      | out is finalized with the credit key             | No                                 | 0      |
| В                    | Separator line in the report                     | Separator line                     | 1      |
|                      |                                                  | 1 line space                       | 0      |
| С                    | Way to print the information for the link PLU on | Leading link PLU with total amount | 1      |
|                      | the receipt                                      | Each PLU                           | 0      |
| <b>D</b> to <b>H</b> | Always enter 0.                                  |                                    | 0      |

Example

**Key operation** 

3 ⊗ 00000010 ST

TL

Print

#2616 **XP·GM·**2X P: 1 through 13

Programming the limit on the number of times of validation printing and feed line after printing of a difference subtotal PGM 2 2615

#### **Procedure**

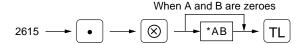

- \* A: Validation printing counter (1 through 9 times)
  To inhibit validation printing, enter 0.
- B: Feed lines after printing of difference subtotal (0 through 9)

Example

**Key operation** 

2615 • ⊗ 10 TL Print

#2615 **XPGM2**X

■ Programming alarm length of time with drawer opening PGM 2 2617

If the drawer still remains open when a specified length of time has elapsed, your machine gives the alarm.

## Procedure

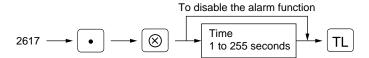

## Example

Key operation

2617 ⋅ ⊗

30 π.

Print

#2617 XP'GM2X 030

Note

Your machine starts to monitor how long the drawer is kept open the moment the drawer is opened at the end of a transaction in the REG/VOID mode. It stops the time monitoring when a valid key (except the vp and pop keys) is pressed for the next transaction. It restarts the time monitoring after that transaction is ended. You can stop the buzzer alarm by closing the drawer. No key entries can be made while the buzzer is sounding.

## ■ Programming of print messages PGM 2 2614

Your register can print programmed messages for customers on every receipt.

Procedure

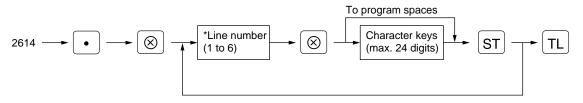

"Header 3-line message" type: 1 to 3 "Footer 3-line message" type: 4 to 6 "Header 6-line message" type: 1 to 6

"Header 3-line and footer 3-line message" type: 1 to 6 (1 to 3 as header, 4 to 6 as footer)

A maximum of 6 lines are available. The type of printing "header 3-line message" is available for the standard model. The line numbers you select are according to the four types of printing: default setting, "header 3-line message" type, "footer 3-line message" type, "header 6-line message" type and "header 3-line and footer 3-line message" type. If you want to change the type of printing, please consult your dealer.

Select the characters you want to program, referring to section "2 how to program alphanumeric characters" in chapter "PRIOR TO PROGRAMMING."

#### Example

To program the following logo messages by using 3 lines:

=== YOUR === == STORE == MESSAGE

Print
#2614 XPGM2X
=== YOUR: ===
== STORE ==
MESSAGE

## ■ Selection of X1/Z1 and X2/Z2 reports to be printed in the stacked report sequence PGM 2 2620

Your register is equipped with the stacked report printing function that enables multiple X/Z reports to be printed in sequence with only a single request, up to maximum of 13 reports\*. This function continuously prints a maximum of 13 kinds of reports with a single operation.

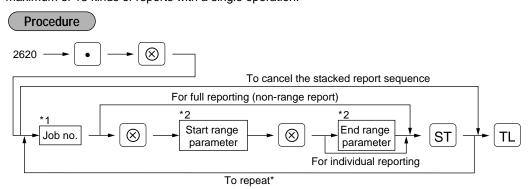

<sup>\*:</sup> Maximum 70 steps are programmable. "1 step" means the memory size used for one no-range type job no. The range type job no. needs "8 steps".

Job code numbers to be used are as follows.

| 1       |                              |                           | ^2                                                |
|---------|------------------------------|---------------------------|---------------------------------------------------|
| Job no. | Report                       | Available mode            | Range parameter                                   |
| 00      | General report               |                           |                                                   |
| 10      | Full department report       | X1/X2 mode only           |                                                   |
| 13      | Full department group report | X1/X2 mode only           |                                                   |
| 20      | PLU report                   |                           | *3 Start PLU code/end PLU code (1 through 999999) |
| 27      | PLU zero sales report        | X1/X2 mode only           |                                                   |
| 29      | PLU price category report    | X1/X2 mode only           | *3 Start price amount/end price amount            |
| 30      | Transaction report           | X1/X2 mode only           |                                                   |
| 31      | Total in drawer report       | X1/X2 mode only           |                                                   |
| 32      | Commission sales report      |                           |                                                   |
| 40      | Full clerk report            |                           |                                                   |
| 50      | Full cashier report          |                           |                                                   |
| 60      | Hourly sales information     | Range report is available | *3 Start time/end time (0 through 2330)           |
|         |                              | only in the X1 mode.      |                                                   |
| 70      | Daily net report             | X1/X2 mode only           |                                                   |

<sup>\*3:</sup> Both range setting and full setting are allowed.

**Not**e When Z of stacked report is initiated, X only reports will be skipped.

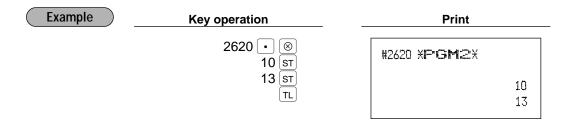

## ■ Setting the time range for hourly reports PGM 2 2619

You can set the time range for an hourly report.

#### Procedure

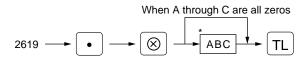

\*A: Time range

To set the time range to 30 minutes (in the 24-hour system), enter 0.

To set the time range to 60 minutes (in the 24-hour system), enter 1.

BC: Starting time (hour = 00 to 23)

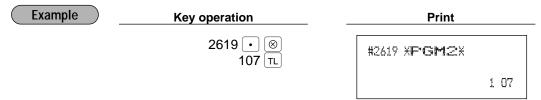

Note To perform this setting, an hourly Z report (# 160) must be done.

## ■ RS-232C channel assignment PGM 2 2690

Your machine is equipped with an RS-232C interface. If you use the on-line communication function, the channel number of the RS-232C interface must be programmed by using the following procedure. To realize the on-line communication, consult your dealer.

#### Procedure

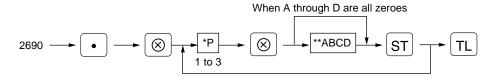

\*P: 1

\*\* | tem: | Selection: | Entry: |

A | For the ON-LINE communication | Disable | 0 |

Enable (enter the channel number) | 8 |

B to D | Always enter 0. | 0

\*P: 2 and 3 (ABCD: Not used. Always enter 0.)

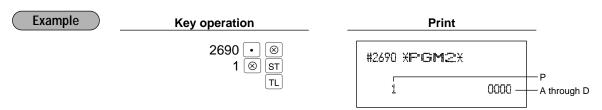

## Secret codes to control access to PGM1 mode, X1/Z1 mode and X2/Z2 mode PGM 2 2630 2631 2632

You must enter a secret code according to the following procedure before performing any PGM1-mode, X1/Z1-mode or X2/Z2-mode operation when a secret code has been set for that specific mode operation.

#### **Operating**

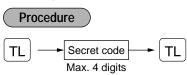

Note Once a secret code is entered, it does not need to be entered again unless the mode switch setting is changed and any operation, such as a sales registration, reporting, or programming, is performed.

### **Programming**

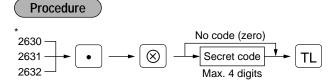

\* 2630 for the PGM1 mode 2631 for the X1/Z1 mode 2632 for the X2/Z2 mode

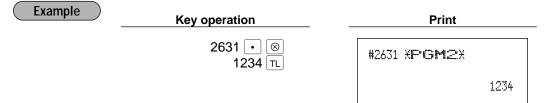

## ■ Currency description text programming PGM 2 2334

You can program a maximum of 4 characters for each of the EX1 through EX4 keys.

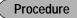

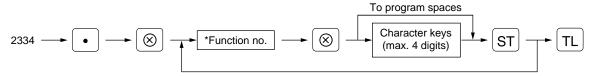

\*Function no.:

52: For the EX1 key

53: For the EX2 key

54: For the EX3 key 55: For the EX4 key

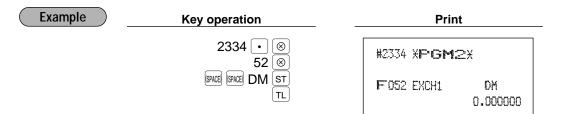

## ■ Assigning the drawer number to the drawer for foreign currency PGM 2 2680

You can assign a number of the drawer which opens when one of the following operations is performed.

- One of [EX1] through [EX4] is pressed without any entry.
- A transaction is completed with a payment entry of foreign currency.
- An X/Z report is issued.

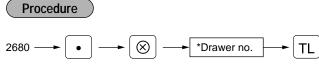

- \*Drawer no.:
- 0: Inhibit (No drawer opens.)
- 1: Drawer no. 1
- 2: Drawer no. 2

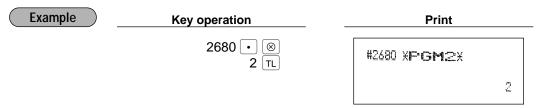

**Not**e To perform this programming, an optional drawer must be connected with your register.

## ■ Setting the AUTO key — Automatic sequencing key — x2/Z2 2900

If you program frequently performed transactions or report sequences for the AUTO keys, you can call those transactions and/or reports simply by pressing the corresponding AUTO keys in key operations. This programming can be done when your machine is in the X2/Z2 mode.

### **Procedure**

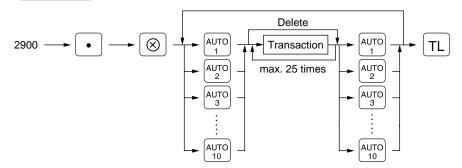

#### **Example**

Programming for [AUTO] key and [AUTO] key as follows:

هرات ; entering a PLU 2 item (programmed unit price: 1.50) and a dept. 6 item (unit price: 1.00)

آمية; selling a dept. 7 item (programmed unit price: 5.00) for cash

TL

## Key operation

## 2900 • $\otimes$ AUTO1 → 2 | PLU/SUB | 100 setting AUTO2 7 setting

#### **Print**

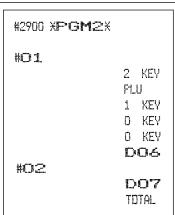

Note

When the AUTO key has been programmed to execute a report job function etc., the mode switch must be in the appropriate position (X1/Z1 or X2/Z2).

## 11 Reading stored programs

Your machine allows you to read every program stored in the PGM1 and PGM2 modes.

## ■ Program details and procedures for their reading

|    | Program for:                      | Mode<br>switch<br>position | Job<br>code no. | Procedure                                                                      | Related PGM1/<br>PGM2 job<br>code nos.                                          |
|----|-----------------------------------|----------------------------|-----------------|--------------------------------------------------------------------------------|---------------------------------------------------------------------------------|
| 1  | Departments                       | PGM2 or<br>PGM1            | 1100            | For reading all codes  For individual reading dept. code  Start dept. code  TL | 1110, 2110,<br>2111, 2112,<br>2114, 2115,<br>2116                               |
| 2  | PLUs/<br>subdepartments           | PGM2 or<br>PGM1            | 1200            | For reading all codes  For individual reading  Start PLU code                  | 1200, 1210,<br>1211, 2210,<br>2211, 2214,<br>2215, 2230,<br>2231, 2232,<br>2235 |
| 3  | Key nos. for departments and PLUs | PGM2                       | 2119            | —► 2119 —► (X) —► (TL)                                                         | 2119, 2219                                                                      |
| 4  | Link PLUs                         | PGM2                       | 2220            | For reading all codes  For individual reading  Start PLU code                  | 2220                                                                            |
| 5  | Cashiers                          | PGM2 or<br>PGM1            | 1500            |                                                                                | 1500, 1514,<br>2510                                                             |
| 6  | Clerks                            | PGM2 or<br>PGM1            | 1400            |                                                                                | 1400, 1414                                                                      |
| 7  | Function preset 1                 | PGM2 or<br>PGM1            | 1300            |                                                                                | 1310, 2311,<br>2312, 2313,<br>2314, 2315,<br>2316, 2320,<br>2321, 2322,<br>2334 |
| 8  | Function preset 2                 | PGM2                       | 2600            | → 2600 → (S) → (TL)                                                            | 2614, 2615,<br>2616, 2617,<br>2619, 2620,<br>2630, 2631,<br>2632, 2680,<br>2690 |
| 9  | Tax rates                         | PGM2                       | 2700            | → 2700 → ⊗ → TL                                                                | 2711                                                                            |
| 10 | Auto keys                         | PGM2                       | 2900            | → 2900 → ⊗ TL                                                                  | 2900                                                                            |

## Sample printouts

- 1 Reading of programmed items for departments (Reading in the PGM1 and PGM2 modes)
- 2 Reading of programmed items for PLUs/subdepartments (Reading in the PGM1 and PGM2 modes)

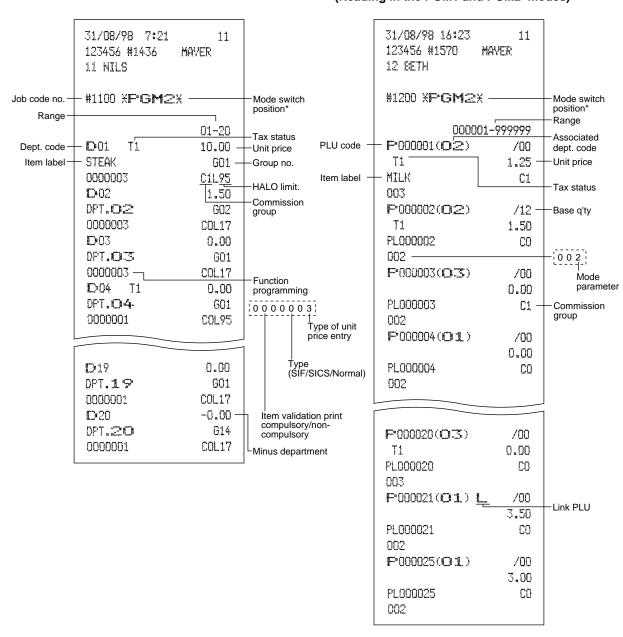

<sup>\*</sup> When you take this report in the PGM1 mode, the PGM2 indication is replaced by a "PGM1".

# 3 Reading of programmed key nos. for departments and PLUs (Reading in the PGM2 mode)

## 4 Reading of programmed items for link PLUs (Reading in the PGM2 mode)

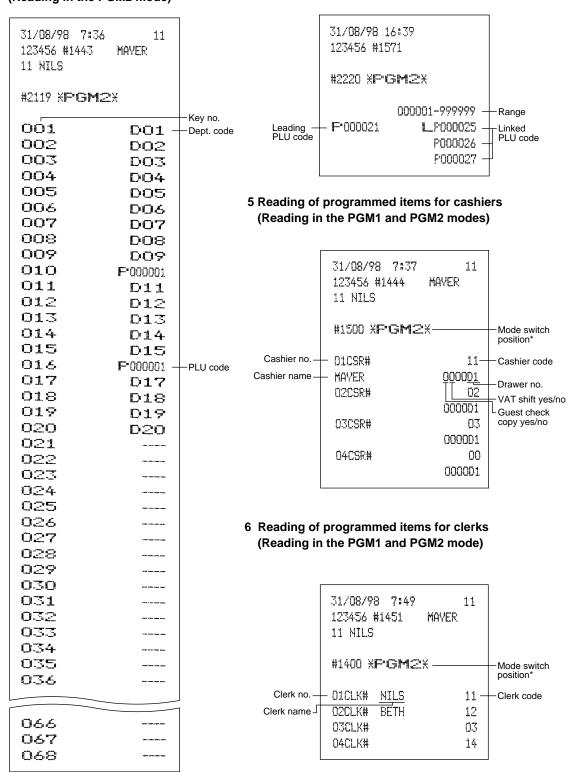

<sup>\*</sup> When you take this report in the PGM1 mode, the PGM2 indication is replaced by a "PGM1".

## 7 Reading of programmed items for functions - 1 (Reading in the PGM1 and PGM2 modes)

| 31/08/98 7:50<br>123456 #1452<br>11 NILS |               |                       |
|------------------------------------------|---------------|-----------------------|
| #1300 XPGM2                              | ¥             | Mode switch position* |
| F001 (->1                                |               |                       |
| T T                                      | -10.00        |                       |
|                                          | 10.00<br>L13  |                       |
| F002 (-)2                                | Tree als 'ss' |                       |
| ===                                      | -0.00         |                       |
|                                          | L17           |                       |
| F005 %1                                  |               |                       |
| S                                        | -10.00%       |                       |
|                                          | L 15.00%      |                       |
| F004 %2                                  |               |                       |
| 1                                        | 15.00%        |                       |
| FOIO TAUL AT                             | L100.00%      |                       |
| F010 TAX1 ST<br>F011 TAX2 ST             |               |                       |
| F011 TAX2 ST<br>F012 TAX3 ST             |               |                       |
| F013 TAX4 ST                             |               |                       |
| F014 TAX5 ST                             |               |                       |
| F015 TAX6 ST                             |               |                       |
| F-016 VAT 1                              |               |                       |
| F017 VAT 2                               |               |                       |
| F018 VAT 3                               |               |                       |
| F019 VAT 4                               |               |                       |
| F 020 VAT 5                              |               |                       |
| FO21 VAT 6                               |               |                       |
| FO22 NET1<br>FO23 NET2                   |               |                       |
| FO24 CP PLU                              |               |                       |
| F 025 REFUND                             |               |                       |
| F026 60                                  |               |                       |
| F027 2 MODE                              |               |                       |
| FO28 MGR v                               |               |                       |
| FO29 SETL 0                              |               |                       |
| F 032 VAT SFT                            |               |                       |
| FO33 TAX DELE                            |               |                       |
| F 034 VP CNT                             |               |                       |
| F035 NO SALE                             |               |                       |
| F036 G.C. CNT                            |               |                       |
| F037 XXXRA                               | L18           |                       |
| FO39 XXXPD                               | L18           |                       |

<sup>\*</sup> When you take this report in the PGM1 mode, the PGM2 indication is replaced by a "PGM1".

| F 041 | CA/CHK   | ~~ ~~          |
|-------|----------|----------------|
| F042  | CASH     | 99.99<br>L18   |
| F 044 | CHECK    | 0000000<br>L18 |
| F045  | CHECK2   | 0000000<br>L18 |
| F048  | CREDIT1  | 0000000<br>L18 |
| F 049 | CREDIT2  | 0000000<br>L15 |
| F 050 | CREDIT3  | 0000000<br>L15 |
| F052  | EXCH1    | 0000001        |
| F053  | EXCH2    | 0.606800       |
|       | EXCH4    | 0.000000       |
| F-059 | ****CID  | 9999999.99     |
|       | CA/CH ID |                |
|       | CHK/CG   | 999999.99      |
|       | GUEST    |                |
|       | ORDER TL |                |
|       | PAID TL  |                |
|       | DOM.CUR1 |                |
|       | DOM.CUR2 |                |
| F-069 | DOM.CUR4 |                |
|       | XCH ID   |                |
| F071  | COM.SAL1 | 0.00%          |
| F 072 | COM.SAL2 | 0.00%          |
| F073  | COM.SAL3 | 0.00%          |
| F-074 | COM.SAL4 |                |
| F075  | COM.SAL5 | 0.00%          |
| F 076 | COM.SAL6 | 0.00%          |
| F077  | COM.SAL7 | 0.00%          |
| F 078 | COM.SAL8 | 0.00%          |
| F079  | COM.SAL9 | 0.00%          |
|       |          | 0.00%          |

To be continued on the next page

FOSO NON COM. FO81 XDEPT TL F 082 DEPT(-) FO85 XBTTL TL F 086 BTTL(-) F 087 NET 1 F 088 NET 2 F089 NET 3 F 090 NET 4 F 091 NET 5 F 092 NET 6 F 093 SUBTUTAL F 094 MDSE ST FF095 DIFF ST F 096 XXXTOTAL F 097 CHANGE F 098 ITEMS FO99 PLU ST F100 COFY F101 G.C COPY F102 AVE. F103 GROUPO1 F104 GROUPO2 F105 GROUPO3 F106 GROUP04 F107 GROUPOS F108 GROUPO6 F109 GROUP07 F110 GROUPO8 F111 GROUPO9 F115 D-F F116 TTL TAX F117 HET F118 CDM.AMT1 F119 COM.AMT2 F120 CDM.AMT3

F 121 COM.AMT4 F122 COM.AMT5 F123 CDM.AMT6 F124 CDM.AMT7 F 125 CDM.AMT8 F126 CDM.AMT9 F127 CDM.TTL F128 DEFT F 129 GROUP F130 FLU F131 TRANS. F132 TL-ID F133 CLERK F134 CASHIER F135 HOURLY F136 DAILY F137 ZERO SAL F138 CATEGORY F139 SALES

# 8 Reading of programmed items for functions - 2 (Reading in the PGM2 mode)

# 9 Reading of programmed tax rates (Reading in the PGM2 mode)

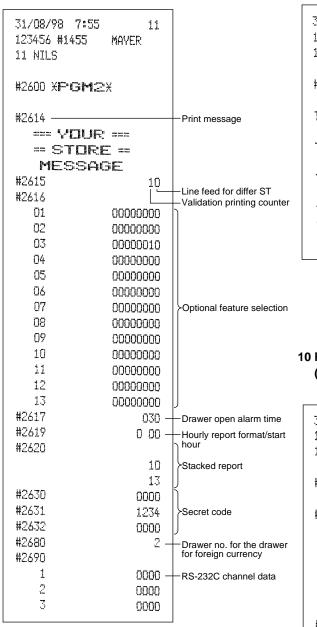

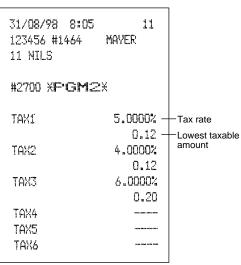

# 10 Reading of programmed items for auto keys (Reading in the PGM2 mode)

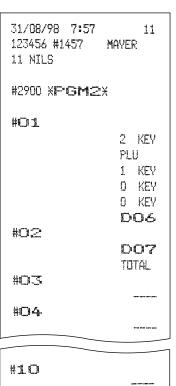

# 12 Training mode

The training mode is used when the operator or the manager practices register operations.

When a cashier set in training is selected, the machine automatically enters the training mode. When a cashier not set in training is selected, the machine automatically enters the ordinary REG mode. (For programming, consult your dealer.)

The training operations is valid only in REG, MGR and VOID mode.

The corresponding cashier memory is updated in the training mode. Other memories are not updated.

| Key operation         | Print                                            |  |
|-----------------------|--------------------------------------------------|--|
| 1000 5<br>3 ⊗<br>3 TL | 31/08/98 14:47 03<br>123456 #1550 TOM<br>12 BETH |  |
|                       | TRAINING                                         |  |
|                       | DFT. <b>05</b>                                   |  |
|                       | 3x 24.00                                         |  |
|                       | DPT.O3                                           |  |
|                       | CASH <b>X82.00</b>                               |  |

# READING (X) AND RESETTING (Z) OF SALES TOTALS

- Use the reading function (X) when you need to take a reading of sales information entered since the last resetting. You can take this reading any number of times. It does not affect the register's memory.
- Use the resetting function (Z) when you need to clear the register's memory. Resetting prints all sales
  information and clears the entire memory except for the GT1 through GT3, reset count, and consecutive
  number.

# Summary of reading (X) and resetting (Z) reports and the key operations to obtain the reports

X1 and Z1 reports: Daily sales reports

X2 and Z2 reports: Periodic (monthly) consolidation reports

| Item                                                    | position                                                                                              |          | Job<br>code      | Key operation                                                                                                    |  |
|---------------------------------------------------------|----------------------------------------------------------------------------------------------------|----------|------------------|----------------------------------------------------------------------------------------------------|--|
|                                                         | X1/Z1                                                                                                 | X2/Z2    | code             | no, operanen                                                                                                    |  |
| Flash report: (Only display)                            |                                                                                                    |          |                  | Dept. key ( 1 to 50 ) : Department total amount                                                                                                    |  |
| To clear the display, press the CL key or turn the mode | X1                                                                                                    | _        | _                | key: Amount of cash in drawer                                                                                                    |  |
| switch to another position.                             |                                                                                                    |          |                  | ST key: Sales total                                                                                                    |  |
| Full reading and                                        | X1, Z1                                                                                                | X1, Z1   | 100              | Reading 100                                                                                                    |  |
| resetting                                               |                                                                                                    | X2, Z2   | 200              | 200 Resetting STL                                                                                                    |  |
|                                                         | X1, Z1                                                                                                | X1, Z1   | 141              | Reading 141                                                                                                    |  |
| Individual clerk reading and                            |                                                                                                    | X2, Z2   | 241              | 241 Nesetting STL                                                                                                    |  |
| resetting                                               | <op <="" td="" x=""><td>/Z&gt; X, Z</td><td>41</td><td>41 Resetting <math>\otimes</math> TL</td></op> | /Z> X, Z | 41               | 41 Resetting $\otimes$ TL                                                                                                    |  |
|                                                         | X1, Z1                                                                                                | X1, Z1   | 151              | Reading 151                                                                                                    |  |
| Individual cashier reading and                          |                                                                                                    | X2, Z2   | 251              | 251 Resetting $\otimes$ TL                                                                                                    |  |
| resetting                                               | <op <="" td="" x=""><td>/Z&gt; X, Z</td><td colspan="2">51 Sesetting STL</td></op>                    | /Z> X, Z | 51 Sesetting STL |                                                                                                    |  |
| Full clerk reading and                                  | X1, Z1                                                                                                | X1, Z1   | 140              | Reading 140 . The state of the state of the |  |
| resetting                                               |                                                                                                    | X2, Z2   | 240              | 240 Resetting $\boxtimes$ TL                                                                                                    |  |
| Full cashier reading                                    | X1, Z1                                                                                                | X1, Z1   | 150              | Reading 150 T                                                                                                    |  |
| and resetting                                           |                                                                                                    | X2, Z2   | 250              | 250 Resetting $\otimes$ TL                                                                                                    |  |
| Full department reading                                 | X1                                                                                                    | X1<br>X2 | 110<br>210       | 110 (S) (TL)                                                                                                    |  |
| Individual group reading                                | X1                                                                                                    | X1<br>X2 | 112<br>212       | $ \begin{array}{c} 112 \\ 212 \end{array} \longrightarrow \begin{array}{c} \end{array} $ Group no. $\longrightarrow$ $\boxed{TL}$                                                                                                    |  |
| Full group reading                                      | X1                                                                                                    | X1<br>X2 | 113<br>213       | 113<br>213 → ⊗ → TL                                                                                                    |  |

| Item                                                 |        | switch<br>ition | Job<br>code | Key operation                                                          |
|------------------------------------------------------|--------|-----------------|-------------|------------------------------------------------------------------------|
|                                                      | X1/Z1  | X2/Z2           | code        | , ,                                                                    |
| Commission sales                                     | X1     | X1              | 132         | 132 → ⊗ → TL                                                           |
| report                                               |        | X2              | 232         | 232                                                                    |
| Reading and resetting of sales information for a     | X1, Z1 | X1, Z1          | 120         | Reading 220 Resetting                                                  |
| range of PLUs/<br>subdepartments                     |        | X2, Z2          | 220         | All PLUs  Start PLU code                                               |
| Reading of sales information of PLUs/ subdepartments | X1     | X1              | 121         | 121 → ⊗ → Dept. code → TL                                              |
| associated with an individual department             |        | X2              | 221         | 221 Dept. code 7 [1]                                                   |
| Reading of sales information on PLUs/                | X1     | X1              | 127         | 127                                                                    |
| subdepartments<br>whose sales<br>amounts are zeros   |        | X2              | 227         | 227                                                                    |
| Reading of sales information for the price amount    | X1     | X1              | 129         | 129<br>229                                                             |
| range of PLUs/sub<br>department                      |        | X2              | 229         | Start price amount End price TL                                        |
| Transaction reading                                  | X1     | X1              | 130         | 130                                                                    |
| Transaction reading                                  |        | X2              | 230         | 230 → ⊗ → TL                                                           |
| Total in drawer                                      | X1     | X1              | 131         | 131 → ⊗ → TL                                                           |
| Total III diawei                                     |        | X2              | 231         | 231                                                                    |
| Reading and resetting of hourly                      | >      | (1              | 160         | Reading: 160 (For individual time range)  Start* time  Start* time  TL |
| sales information                                    |        |                 |             | * Enter the time in the 24-hour system.                                |
|                                                      | X1     | , Z1            |             | Reading and Resetting: 160 Resetting                                   |
| Reading and resetting of a                           | X1, Z1 | X1, Z1          | 190         | Reading When Z of stacked report is initiated, X only reports          |
| stacked report                                       |        | X2, Z2          | 290         | 290 Resetting will be skipped.                                         |
| Reading and resetting of the daily net totals        |        | X2, Z2          | 270         | Reading  Resetting    Note                                             |

Note

Individual and full clerk reading and resetting are available only in the cashier and clerk system. In the factory setting, the register provides the "cashier only" system. So, if you want to change the system, consult your dealer.

# 2 Automatic modification of register system for introduction of EURO

To make your register correspond to the introduction of EURO, your register system can be automatically modified when the procedure shown below is executed in the Z2 mode.

Procedure

00 → (×) (1 or 2) → TL

- \*A=1: Applicable for the period of co-existence of EURO and national currency. (During the transition period)
- \*A=2: Applicable for the time the national currency is withdrawn from circulation. (At the completion of transition period.)

Note

- You can perform the each operation only once with the substitution of "A=1" and "A=2". If you performed the operation with the substitution of "A=2" first, you cannot perform the operation with the substitution of "A=1".
- After the execution of the procedure above, EURO is treated as domestic currency, and National currency as foreign currency. Program the rate of national currency for EURO to the exchange 1(Ext) key.

The details of the register system modification are as follows:

When "1" is substituted to "A":

- 1. Issuing a general Z1 report (Job #100).
- Issuing a general Z2 report (Job #200).
- 3. Resetting GT1, GT2 and GT3.
- 4. Setting "Yes" for a PGM function "Printing exchange 1 total amount and change amount on receipt and journal" (Job #2616)
- 5. Changing the domestic currency symbol to EURO symbol.

When "2" is substituted to "A":

- 1. Issuing a general Z1 report (Job #100).
- Issuing a general Z2 report (Job #200).
- 3. Resetting GT1, GT2 and GT3.
- 4. Setting "No" for a PGM function "Printing exchange 1 total amount and change amount on receipt and journal" (Job #2616)
- 5. Changing the domestic currency symbol to EURO symbol.

Note

When the operation with the substitution of "A=1" has been performed already, only 1, 2, and 4 are executed.

# 3 Daily sales totals

### ■ Full reading and resetting of sales totals

You can take X and Z reports in the X1/Z1 mode. The use of the decimal key (•) determines when the report will actually reset the sales totals.

#### Sample X report Sample Z report 31/08/98 22:42 31/08/98 1:23 11 11 123456 #1689 123456 #1668 MAYER MAYER 11 NILS 11 NILS Report no.-#100 XXIX Read symbol #100 XZ1X -Reset symbol TR X00000000318.65 Z1 0001 Reset counter GT1 X00000027192.47 Net grand total (GT2 - GT3) **XDEFT**X GT2 X00000027981.50 Dept. code LGrand total of DOL 126.563 Q GT3 -000000000789.03 -Sales q'ty plus registration PL000001 X638.51 TE **%00000000318.65** Sales amount -Grand total of minus registration 4.33% Ratio of dept.1 sales amount to "+" dept. total Grand total of training DO4 25.000 Q mode registration DPT.O4 X874.38 5.93% The subsequent printout occurs in the same format as in the X report. DO9 36.500 Q DFT.OP X322.61 2.19% GROUP01 374.063 Q --Group1 sales q'ty X14740.71 Group1 sales amount 54.10% Ratio of dept. group1 sales amount to "+ department DO2 358.000 Q DFT.O2 X10953.25 100.00% GROUPO2 358.000 Q X10953.25 40.20% XDEPT TL 796.063 Q "+" dept. counter X27224.81 and total 100.00% Dio 3.000 Q DPT.10 -35.00 3.000 Q DEPT(-) "-" dept. counter -35.00 and total

To be continued on the next page

Not all reports provide the resetting capability. Please refer to the chart on pages 73 and 74.

Note

| Dil                                                               | ···             |                                            |
|-------------------------------------------------------------------|-----------------|--------------------------------------------|
|                                                                   | 30.000 Q        |                                            |
| DPT.11                                                            | *1.50           |                                            |
| XHASH TL                                                          | 30.000 Q        | -"+" hash dept. counter and total          |
|                                                                   | <b>%1.5</b> 0   | hash dept. counter and total               |
|                                                                   |                 |                                            |
| D12                                                               | 2.000 Q         |                                            |
| DPT.12                                                            | ¥16.50          |                                            |
| HASH(-)                                                           | 2.000 Q         |                                            |
| 1 113621 13, 2                                                    |                 | -"-" hash dept. counter and total          |
|                                                                   | X16.50          | J                                          |
| n                                                                 |                 |                                            |
| Dis                                                               | 7.000 Q         |                                            |
| DPT.13                                                            | -60.00          |                                            |
| XBTTL TL                                                          | 7.000 ₪         |                                            |
|                                                                   | -60.00          | +" bottle return dept. counter and total   |
|                                                                   |                 | ,                                          |
| D14                                                               | 7.000 R         |                                            |
| DFT.14                                                            | <b>*505.</b> 26 |                                            |
| BTTL(-)                                                           |                 |                                            |
| DITEKT                                                            | 7.000 Q         | -"-" bottle return dept. counter and total |
|                                                                   | X505.26         | J ,                                        |
|                                                                   |                 |                                            |
| * TRANS. *                                                        |                 |                                            |
| (-)2                                                              | 2 Q             |                                            |
|                                                                   | -16.00          | Subtotal ⊝2 counter and total              |
| - m                                                               | 2 Ω             | j                                          |
|                                                                   | -2.92           | Subtotal percent 1 counter and total       |
| HETI                                                              | *27192.47 ·     | Net sales total                            |
| 1 1 1 1                                                           | ALIA/4.471      | 7.51.50.55 1510.                           |
| TAX1 ST                                                           | NA OCENT        | Toyoble 4 total                            |
| VAT 1                                                             |                 | Taxable 1 total                            |
|                                                                   | X135.73         | VAT 1 total                                |
| TAK2 ST                                                           | ¥78.05          |                                            |
| VAT 2                                                             | ¥3.00           |                                            |
| TAX3 ST                                                           | -14.15          |                                            |
| VAT 3                                                             | -0.80           |                                            |
| TAX6 ST                                                           | *127.56         |                                            |
| TTL TAX                                                           | ¥137.93 -       | Tay total                                  |
| HET                                                               | X27054.54 -     |                                            |
| VAT SFT                                                           | X57.20          | VAT shift total                            |
| 4111 (2)1 (                                                       | 701.2U          | V/ Crime total                             |
| ( — ) <u>1</u>                                                    | en en           |                                            |
|                                                                   | 7 0             | ltem ⊝1counter and total                   |
| ***************************************                           | -35.00          |                                            |
| واستان می افاد<br>از استان از از از از از از از از از از از از از | 5 Q             | Item percent 2 counter and total           |
|                                                                   | <b>%4.28</b>    | ]                                          |
| REFUND                                                            | 6 Q             | Refund counter and total                   |
|                                                                   | ¥39.90          | Trefully counter and total                 |
| 42                                                                | 13 Q            |                                            |
|                                                                   | *64.46          | REG-mode void counter and total            |
| ₩2 MODE                                                           | 4 Q             | ĺ                                          |
|                                                                   | %594.25         | Void-mode transaction counter and total    |
| MGR 0                                                             | 7074.2J<br>10 Q | 1                                          |
| 135211 #/                                                         |                 | Manager item void counter and total        |
| COTI                                                              | X594.25         | Į.                                         |
| SBTL 0                                                            | 1 0             | Subtotal void counter and total            |
|                                                                   | ¥40.80          |                                            |
|                                                                   |                 | 4                                          |

| VP CNT         23 Q         Validation print counter           ND SALE         7 Q         No-sale (exchange) counter           G.C. CNT         2 Q         Gest check copy counter           GUEST         153 Q         Customer counter           DRDER TL         X27641.85         — Prid total           PAID TL         X27558.10         — Paid total           AVE.         X180.12         — Paid total           AVE.         X180.12         — Paid total average per costomer           Order total - paid total         Corder total - paid total           XXXRA         2 Q         Paid out counter and total           XXXXPD         2 Q         Paid out counter and total           CASH         142 Q         Cheque cashing counter and total           CHECK         6 Q         Cash counter and total           CHECK         6 Q         Corder total - paid total           CHECK         6 Q         Cash counter and total           CHECK         6 Q         Corder total - paid total           CREDIT2         1 Q         Cash counter and total           CREDIT2         1 Q         Corder total - paid total           CREDIT2         1 Q         Corder total - paid total           CREDIT2                                                                                                    |                  |             | -                                             |
|----------------------------------------------------------------------------------------------------|------------------|-------------|-----------------------------------------------|
| NO SALE                                                                                                    | VP CNT           | 23 D -      | Validation print counter                      |
| Guest                                                                                                    | NO SALE          | 7 N -       | No-sale (exchange) counter                    |
| SUEST   153 0                                                                                                    | G.C. CNT         |             |                                               |
| DRDER TL                                                                                                    |                  |             | 1                                             |
| FAID TL                                                                                                    | on tot see the 1 | 700 Q       | Customer counter                              |
| FAID TL                                                                                                    | DRDER TL         | *27641.85 - | Order total                                   |
| Cash   Cash   | FAID TL          | X27558.10 - | Paid total                                    |
| Cash   Cash   | AVE.             | ¥180.12 -   | Paid total average per costomer               |
| XXXRA                                                                                                    | D-F              | ¥83.75 -    |                                               |
| Received on account counter and total   Received on account counter and total   Received on accounter and total   Received on accounter and total   Received on | XXXRA            |             | 1                                             |
| XXXPD                                                                                                    |                  |             | Received on account counter and total         |
| Paid out counter and total   CA/CHK                                                                                                    | XXXPO            |             |                                               |
| CA/CHK 1 0                                                                                                    |                  |             | Paid out counter and total                    |
| Cash   142 0                                                                                                    | CA/CHK           |             |                                               |
| CASH                                                                                                    | w. ii s          |             | Cheque cashing counter and total              |
| Cash counter and total   Check   6 0                                                                                                    |                  | 7.50 a GG   | J                                             |
| Cash counter and total   Check   6 0                                                                                                    | CASH             | 142.0       |                                               |
| CHECK                                                                                                    |                  |             | Cash counter and total                        |
| CREDIT1                                                                                                    | CHECK            |             |                                               |
| CREDIT1                                                                                                    | OF REGIV         |             | Cheque 1 sales counter and total              |
| CREDIT2 1 0                                                                                                    | CDENTTI          |             |                                               |
| CREDIT2                                                                                                    | CHARLET CT       |             | Credit 1 sale and tendering counter and total |
| X40.00   EXCH1                                                                                                    | PPENTTO          |             | J                                             |
| EXCH1 2 0 100.20  DDM.CUR1 X165.10  EXCH2 2 0 900.00  DDM.CUR2 X1285.70  EXCH3 1 0 0.50  DDM.CUR3 X0.82  EXCH4 1 0 100.00  DDM.CUR4 X164.73   XXXXCID X25443.46 — Cash in drawer Cheque in drawer  EXCH ID X2570.71 — Cash + cheque in drawer  Cash + cheque in drawer  Cash + cheque in drawer  Cash + cheque in drawer                                                                                                    | UNLULIC.         |             |                                               |
| 100.20  DOM. CUR1                                                                                                    | EVMU             |             |                                               |
| DOM. CUR1         X165.10           EXCH2         2 0           900.00         900.00           DOM. CUR2         X1285.70           EXCH3         1 0           0.50         0.50           DOM. CUR3         X0.82           EXCH4         1 0           100.00         100.00           DOM. CUR4         X164.73           XXXXXCID         X25443.46           Cash in drawer           XCH ID         X127.25           CA/CH ID         X25570.71           Cash + cheque in drawer                                                                                                    | ENUTL            |             | Exchange 1 counter and total                  |
| EXCH2 2 0 900.00  DDM.CUR2 X1285.70  EXCH3 1 0 0.50  DDM.CUR3 X0.82  EXCH4 1 0 100.00  DDM.CUR4 X164.73   XXXXCID X25443.46 — Cash in drawer XCH ID X127.25 — Cheque in drawer CA/CH ID X2570.71 — Cash + cheque in drawer                                                                                                    | CATAL CHICA      |             | J -                                           |
| 900.00 DDM.CUR2                                                                                                    |                  |             |                                               |
| DDM.CUR2                                                                                                    | EAUNZ            |             |                                               |
| EXCH3 1 0  0.50  DDM.CUR3 X0.82  EXCH4 1 0  100.00  DDM.CUR4 X164.73   XXXXCID X25443.46 — Cash in drawer  XCH ID X127.25 — Cheque in drawer  Cash + cheque in drawer                                                                                                    | OUM CHOO         |             |                                               |
| 0.50  DDM.CUR3                                                                                                    |                  |             |                                               |
| DDM.CUR3         X0.82           EXCH4         1 0           100.00           DDM.CUR4         X164.73           XXXXCID         X25443.46         Cash in drawer           XCH ID         X127.25         Cheque in drawer           CA/CH ID         X25570.71         Cash + cheque in drawer                                                                                                    | EALMO            |             |                                               |
| EXCH4 1 0 100.00 DDM.CUR4 X164.73  XXXXCID X25443.46 — Cash in drawer XCH ID X127.25 — Cheque in drawer CA/CH ID X25570.71 — Cash + cheque in drawer                                                                                                    | Parray Carlerany |             |                                               |
| 100.00 DDM.CUR4                                                                                                    |                  |             |                                               |
| DDM.CUR4       X164.73         XXXXCID       X25443.46 — Cash in drawer         XCH ID       X127.25 — Cheque in drawer         CA/CH ID       X25570.71 — Cash + cheque in drawer                                                                                                    | EXUH4            |             |                                               |
| XXXXCID X25443.46 — Cash in drawer XCH ID X127.25 — Cheque in drawer CA/CH ID X25570.71 — Cash + cheque in drawer                                                                                                    | PLPS MILLS       |             |                                               |
| XCH ID X127.25 — Cheque in drawer CA/CH ID X25570.71 — Cash + cheque in drawer                                                                                                    | PUM.CUK4         | *164.73     |                                               |
| XCH ID X127.25 — Cheque in drawer CA/CH ID X25570.71 — Cash + cheque in drawer                                                                                                    | *****UIU         | ¥254A7 A4   | Cash in drawor                                |
| CA/CH ID X25570.71 — Cash + cheque in drawer                                                                                                    |                  |             |                                               |
| militariam community                                                                                                    |                  |             | 1                                             |
| Change total for cheque tendering                                                                                                    |                  |             | •                                             |
|                                                                                                    | GHW GO           | 740.75 -    | Thange total for cheque tendering             |

#### Cashier reading and resetting

Using this function, you can take X and Z reports for individual cashiers or all cashiers.

Cashier no./cashier code

Order total

#### Individual cashier reading and resetting

Note

The OP X/Z-mode reading and resetting is allowed only when your machine has been programmed for "OP X/Z mode available" in the PGM2 mode.

#### Sample X report

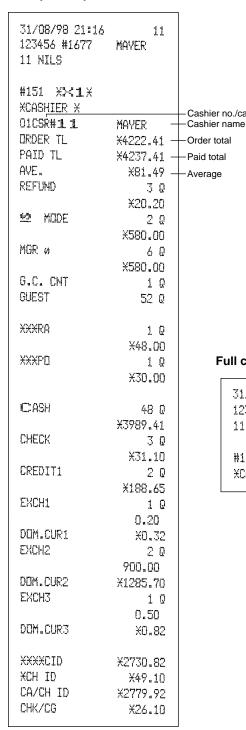

#### Sample Z report

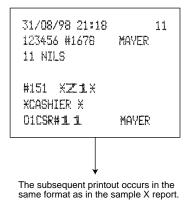

#### Full cashier reading and resetting

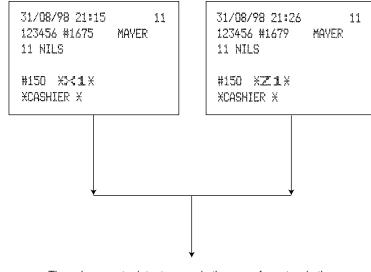

The subsequent printout occurs in the same format as in the sample reports of individual cashier reading and resetting, and sales data for cashiers print in this sequence.

#### Clerk reading and resetting

Using this function, you can take X and Z reports for individual clerks or all clerks.

#### Individual clerk reading and resetting

Note

The OP X/Z-mode reading and resetting is allowed only when your machine has been programmed for "OP X/Z mode available" in the PGM2 mode.

#### • Sample X report

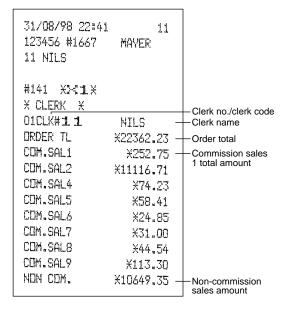

#### Sample Z report

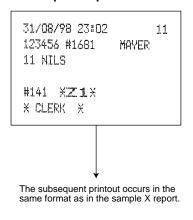

#### Full clerk reading and resetting

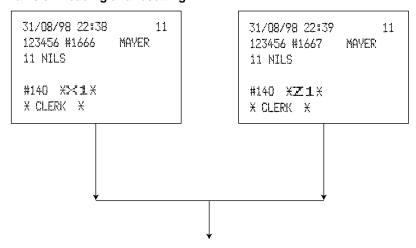

The subsequent printout occurs in the same format as in the reports of individual clerk reading and resetting, and sales data for clerks print in this sequence.

<sup>\*</sup> When you take these reports in the OP X/Z mode, the X report shows an "OP X" and the Z report shows an "OP Z".

# ■ Reading and resetting of hourly sales information

You can take X and Z reports for sales totals and transaction (customer) counters for 48 half hours, or 24 hours. If both quantity and amount are zero, their print is skipped.

#### Sample X report

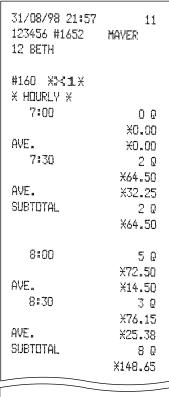

#### • Sample Z report

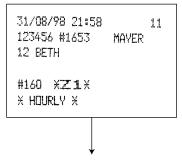

The subsequent printout occurs in the same format as in the sample X report.

| 17:00    | 3 Q -            |
|----------|------------------|
|          | ¥21.00 −         |
| AVE.     | ¥7.00 −          |
| 17:30    | 11 Q             |
|          | X277.41          |
| AVE.     | X25.22           |
| SUSTOTAL | 14 Q             |
|          | X298.41          |
|          |                  |
| 18:00    | ዎ Q              |
|          | ¥75 <b>.</b> 72  |
| AVE.     | X8.41            |
| 18:30    | 11 Q             |
|          | *196 <b>.</b> 80 |
| AVE.     | ×17.89           |
| SUBTOTAL | 20 Q             |
|          | *272 <b>.</b> 52 |
|          |                  |

Customer counter

-Sales total

Average sales amount per customer (sales total ÷ customer counter)

# **■** Full department reading

| #110 XX1X  XDEPTX  DO1 | 31/08/98 20:56<br>123456 #1622<br>12 BETH | 11<br>MAYER                                                               |                                      |
|------------------------|-------------------------------------------|---------------------------------------------------------------------------|--------------------------------------|
| 82.66%                 | *DEPT* DO1 PL000001 DO4 DPT.O4            | *638.51<br>4.66%<br>17.000 Q<br>*670.45<br>4.90%<br>61.000 Q<br>*11314.11 | Ratio of dept. 1 sales amount to "+" |

| O12      | 2.000 Q         |
|----------|-----------------|
| DPT.12   | ¥16.50          |
| D15      | 4.000 @         |
| DPT.15   | -1.08           |
| HASH(-)  | 6.000 Q         |
|          | X15.42          |
| D13      | 7.000 Q         |
| DFT.13   | -60.00          |
| XBTTL TL | 7.000 Q         |
|          | -60.00          |
| D14      | 7.000 Q         |
| DFT.14   | X505.26         |
| BTTL(-)  | 7.000 Q         |
|          | <b>%505.</b> 26 |
|          |                 |

| D09             | 28 <b>.</b> 500 0                       |
|-----------------|-----------------------------------------|
| DPT.O9          | 20.500 @<br>%83.80                      |
| L/1 1 a R 3 3*  | *************************************** |
| ementario ancia | 0.61%                                   |
| GROUP01         | 337.063 Q                               |
|                 | X13687.81                               |
|                 | 52.82%                                  |
| DO2             | 357nnn 0                                |
| DPT.O2          | X10930.25                               |
|                 | 100.00%                                 |
| GROUPO2         | 357.000 ຄ                               |
|                 | 337.000 W<br>*10930.25                  |
|                 |                                         |
|                 | 42.18%                                  |
| XDEPT TL        | 757.063 Q                               |
|                 | X25915.09                               |
|                 | 100.00%                                 |
|                 | the hand the first the                  |
| D1O             | 3.000 €                                 |
| DPT.10          | -35.00                                  |
| DEPT(-)         | 3.000 Q                                 |
|                 | -35.NN                                  |
|                 | THE THE BUILDING                        |
| Dll             | 30.000 Q                                |
| DPT.11          | ¥1.50                                   |
| XHASH TL        | 30.000 R                                |
|                 | ¥1.50                                   |
|                 |                                         |

# ■ Individual group reading

| 31/08/98 21:02<br>123456 #1623<br>12 BETH | 11<br>MAYER       |
|-------------------------------------------|-------------------|
| #112 XX1X                                 |                   |
| X GROUP X                                 |                   |
| DO1                                       | 126.563 Q         |
| PL000001                                  | %638 <b>.</b> 51  |
| DO4                                       | 17.000 Q          |
| DPT.O4                                    | ¥670.45           |
| DO5                                       | 61.000 Q          |
| DPT. <b>0</b> 5                           | X11314.11         |
| D06                                       | 22.000 Q          |
| DPT.06                                    | *350.65           |
| DO7                                       | 32.000 Q          |
| DPT.O7                                    | X437.00           |
| DO8                                       | 50.000 Q          |
| DPT.OS                                    | X193 <b>.</b> 29  |
| DO9                                       | 28 <b>.</b> 500 Q |
| DPT.O9                                    | ¥83.80            |
| GROUP01                                   | 337.063 Q         |
|                                           | ¥13687.81         |

Group 1 sales q'ty and total

# **■** Full group reading

| 31/08/98 21:03<br>123456 #1624<br>12 BETH | 11<br>MAYER                                |
|-------------------------------------------|--------------------------------------------|
| #113 XX1X<br>X GROUP X<br>GROUP01         | 337.063 Q<br>¥13687.81                     |
| GROUP02                                   | 52.82%<br>357.000 @<br>%10930.25<br>42.18% |

Group 1 sales q'ty and total

| XDEPT TL | 757.063 Q<br>%25915.09<br>100.00% |
|----------|-----------------------------------|
| DEPT(-)  | 3.000 Q<br>-35.00                 |
| XHASH TL | 30.000 Q<br>*1.50                 |
| HASH(-)  | 6.000 Q<br>*15.42                 |
| XBTTL TL | 7.000 Q<br>-60.00                 |
| BTTL(-)  | 7.000 Q<br>¥505.26                |

#### Reading and resetting of sales information for a range of PLUs/subdepartments

This function provides you with X and Z reports for sales information of a certain range of PLUs/subdepartments. You must enter the start and end PLU/subdepartment code of the range. Of course, the range may represent all of the PLUs/subdepartments in your register.

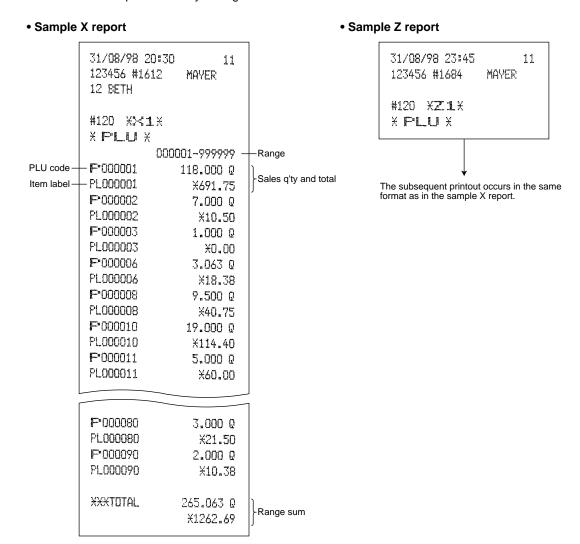

# ■ Reading of sales information on PLUs/subdepartments associated with an individual department

#### Reading of sales information for the price amount range of PLUs/subdepartments

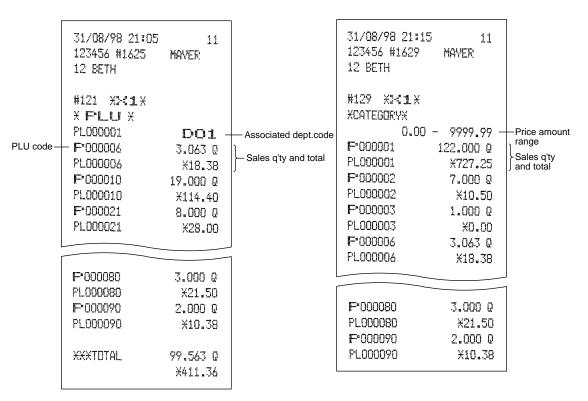

# ■ Reading of sales information on PLUs/subdepartments whose sales amounts are zeros

# **■** Commission sales information

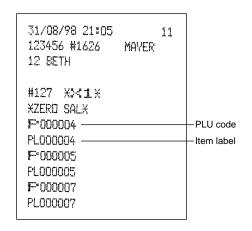

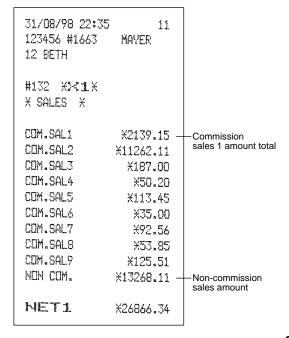

# **■** Transaction reading

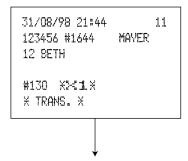

In this report the same transaction data as those printed when full reading is taken are printed except department sales totals.

#### **■** Total in drawer reading

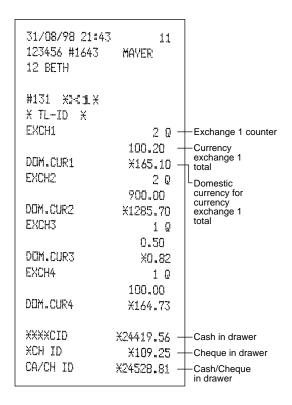

# ■ Reading and resetting of a stacked report

You can print multiple X1/Z1 reports in sequence at a time.

In this case, you need to program in advance what X1/Z1 reports should be printed in the stacked report sequence.

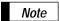

The following job code numbers alone can be used for stacked report printing.

Job code number: 100, 110, 113, 120, 127, 129, 130, 131, 132, 140, 150, 160

Refer to "Selection of X/Z reports to be printed in the stacked report sequence" for details.

# 4 Periodic consolidation

Your register allows you to take consolidation X and Z reports of a chosen period (normally one week or a month).

#### Generality

The periodic reading or resetting reports are the same in format as those in the X1/Z1 report for daily total except job code no. (#2xx) and mode indication ("X2" or "Z2".)

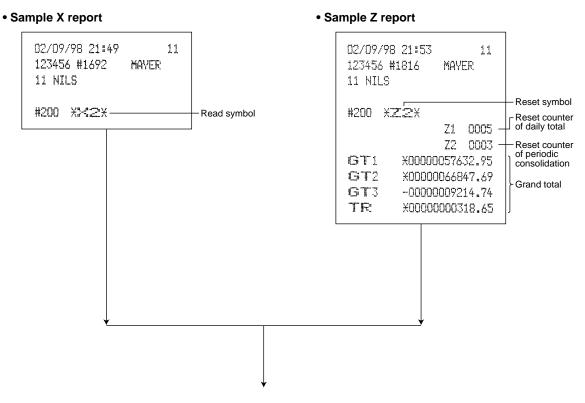

The subsequent printouts are the same in format as those in the X/Z report for daily total.

#### ■ Reading and resetting of the daily net totals

| 31/08/98 20:46<br>123456 #1894<br>11 NILS | 11<br>MAYER                  |
|-------------------------------------------|------------------------------|
| #270 * <b>%2</b> *<br>* DAILY *           |                              |
| 08/01                                     | 89 Q                         |
| 08/02                                     | %5385.03<br>92 0<br>%5335.00 |
| 08/03                                     | 102 0                        |
| 08/04                                     | ¥5054.77<br>98 Q             |
| 08/05                                     | ¥4989.25<br>84 ©             |
|                                           | ¥5681 <b>.</b> 50            |

| 29/08    | 81 Q                 |
|----------|----------------------|
|          | X5031.41             |
| 30/08    | 91 Q                 |
|          | <del>X</del> 4897.25 |
| XXXTOTAL | 2047 Q               |
|          | X152851.21           |

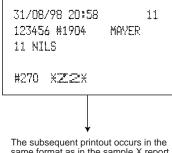

The subsequent printout occurs in the same format as in the sample X report.

# ■ Reading and resetting of a stacked report

You can print multiple X1/Z1 reports in sequence at a time.

In this case, you need to program in advance what X1/Z1 reports should be printed in the stacked report sequence.

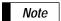

The following job code numbers alone can be used for stacked report printing. Job code number: 200, 210, 213, 220, 227, 229, 230, 231, 232, 240, 250, 270 Refer to "Selection of X1/Z1 and X2/Z2 reports to be printed in the stacked report sequence" for details.

# COMPULSORY CASH/CHEQUE DECLARATION

If you want to make mandatory the declaration of the cash and cheque amount in the drawer before outputting cashier Z reports, consult your dealer and have your register programmed for compulsory cash/cheque declaration.

If your register is programmed for compulsory cash/cheque declaration (CCD), a cashier must first count and declare the cash and cheque amounts (of domestic and foreign currency) in the drawer, before he or she can output a cashier report. The procedure for outputting a CCD report is shown below.

#### Types of compulsory cash/cheque declaration

- Compulsory declaration prior to individual cashier resetting
- Compulsory declaration prior to full cashier resetting

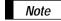

- Compulsory cash/cheque declaration is available in the above two types. You can choose either
  of these. Consult your dealer for details.
- When cash/cheque declaration is compulsory, flash reports are not available.

#### Key operation

After the first TL key is pressed, the register prompts the cashier to input the cash and cheque accounts for both domestic and foreign currency. The cashier can simply input the total amounts of each currency unit, or the number of bills or coins of each denomination of each currency unit.

#### • Individual cashier report

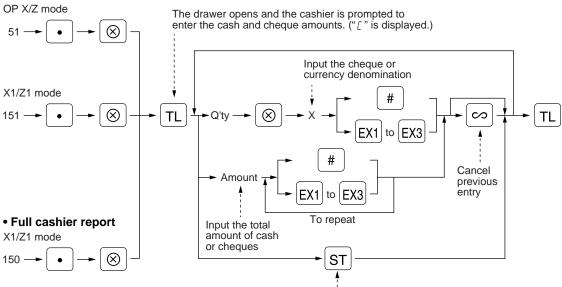

To display cash/cheque subtotal

- # :When inputting the cash or cheque amount in the drawer
- EX1 to EX3 :When inputting the amount of a foreign currency in the drawer

|                    |            | _                                                 |
|--------------------|------------|---------------------------------------------------|
| 02/09/98 23:10     | 11         |                                                   |
| 123456 #1849       | MAYER      |                                                   |
| 11 MILS            |            |                                                   |
|                    |            |                                                   |
| #151 X <b>Z1</b> X |            |                                                   |
| X CCD X            |            |                                                   |
| CA/CH IS           | X2712.53   |                                                   |
| EXCH1 IS           | 150.00     | 000                                               |
| EXCH2 IS           | 50.00      | CCD entry amount                                  |
| EXCH3 IS           | 100.00     |                                                   |
|                    |            |                                                   |
| *CASHIER X         |            |                                                   |
| 01CSR# <b>1L1</b>  | MAYER      |                                                   |
| DROER TL           | X3220.10   |                                                   |
| PAID TL            | ¥3220.10   |                                                   |
| AVE.               | ¥536.68    |                                                   |
| GUEST              | 36 Q       |                                                   |
|                    |            |                                                   |
| CASH               | 32 Q       |                                                   |
|                    | X3080.60   |                                                   |
| CREDIT1            | 10         |                                                   |
|                    | X24.50     |                                                   |
| EXCH1              | 2 Q        |                                                   |
|                    | 150.00 -   | Currency exchange 1 in drawer to be obtained      |
| EXCH1 IS           | 150.00 -   | Total of entered (declared) exchange 1 in drawer  |
| CCD DIF.           | 0.00 -     | Difference                                        |
| DOM.CUR1           | X247.18    |                                                   |
| EXCH2              | 1 Q        |                                                   |
| EURIA FE           | 50.00      |                                                   |
| EXCH2 IS           | 50.00      |                                                   |
| CCD DIF.           | 0.00       |                                                   |
| DOM.CUR2           | X71.42     |                                                   |
| EXCH3              | 10         |                                                   |
| CUCUZ TO           | 100.00     |                                                   |
| EXCH3 IS           | 100.00     |                                                   |
| CCD DIF.           | 0.00       |                                                   |
| DOM.CUR3           | X164.47    |                                                   |
| XXXXCID            | X2712.53 - | Cash in drawer to be obtained                     |
| CA/CH ID           | X2712.53 - | Cash/cheque in drawer to be obtained              |
| CA/CH IS           | *2712.55 - | Total of entered (declared) cash/cheque in drawer |
| CCD DIF.           | X2.12.00 - | Difference                                        |
| DIF, TL            | *0.00 -    | Total of difference                               |
|                    | 70100 T    | Total of difference                               |
|                    |            |                                                   |

# **OVERRIDE ENTRIES**

Programmed limit for functions (such as for maximum amounts) can be overridden by making an entry in the MGR mode.

#### Procedure

- 1. Turn the mode switch to the MGR position.
- 2. Make an override entry.

#### **Example**

On this example, the register has been programmed not to allow deduction entries over 2.00.

| Key operation                               | Print                       |
|---------------------------------------------|-----------------------------|
| 1500 2<br>REG-mode 250 🗇Error<br>entries CL | DPT.O2 %15.00<br>(->1 -2.50 |
| Turn the mode switch to the MGR position.   | CASH <b>¥12.50</b>          |
| Return the mode switch to the REG position. |                             |

# CORRECTION AFTER FINALIZING A TRANSACTION (AFTER GENERATING A RECEIPT)

When you need to void incorrect entries that cashiers cannot correct (incorrect entries that are found after finalizing a transaction or cannot be corrected by direct or indirect void), follow this procedure in the MGR mode.

- 1. Turn the mode switch to the MGR position.
- 2. Press the key to put your register in the VOID mode.
- **3.** Repeat the entries that are recorded on an incorrect receipt. (All data for the incorrect receipt are removed from register memory; the voided amounts are added to the void register totalizer.)

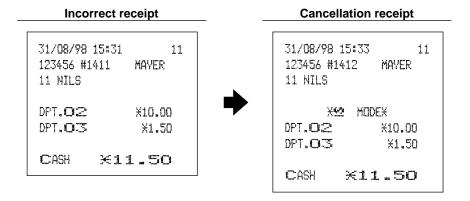

Note

Your machine leaves the VOID mode whenever a transaction is canceled (i.e. finalized in the VOID mode.) To void additional transactions repeat steps **2**. and **3**. above.

# PRIOR TO ENTRIES

# 1 Preparations for entries

Before registrations, insert the operator key into the mode switch and turn it to the REG position and check the following items:

#### Receipt and journal paper rolls

If the receipt and journal paper rolls are not set in the machine or there are low rolls, install new ones according to section "4. Installing and removing the paper rolls" under "OPERATOR MAINTENANCE."

#### ■ Receipt ON/OFF function

You can disable receipt printing in the REG mode to save paper using the receipt function. To disable receipt printing, press the printing, press the printing key in the OP X/Z position. This key toggles the receipt printing status ON and OFF. To check the receipt printing status, turn the mode switch to the OP X/Z position or press the CL key in the REG mode. When the function is in the OFF status, the receipt off indicator "\_" illuminates.

Note

Your register will print reports regardless of the receipt state. This means that the receipt roll must be installed even when the receipt state is "OFF".

#### Cashier and clerk assignment

Prior to any item entries, cashiers must enter their cashier codes into the register, and may also be required to enter a clerk code. However, these code entries may not be necessary when the same cashier or clerk code is used in the next transaction.

Cashier codes and clerk codes are available in two variants: Variant 1, in which they are displayed ("-00-" to "-99-"), and Variant 2, in which they are not displayed (always "-00-").

When the cashier or clerk code is assigned by the following procedure, the register prints the two-digit cashier code or clerk code (variant 2: "\*\*") and the cashier or clerk name both on the receipt and journal for every transaction.

Note

All of these settings depend on how the register has been programmed. For the selection of these settings, consult your local dealer.

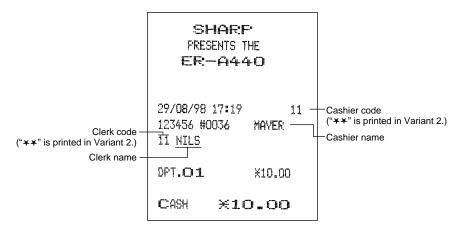

#### **Procedure**

#### Cashier assignment

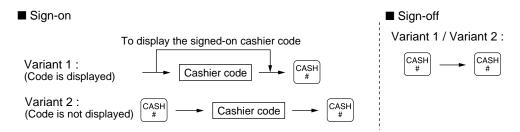

Note I he re cashi

The real cashier key system is also available. In this system put one of the 1 through 15 keys in the cashier switch to sign on. If you want to choose this system, consult your dealer.

#### Clerk assignment

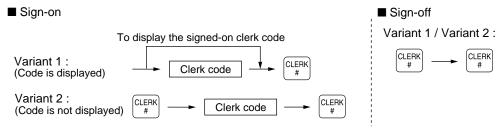

Note

- On the current factory setting, only the entry of the cashier code is required. When cashier & clerk codes entries are desirable for your register, consult your dealer.
- If you want to enter cashier and/or clerk codes before every transaction, consult your dealer.
- For the display type selection of cashier code and clerk code, "Variant 1" has been preset. For the selection of "Variant 2," consult your dealer.
- Clerk can be changed during the transaction. Consult your dealer.

# 2 Error warning

In the following examples, your register will go into an error state accompanied with a warning beep and the error symbol "[" on the display. Clear the error state by pressing the [CL] key and take proper action. Please refer to the error code table on page 124.

- When you enter an over 32-digit number (entry limit overflow): Cancel the entry and re-enter a correct number.
- When you make an error in key operation: Clear the error and continue operation.
- When you make an entry beyond a programmed amount entry limit: Check to see if the entered amount is correct. If it is correct, it can be rung up in the MGR mode. Contact your manager.
- When an including-tax subtotal exceeds eight digits: Delete the subtotal by pressing the [CL] key and press the TL, [CA2], [CH1] through [CH4], or [CR1] through [CR4] key to finalize the transaction.

# **ENTRIES**

# **Item entries**

#### ■ Single item entries

#### Procedure

#### **Department entries**

Enter a unit price and press a department key. If you use a programmed unit price, press a department key only.

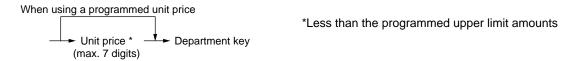

**Note**When those departments for which the unit price has been programmed as zero (0) are entered, only the sales quantity is added.

#### PLU entries (indirect PLU entries)

Enter a PLU code and press the PLU/SUB key.

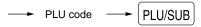

When those PLUs for which the unit price has been programmed as zero (0) are entered, only the sales quantity is added.

#### Subdepartment (open PLU) entries

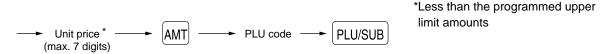

#### PLU entries (direct PLU entries)

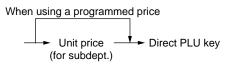

| Example | Key operation                               | Print                                                |                                             |
|---------|---------------------------------------------|------------------------------------------------------|---------------------------------------------|
|         | 1200 3 5 2 PLU/SUB 1200 AMT 11 PLU/SUB 8 TL | DPT.O3<br>DPT.O5<br>PL000002<br>PL000011<br>PL000008 | X12.00<br>X5.00<br>X1.50<br>X12.00<br>X3.50 |

#### ■ Repeat entries

You can use this function for entering a sale of two or more same items.

| Example | Key operation                                            |                               | Pri                                                | Print                                     |  |
|---------|----------------------------------------------------------|-------------------------------|----------------------------------------------------|-------------------------------------------|--|
|         | Repeated<br>department<br>entry<br>Repeated PLU<br>entry | 200 8<br>8<br>8<br>10 PLU/SUB | DPT.OS<br>DPT.OS<br>DPT.OS<br>PL000010<br>PL000010 | %2.00<br>%2.00<br>%2.00<br>%7.15<br>%7.15 |  |
|         | (indirect)  Repeated PLU entry (direct)                  | PLU/SUB PLU/SUB  51  51       | PL000010<br>PL000051<br>PL000051<br>PL000060       | %7.15<br>%2.85<br>%2.85                   |  |
|         | Repeated<br>subdepartment<br>entry                       | 500 AMT 60 PLU/SUB PLU/SUB TL | PL000060                                           | #5.00<br>#5.00<br><b>43.15</b>            |  |

#### **■** Multiplication entries

Use this feature entry method when you need to enter two or more same items.

This feature helps when you sell a large quantity of items or need to enter quantities that contain decimals.

#### **Procedure**

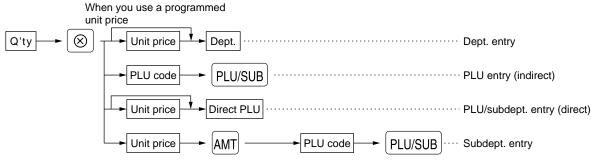

- Q'ty: Up to four digits integer + three digits decimal
- Unit price: Less than a programmed upper limit
- Q'ty x unit price: Up to seven digits

| Example | Кеу оре                                                               | eration                                                       | Pri                                                                     | Print                                |  |
|---------|-----------------------------------------------------------------------|---------------------------------------------------------------|-------------------------------------------------------------------------|--------------------------------------|--|
|         | Department entry   PLU entry   Direct PLU entry   Subdepartment entry | 7 • 5 ® 165 8 15 ® 13 PLU/SUB 8 • 25 ® 3 ® 100 AMT 60 PLU/SUB | 7.5x 1.65 DFT.O8 15x 2.10 PL000013 8.25x 3.00 PL000058 3x 1.00 PL000060 | X12.38  X31.50  X24.75  X3.00  71.63 |  |

# ■ Successive multiplication entries

This function is practical for example when you enter a sale of items sold by area (square meter).

#### Procedure

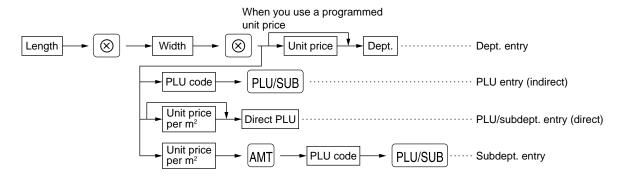

- Length or width: up to seven digits (4-digit integer + 3-digit decimal)
- Unit price: less than a programmed upper limit
- Length x Width x Unit price: up to seven digits (4-digit integer + 3-digit decimal)

Note

For actual use of this function, consult your dealer.

| Example | Key opera           | ation                           | Print                                      |                         |
|---------|---------------------|---------------------------------|--------------------------------------------|-------------------------|
|         | Department entry    | 3 ⊗<br>4 ⊗<br>400 5             | 3x 4x 4.00<br>DPT.OS                       | ¥48.00                  |
|         | PLU entry           | 1 • 5 ®<br>2 • 5 ®<br>8 PLU/SUB | 1.5x 2.5x 3.0<br>PL000008<br>1.75x 1.75x 6 | *11.25<br>5.00          |
|         | Subdepartment entry | 1 • 75 ⊗<br>1 • 75 ⊗<br>600 AMT | PL000006<br>CASH ¥                         | *18.38<br><b>77.</b> 63 |
|         |                     | 6 PLU/SUB                       |                                            |                         |

# ■ Split-pricing entries

You will use this function when your customer wants to purchase items normally sold in bulk.

#### Procedure

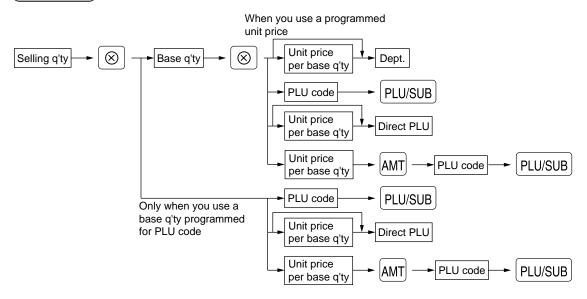

- Selling quantity: Up to four digits integer + three digits decimal
- Base quantity: Up to two digits (integer)

Note For actual use of this function, consult your dealer.

| Example | Key operation    |                       | Pı                                          | Print |  |
|---------|------------------|-----------------------|---------------------------------------------|-------|--|
|         | Department entry | 7 ⊗<br>10 ⊗<br>600 7  | 7x 10/ 6.00<br>DPT. <b>O7</b><br>8x 5/ 3.00 | X4.20 |  |
|         | PLU entry        | <b>8</b> ⊗ <b>5</b> ⊗ | PL000035                                    | ¥4.80 |  |
|         |                  | 35 PLU/SUB            | CASH                                        | ×9.00 |  |

#### ■ Single item cash sale (SICS)/single item finalize (SIF) entries

#### **SICS** entries

- This function is useful when a sale is for only one item and is for cash; such as a pack of cigarettes. This function is applicable only to those departments that have been set for SICS or to their associated PLUs or subdepartments.
- The transaction is finalized and the drawer opens as soon as you press the department key, PLU/SUB key or the direct PLU key.

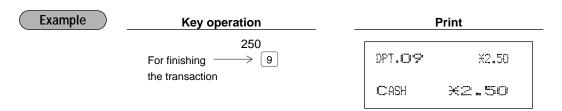

Note

If an entry to a department or PLU/subdepartment set for SICS follows the ones to departments or PLUs/subdepartments not set for SICS, it does not finalize and results in a normal sale.

#### SIF entries

- If an entry to a department or PLU/subdepartment set for SIF follows the ones to departments or PLUs/subdepartments not set for SIF, the transaction is finalized immediately as a cash sale.
- Like the SICS function, this function is available for single-item cash settlement.

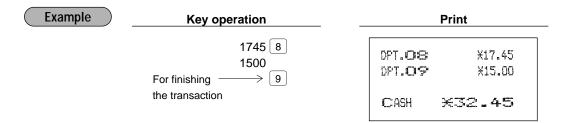

#### ■ Link PLU entries

Operation is the same as normal PLU's. The print of a link PLU entry on the receipt varies according to the PGM2 programming (#2616).

#### Printing detailed information

When a link PLU is entered, the linked PLUs total amount and text and their individual amounts are printed automatically.

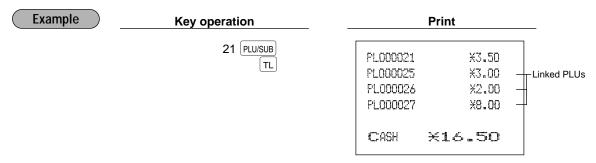

#### Printing leading link PLUs and total sales amount

When a link PLU is entered, only the leading link PLUs' text and the total sales amount (the sum of prices for PLU's which are included in the link PLU) are printed.

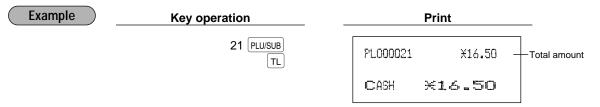

Note

If a discount entry is made for a link PLU, the discount amount is calculated based on the total sales amount. The discount itself is given to the leading link PLU.

# 2 Displaying subtotals

Your machine provides the following two types of subtotals:

#### ■ Normal subtotal

This is a subtotal which is displayed by pressing the structure key. When you press it, the subtotal of all entries which have been made is displayed and the symbol "a" will light up in the display.

| Example | Key operation                       | F                          | Print                            |  |
|---------|-------------------------------------|----------------------------|----------------------------------|--|
|         | 100 9<br>100 2<br>700 3<br>ST<br>TL | DPT.09<br>DPT.02<br>DPT.03 | ×1.00<br>×1.00<br>×7.00<br>×9.00 |  |

Note

Subtotal will not be printed on a receipt on the current factory setting. If you want to print it, consult your dealer.

# ■ Difference subtotal (Differ ST)

This is a subtotal which is printed by pressing the stransaction. When the stransaction is a subtotal which is printed by pressing the stransaction.

When you press it first, the difference subtotal of all entries which have been made is displayed and printed. If you press it second, you will get the difference subtotal of entries which have been made after you last got it.

Taxes are calculated each time you press the expression on the receipt according to the programming (job #2616).

| Example | Key operation                           | Print                                     |                                                            |
|---------|-----------------------------------------|-------------------------------------------|------------------------------------------------------------|
|         | 100 9<br>200 2<br>0FFER<br>5TF<br>700 3 | DPT.09 DPT.02 DIFF ST DPT.03 DIFF ST CASH | X1.00<br>X2.00<br>X3.00<br>X7.00<br>X7.00<br><b>×10.00</b> |

# 3 Finalization of transaction

#### ■ Cash or cheque tendering

Press the  $\boxed{\text{ST}}$  key to get a subtotal, enter the amount tendered by your customer, then press the  $\boxed{\text{TL}}$  or  $\boxed{\text{CA2}}$  key if it is a cash tender or press one of the  $\boxed{\text{CH1}}$  through  $\boxed{\text{CH4}}$  key if it is a cheque tender. When the amount tendered is greater than the amount of the sale, your register will show the change due amount and the symbol " $\boxed{}$ " will light up. Otherwise your register will show a deficit and the symbol " $\boxed{}$ " will light up. Make a correct tender entry.

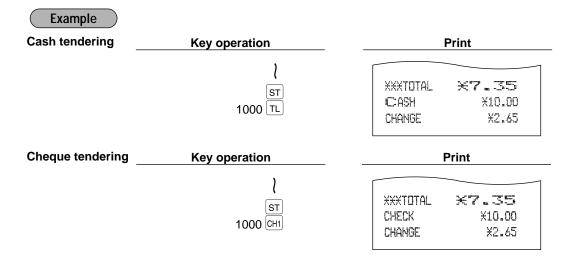

#### ■ Mixed tendering (cheque + cash)

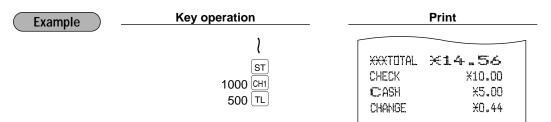

# ■ Cash or cheque sale that does not need any tender entry

Enter items and press the TL or CA2 key if it is a cash sale or press one of the CH1 through CH4 if it is a cheque sale. Your register will display the total sale amount.

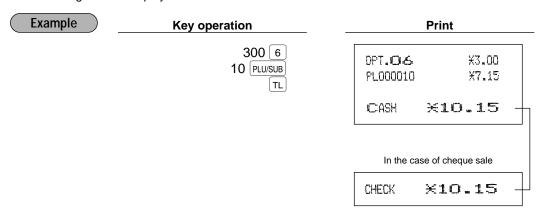

#### Credit sale

Enter items and press the corresponding credit keys (CR1 through CR4).

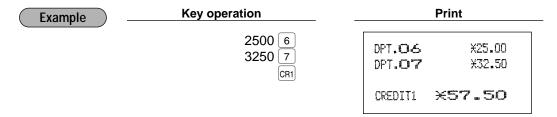

Amount tendering operations (i.e., change calculations) can be achieved by the CR1 through CR4 key when a PGM2 programming allows them.

# ■ Mixed-tender sale (cash or cheque tendering + credit tendering)

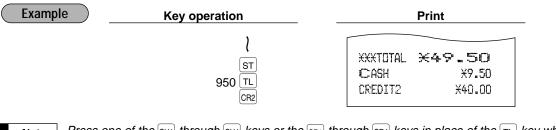

Note Press one of the CH1 through CH4 keys or the CR1 through CR4 keys in place of the TL key when your customer makes payment in cheques or by credit account.

# 4 Computation of VAT (Value Added Tax)/tax

# ■ VAT/ tax system

The machine may be programmed for the following six tax systems by your dealer.

#### Automatic VAT 1-6 system (Automatic operation method using programmed percentages)

This system, at settlement, calculates VAT for taxable 1 through 6 subtotals by using the corresponding programmed percentages.

#### Automatic tax 1-6 system (Automatic operation method using programmed percentages)

This system, at settlement, calculates taxes for taxable 1 through 6 subtotals by using the corresponding programmed percentages, and also adds the the calculated taxes to those subtotals, respectively.

#### Manual VAT 1-6 system (Manual entry method using programmed percentages)

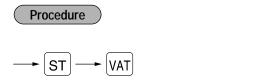

This system provides the VAT calculation for taxable 1 through 6 subtotals. This calculation is performed using the corresponding programmed percentages when the VAT key is pressed just after the ST key.

#### Manual VAT 1 system (Manual entry method for subtotals that uses VAT 1 preset percentages)

#### Procedure

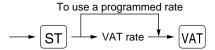

This system enables the VAT calculation for the then subtotal. This calculation is performed using the VAT 1 preset percentages when the VAT key is pressed just after the ST key. For this system, the keyed-in tax rate can be used.

#### Manual tax 1-6 system (Manual entry method using preset percentages)

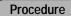

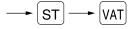

This system provides the tax calculation for taxable 1 through 6 subtotals. This calculation is performed using the corresponding programmed percentages when the VAT key is pressed just after the ST key. After this calculation, you must finalize the transaction.

#### Automatic VAT 1-3 and automatic tax 4-6 system

This system enables the calculation in the combination with automatic VAT 1 through 3 and automatic tax 4 through 6. The combination can be any of VAT1 through VAT3 corresponding to taxable 1 through taxable 3 and any of tax 4 through 6 corresponding to taxable 4 through taxable 6 for each item. The tax amount is calculated automatically with the percentages previously programmed for these taxes.

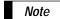

- A PLU not programmed for any of the tax statuses is registered depending on the tax status of the department which the PLU belongs to.
- VAT/tax assignment is printed at the fixed right position near the amount on the receipt as follows:

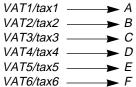

When the multiple VAT/tax is assigned to a department or a PLU, a smaller number of the VAT/tax will be printed. For details, contact your authorized SHARP dealer.

| Example | Key operation                                      |                          | P                                                | Print                                                |  |  |
|---------|----------------------------------------------------|--------------------------|--------------------------------------------------|------------------------------------------------------|--|--|
|         | (When the manual<br>VAT 1-6 system<br>is selected) | 550 4<br>ST<br>VAT<br>TL | DPT.O4-<br>SUBTOTAL<br>TAX1 ST<br>VAT 1<br>NET 1 | X5.50 A<br>X5.50<br>X5.50<br>X0.21<br>X5.29<br>X5.50 |  |  |

#### ■ VAT shift entries

This feature is intended to shift the tax status of a particular department (or PLU) programmed for taxable 1 or taxable 1 and taxable 3.

- 1. When the VAT shift entry is made for a particular department or PLU programmed for taxable 1, their tax status shifts to taxable 2.
- 2. When this entry is made for a particular department (or PLU) programmed for taxable 1 and taxable 3, the tax status "taxable 1" remains unchanged, but the other "taxable 3" is ignored.

**Procedure** 

Press the  $\frac{VAT}{SHIFT}$  to activate the VAT shift prior to entering department(s) or PLU(s) concerned.

| Example | Key operation                                       |                     | Print                                    |                                                      |
|---------|-----------------------------------------------------|---------------------|------------------------------------------|------------------------------------------------------|
|         | (When the manual<br>VAT 1-6 system<br>is selected.) | 550 4 ST VAT VAT TL | DPT.O4 SUBTOTAL TAX2 ST VAT 2 NET 2 CASH | X5.50 B<br>X5.50<br>X5.50<br>X0.21<br>X5.29<br>X5.50 |

# 5 Auxiliary entries

# ■ Percent calculations (premium or discount)

- Your register provides the percent calculation for the subtotal or each item entry depending on the programming.
- Percentage: 0.01 to 99.99%

#### Percent calculation for the subtotal

| Example | Key operation                                         |                            | F                                             | Print                                                                   |  |
|---------|-------------------------------------------------------|----------------------------|-----------------------------------------------|-------------------------------------------------------------------------|--|
|         | (When a discount of 10% is programmed for the %1 key) | 4 😸 140 5 225 7 7 ST %1 TL | 4x 1.40 DPT.O5 DPT.O7 DPT.O7 SUBTOTAL Z1 CASH | #5.60<br>#2.25<br>#2.25<br>#10.10<br>-10.00%<br>-1.01<br>₩ <b>9.0</b> 9 |  |

#### Percent calculation for item entries

| Example | Key operation                                        |                                             | Print                           |                                                    |
|---------|------------------------------------------------------|---------------------------------------------|---------------------------------|----------------------------------------------------|
|         | (When a premium of 15% is programmed for the %2 key) | 800 6<br>%2<br>90 PLU/SUB<br>7 • 5 %2<br>TL | DPT.O.6<br>%2<br>PL000090<br>%2 | ¥8.00<br>15.00%<br>¥1.20<br>¥5.00<br>7.5%<br>¥0.38 |

#### ■ Deduction entries

Your register allows you to deduct a certain amount less than a programmed upper limit after the entry of an item or the computation of subtotal depending on the programming.

#### Deduction for the subtotal

| Example                | Key operation                             |                             | Print                   |  |
|------------------------|-------------------------------------------|-----------------------------|-------------------------|--|
|                        | 575 6<br>80 PLU/SUB<br>ST<br>100 ©2<br>TL | DPT.O6 PL000080 (->2 CASH > | %5.75<br>%7.50<br>-1.00 |  |
| Deduction for item ent | ries                                      |                             |                         |  |
| Example                | Key operation                             | P                           | rint                    |  |
|                        | 675 7<br>75 回<br>TL                       | DPT. <b>07</b><br>(-)1      | *6.75<br>-0.75          |  |
|                        |                                           | CASH                        | ×6.00                   |  |

#### Refund entries

If a refund item is the one entered into a department, enter the amount of the refund, then press the <code>FF</code> key and the corresponding department key in this order; and if an item entered into a PLU is returned, enter the corresponding PLU code, then press the <code>FF</code> and <code>FLU/SUB</code> keys, or press the <code>FF</code> and direct PLU keys without entry of PLU code, in this order.

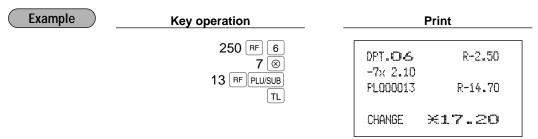

#### Printing of non-add code numbers

Enter a non-add code number such as a customer's code number and credit card number within a maximum of 16 digits and press the # key at any point during the entry of a sale. Your register will print it at once.

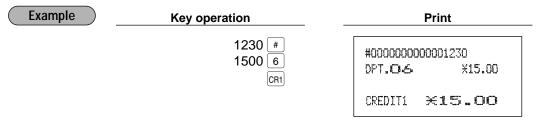

# 6 Payment treatment

# Currency exchange

Your register allows payment entries of foreign currency. Pressing one of the EX1 through EX4 key creates a subtotal in foreign currency. Cash alone can be handled after currency exchange.

#### Procedure

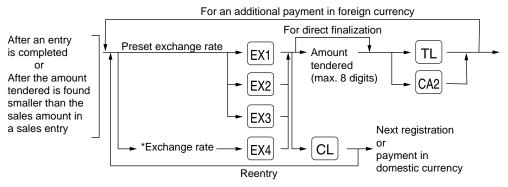

\*Exchange rate: 0.000000 to 999.999999

Note When the amount tendered is short, the deficit is shown in domestic currency.

#### **Example**

## Preset exchange rate (0.6068) - EX1

# Currency exchange Amount tendered in foreign currency — Xey operation 2300 6 4650 7 EX1 10000 TL

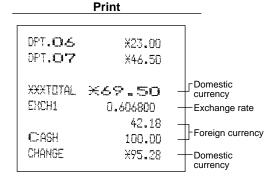

Manual exchange rate - EX4 (The EX4 key can be used only for the manual entry of an exchange rate.)

| Key operation |
|---------------|
|               |
| 2300 6        |
| 4650 7        |
| 0 • 6070 EX4  |
| 10000 TL      |
|               |

| PT.06           | ¥23.00          |
|-----------------|-----------------|
| )PT. <b>O</b> 7 | ¥46.50          |
|                 | 77, 14 11 11 11 |
| €XXTOTAL.       | % <b>69.</b> 50 |
| EXCH4           | 0.6070          |
|                 | 42.19           |
| CASH            | 100.00          |
| CHANGE          | ¥95.23          |

**Print** 

## ■ Received on account entries

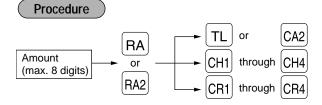

| Example | Key operation             | Print                                      |
|---------|---------------------------|--------------------------------------------|
|         | 12345 #<br>4800 RA<br>CH1 | #0000000000012345<br>CHECK<br>XXXRA X48.00 |

## ■ Paid out entries

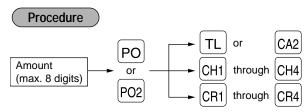

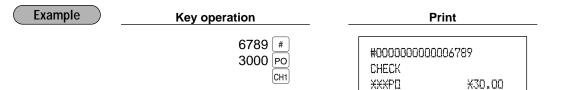

# ■ No sale (exchange)

Simply press the NS key without any entry. The drawer will open and the printer will print "NO SALE" on both the journal and the receipt. If you let your machine print a non-add code number before pressing the NS key, a no sale entry is achieved with a non-add code number printed.

#0000000000045678 NO SALE

# ■ Cashing a cheque

Enter the cheque amount, then press one of the CH1 through CH4 key.

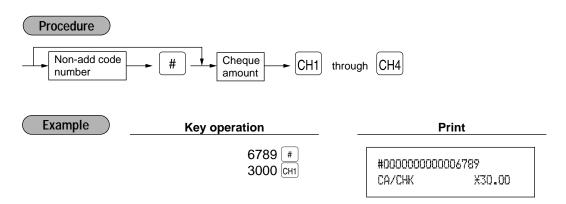

# Automatic sequencing key (AUTO key) entries

You can achieve a programmed transaction simply by pressing a corresponding automatic sequencing key.

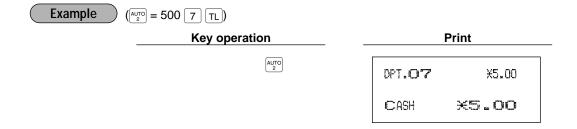

# CORRECTION

# 1 Correction of the last entry (direct void)

If you make an incorrect entry relating to a department, PLU/subdepartment, percentage (%1 through %4), deduction ( through or refund, you can void this entry by pressing the key immediately after the incorrect entry.

| Example | Key operation |                                                                               | Print                                                                                                    |
|---------|---------------|-------------------------------------------------------------------------------|----------------------------------------------------------------------------------------------------|
|         | 1250 6        | DPT.O6 DPT.O6 PL000002 PL000002 DPT.O8 722 722 DPT.O9 (->1 (->1 DPT.O6 DPT.O6 | X12.50<br>#1.50<br>X1.50<br>#-1.50<br>X6.00<br>15.00%<br>X0.90<br>#-0.90<br>X3.28<br>-0.28<br>#X0.28<br>R-2.50<br>R#X2.50 |

# 2 Correction of the next-to-last or earlier entries (indirect void)

With the [\infty] key, you can void any incorrect positive department or PLU/subdepartment entry made during a transaction if you find it before finalizing the transaction (e.g. pressing the TL key). This function is applicable to plus department and PLU/subdepartment entries only.

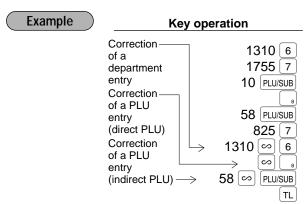

| Print     |                 |  |  |
|-----------|-----------------|--|--|
|           |                 |  |  |
| DPT.06    | X13.10          |  |  |
| DPT.07    | ¥17.55          |  |  |
| PL000010  | ¥7.15           |  |  |
| PL0000008 | *3.00           |  |  |
| PL000058  | ¥3.00           |  |  |
| DPT.O7    | ¥8.25           |  |  |
| DPT.O&    | w-13.10         |  |  |
| FL000008  | ø-3.00          |  |  |
| PL000058  | и-3 <b>.</b> 00 |  |  |
|           |                 |  |  |
| CASH      | ¥32.95          |  |  |
|           |                 |  |  |

# 3 Subtotal void

You can void an entire transaction. Once subtotal void is executed, the transaction is aborted and the register issues a receipt.

| Example | Key operation                                         | Print                                                                                                  |
|---------|-------------------------------------------------------|----------------------------------------------------------------------------------------------------|
|         | 1310 2 1755 6 10 PLU/SUB 35 PLU/SUB  Subtotal void ST | DPT.O≥ X13.10 DPT.O6 X17.55 PL000010 X7.15 PL000035 X3.00 SUBTOTAL X40.80 SBTL 0 -40.80 XXXTOTAL ★O.OO |

# Correction of incorrect entries not handled by the direct or indirect void function

Any errors found after the entry of a transaction has been completed or during an amount tendered entry cannot be voided. These errors must be corrected by the manager.

The following steps should be taken:

- 1. If you are making the amount tendered entry, finalize the transaction.
- **2.** Make correct entries from the beginning.
- **3.** Hand the incorrect receipt to your manager for its cancellation.

# SPECIAL PRINTING FUNCTIONS

# 1 Copy receipt printing

If your customer wants a receipt after you have finalized a transaction with the receipt function being in the "OFF" status (no receipting), press the [ROT] key. This will produce a receipt. Your register can also print a copy receipt when the receipt function is in the "ON" status.

Note

Pressing the [RPT] key in the OP X/Z mode before registration toggles the status "ON" and "OFF".

Example

Printing a copy receipt after making the entries shown below with the receipt function being in the "OFF" status

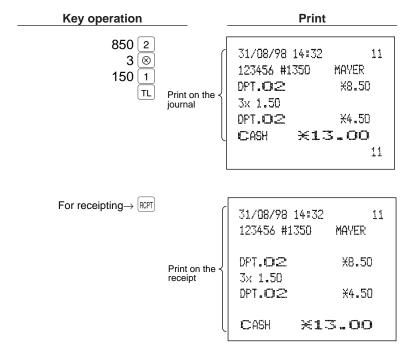

When the receipt function is in the "ON" status and you press the  $\Re \mathbb{P}$  key to make a second copy

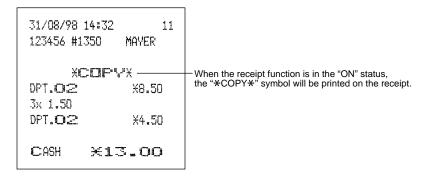

# 2 Guest check copy

You can use this function when you want to take a copy of guest check.

Press the  $\binom{GC}{COPY}$  key and make a desired entry.

### Procedure

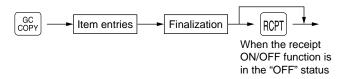

Note The guest check copy has nothing to do with the memory.

Example Key operation Print

1480 2 XG.C CDFYX
DPT.O2 X14.80
CASH X14.80

# 3 Validation printing function

Your cash register can perform a validation printing.

# ■ Validation slip setting and printing

Insert a validation slip into the printer with its printed face to the front of the machine (see the figure below), then press the VP key.

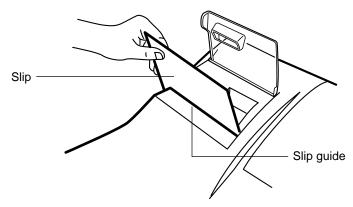

Note To insure proper validation, insert the slip securely until it stops.

# ■ Validation printing examples

## Validation printing of item entries

Example

Department entry

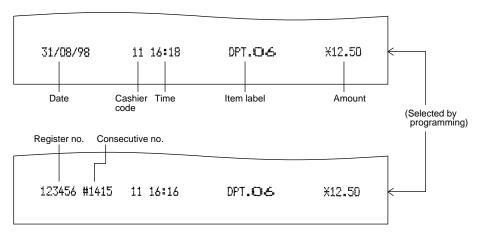

• PLU entry

| 31/08. | /98 11 | 16:35 | PL000001 | <b>*10.</b> 00 |
|--------|--------|-------|----------|----------------|

• Deduction entry (⊝ through ⊝ 4)

| 31/08/98 | 11 16:26 | (-)1 | -10.00 |
|----------|----------|------|--------|

• Refund entry

| 31/08/98 | 11 16:32 | DPT.O6 | R-2.50 |  |
|----------|----------|--------|--------|--|
|          |          |        |        |  |

• Item percent entry (%1 through %4)

| 31/08/98 | 11 16:32 | 741 | -1.91 |
|----------|----------|-----|-------|

#### Void entry

|          |          |        |         | 7 |
|----------|----------|--------|---------|---|
| 31/08/98 | 11 16:32 | DPT.O6 | u−12.50 |   |

#### Validation printing after the finalization of a transaction

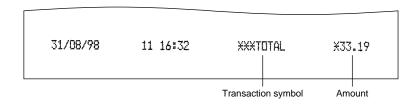

TL or CA2 key

•When an amount tendered entry is made

•When no amount tendered entry is made

[CH1] to [CH4] **key** 

•When an amount tendered entry is made

•When no amount tendered entry is made

•When a check cashing operation is made

CR1 to CR4 key

RA **key** 

RA2 key

PO key

PO2 key

Transaction symbol

\*\*\* TOTAL

CASH or CASH2

Amount

Sales amount

Sales amount

CHECK or CHECK2 to CHECK4 Amount tendered
CHECK or CHECK2 to CHECK4 Sales amount
CA/CHK Amount tendered
CREDIT1 to CREDIT4 Sales amount

\*\*\* RA

Amount received on account

\*\*\* RA2

Amount received on account

\*\*\* PO Amount paid out \*\*\* PO2 Amount paid out

#### Validation printing of the training mode

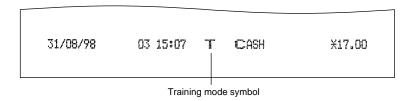

Note

- When you make an entry for which compulsory validation printing has been programmed, the "" will light up in the display. Carry out the validation printing successively until the "" goes off (or by the programmed number of times) while replacing validation slips. You cannot proceed to any further entry unless this printing is completed.
- Programmed compulsory validation printing can be overridden by performing the following operation depending upon your initial program setup.
- **1.** Turn the mode switch to the "MGR" position.
- 2. VP

# ■ Validation slip specification

Make validation slips according to the following specification. The use of any slips other than specified causes the printer to malfunction.

• Type of paper: plain paper

Paper thickness: 0.07 to 0.14 mm

Paper width: 130 mm or more
Paper height: 70 mm or more

• Print position

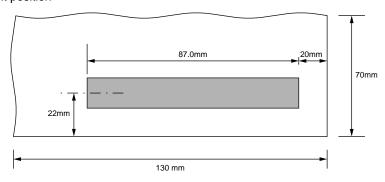

# 4 Printing of the employee arrival and departure times

The register allows the cashier to print the employee arrival and departure times, etc. using the validation printing function.

- 1. Turn the mode switch to the "OP X/Z" position.
- **2.** Put a card into the paper chute and perform the following key operation.
  - Arrival time

Numeric key  $1 \rightarrow VP$ 

Departure time

Numeric key  $2 \rightarrow [VP]$ 

#### 3. Sample printout

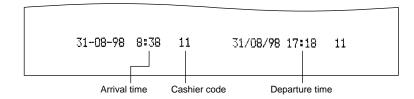

# **OVERLAPPED CASHIER ENTRY**

This function allows you to switch from one cashier to another and to interrupt the first cashier's entry. So the second cashier can do his or her entry in this mode. For actual use of this function, consult your dealer.

#### Example

Cashier 1: Entry started

Cashier 2: Cashier change (1 to 2), interrupt initiated

Cashier 2: Transaction finished (2)

Cashier 1: Cashier change (2 to 1), entry restart

#### Note

- When the cashier and clerk system is applied for your register, you cannot operate the overlapped cashier entry.
- The overlapped cashier entry is not effective while the tendering sale is going on.
- If any cashier is still making an entry (or has not finalized the transaction yet), the machine does not run in any mode other than REG and MGR and can print no X/Z reports. The error code "E22" and the corresponding cashier code(s) are displayed at this time.

| Key operation             | 1          | Comments                                   |
|---------------------------|------------|--------------------------------------------|
| 1. Cashier 1 is assigned. | (1 (CASH)) | The entry by cashier 1 is started.         |
|                           | 100 1      |                                            |
|                           | 360 3      |                                            |
|                           | 3          |                                            |
| 2. Cashier 2 is assigned. |            | The entry by cashier 2 is started.         |
|                           | 2 CASH     | (The entry by cashier 1 is interrupted.)   |
|                           | 3 ⊗        |                                            |
|                           | 150 2      |                                            |
|                           | TL         | The transaction by cashier 2 is finalized. |
| 3. Cashier 1 is assigned. |            |                                            |
|                           | 1 CASH     | The entry by cashier 1 is restarted.       |
|                           | 100 1      |                                            |
|                           | 360 🔞      |                                            |
|                           | TL         | The transaction by cashier 1 is finalized. |

# **OPERATOR MAINTENANCE**

# 1 In case of power failure

When power is lost, the machine retains its memory contents and all information on sales entries.

- When power failure is encountered in register idle state or during an entry, the machine returned to the normal state of operation after power recovery.
- When power failure is encountered during a printing cycle, the register prints "======" and then carries out the correct printing procedure after power recovery. (See the sample print.)

| 31/ <b>08/98</b> :<br>123456 #15<br>12 BETH |                                             |
|---------------------------------------------|---------------------------------------------|
| 0PT. <b>07</b><br><b>0PT.0</b> :==          | *10.00<br>********************************* |
| CASH                                        | ×45.00                                      |

# 2 In case of printer's motor locking

If the printer's motor happens to lock, the printing stalls, the register will continuously start an intermittent beeping tone. If this occurs, please follow the procedure below.

- Unplug the power cord from the outlet.
- 2. Insure the printer is clear of any obstructions (e.g paper jams, etc).
- 3. Plug the power cord into the outlet. The following format appears in the display.
- 4. Feed the receipt and journal paper to the proper position.
- 5. Press the |CL| key.
- 6. The register prints the power failure symbol and continues printing.

# 3 Paper roll near-end sensing function (only for the journal paper) <option>

When the journal paper roll comes near the end or is not loaded, the machine senses this condition and sounds an alarm, displaying the error code "E04". At this time, clear the alarm with the CL key and replace the paper roll as soon as possible. The following entry can be made after clearing the alarm. However, since this function works each time one transaction is completed, the alarm sound will be emitted again as the following transaction is completed unless the paper roll is replaced.

- The sensing position depends upon the size of the paper tube. Therefore, it is advisable to use paper rolls whose paper tube is 18 mm in O.D. and 12 mm in I.D. specified by SHARP.
- If the sensing occurs too early or late, contact your dealer.

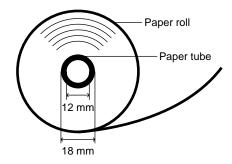

# 4 Installing and removing the paper roll

# Recording paper specifications

Be sure to use paper rolls specified by SHARP.

The use of any other paper rolls than specified could cause paper jamming, resulting in register malfunction.

#### Paper specification

Paper width:  $44.5 \pm 0.5 \text{ mm}$ 

Max. outside diameter: 80 mm

Weight: 52.3 — 64.0 g/m²

Quality: bond paper

Paper tube: 18 mm

Be sure to set paper roll(s) prior to using your machine, otherwise it may cause a malfunction.

Install the paper roll in the printer. Be careful then to set the roll and cut the paper end correctly.

#### (How to set the paper roll)

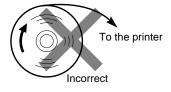

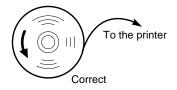

#### (How to cut the paper end)

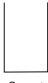

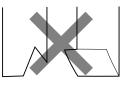

Correct Incorrect

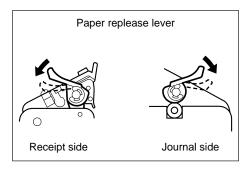

To release the paper, press the paper release lever down. It is also used for removing a paper jam. The method for removing a paper jam is described in "Removing a paper jam" later in this section.

# ■ Installing the paper roll

#### Installing the receipt paper roll

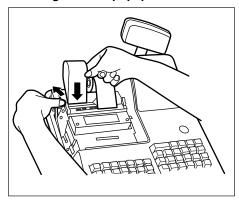

- Turn the mode switch to the "REG" position with the AC cord connected.
- **2.** Remove the printer cover.
- 3. Set the paper roll correctly and drop it into the printer.
- **4.** Press the receipt paper release lever down and insert the paper end into the paper chute of the printer.
- **5.** Pull the paper end that has come out of the printer, holding down the lever.
- **6.** Advance the paper by a required length by pressing the receipt paper feed key.
- **7.** Replace the printer cover.

#### Installing the journal paper roll

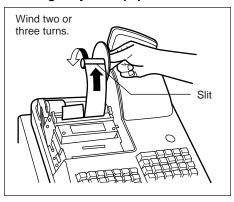

- Turn the mode switch to the "REG" position with the AC cord connected.
- **2.** Remove the printer cover.
- 3. Set the paper roll correctly and drop it into the printer.
- 4. Press the journal paper release lever down, insert the paper end that has come out of the printer into the slit in the paper take-up spool, wind it two or three turns around spool shaft.
- **5.** Set the spool on the bearing.
- **6.** Replace the printer cover.

Note

Make sure the ink ribbon cassette has been mounted on the printer when installing the receipt paper roll or the journal paper roll.

# ■ Removing the paper roll

When a red dye appears on the paper roll, it is time to replace the existing paper roll. Replace the paper roll with a new one.

#### Removing the receipt paper roll

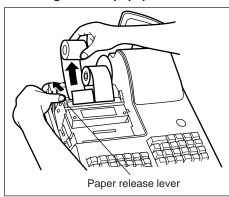

- 1. Remove the printer cover.
- **2.** Press and hold the receipt paper release lever down and remove the existing paper roll from the paper roll location.

Note

Be sure to pull the roll in the direction of the arrow.

#### Removing the journal paper roll

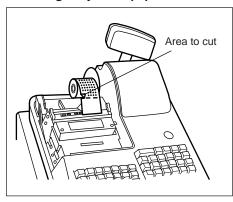

- **1.** Remove the printer cover.
- Press the journal paper feed key to advance the paper by several lines and then cut it.

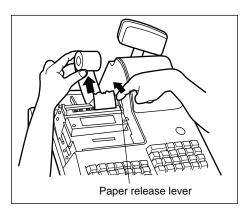

**3.** Press and hold the journal paper release lever down and remove the existing paper roll from the paper roll location.

Note

Be sure to pull the roll in the direction of the arrow.

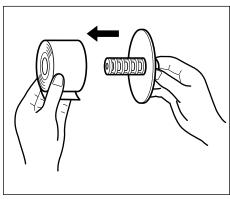

4. Remove the paper roll from the take-up spool.

# ■ Removing a paper jam

- 1. Remove the printer cover.
- **2.** Pressing the receipt and journal paper release levers at the same time, lift part (A) up. (See the drawing below.)
- **3.** Remove the paper jam.
- 4. Replace part (A) gently.
- **5.** Reset the paper roll correctly following the steps shown in "Installing the paper roll".
- 6. Replace the printer cover.

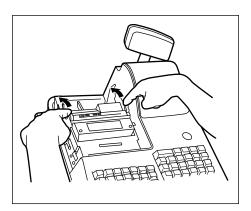

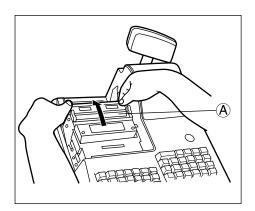

# 5 Installing the ink ribbon cassette

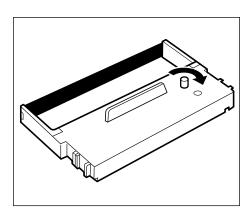

- 1. Remove the printer cover.
- **2.** Rotate the knob on the ink ribbon cassette in the direction of the arrow to stretch the ribbon tight.

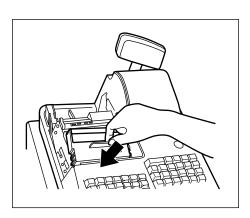

- **3.** Put the ink ribbon cassette in the location indicated in the figure at left and fix it by using the right and left guides.
- **4.** Rotate the knob two or three turns in the direction of the arrow to make sure it rotates smoothly. Also, make sure the ribbon is not folded.

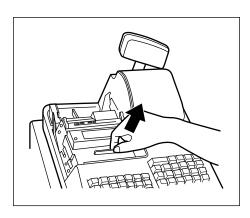

**5.** To remove the cassette, lift it up.

#### **Precautions:**

- Be sure to use an ink ribbon cassette specified by SHARP. The use of any ink ribbon cassettes other than specified could cause troubles in the printer.
- After opening the parcel, be careful not to make the surface of the ink ribbon dirty, and install it soon.
- If you preserve the ink ribbon cassette for a long time, the ink will be dry and the ink ribbon cassette's life will be shortened. Please use it soon. If you do not use it soon, put it in an airtight receptacle and preserve it in a cool and dark place.

# 6 Removing the till and the drawer

The till in the register is detachable. After closing your business for the day, remove the till from the drawer and keep the drawer open. The coin case is also detachable from the till. To detach the drawer, pull it forward fully with the till removed, and remove it by lifting it up.

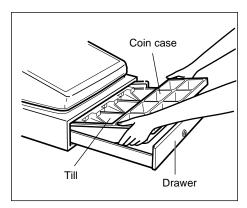

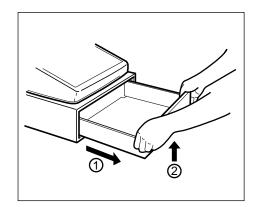

# 7 Opening the drawer by hand

The drawer automatically opens in the usual way. However, when power failure is encountered or the machine becomes out of order, slide the lever located on the machine bottom toward the rear. (See the figure below.) The drawer will not open, if it is locked with a drawer lock key.

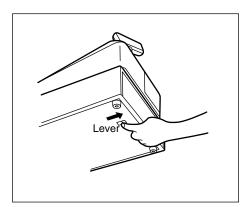

# 8 Installing the fixing angle bracket

To prevent the register from moving when the drawer opens, the fixing angle bracket is supplied with the register. By attaching the bracket to the table where the register is installed, you can hook the register on this bracket and secure the register to its position.

#### How to install the fixing angle bracket

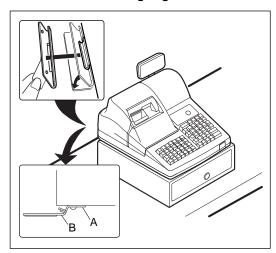

- **1.** Thoroughly clean the location where the fixing angle bracket (B) is to be placed.
- 2. Peel off the adhesive tape on the fixing angle bracket.
- **3.** Hook the angle bracket onto the hook (A) that is located at the bottom rear of the register.
- **4.** Firmly stick the fixing angle bracket to the table surface that your cleaned above.

#### How to remove the register from the fixing angle bracket

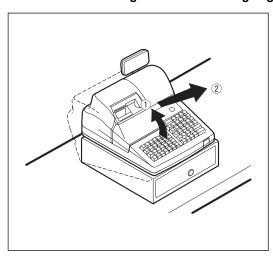

**1.** Lift up the front of the register and pull the register towards you.

# 9 Before calling for service

The malfunctions shown in the left-hand column below, labeled "Fault," do not necessarily indicate functional faults of the machine. It is therefore advisable to refer to the "Checking" shown in the right-hand column before calling for service.

| Fault                                                                                                    | Checking                                                                                                    |
|----------------------------------------------------------------------------------------------------|----------------------------------------------------------------------------------------------------|
| (1) The display won't be illuminated even when the mode switch is turned to any other position than " ტ ". | Is power supplied to the electric outlet?     Is the power cord plug out or loosely connected to the electrical outlet?                                                            |
| (2) The display is illuminated, but the whole machine refuses registrations.                               | <ul> <li>Is a cashier code assigned to the register?</li> <li>Is a clerk code assigned to the register?</li> <li>Is the mode switch set properly at the "REG" position?</li> </ul> |
| (3) No receipt is issued.                                                                                  | <ul> <li>Is the receipt paper roll properly installed?</li> <li>Is there a paper jam?</li> <li>Is the receipt function in the "OFF" status?</li> </ul>                             |
| (4) No journal paper is taken up.                                                                          | <ul><li>Is the take-up spool installed on the bearing properly?</li><li>Is there a paper jam?</li></ul>                                                                            |
| (5) Printing is unusual.                                                                                   | <ul><li>Is the ink ribbon cassette installed properly?</li><li>Is the ink ribbon life completed?</li></ul>                                                                         |

# **■** Error code table

When the following error codes are displayed, press the CL key and take a proper action according to the table below.

| Error code | Error status                                                | Action                                                  |
|------------|-------------------------------------------------------------|---------------------------------------------------------|
| E01        | Registration error                                          | Make a correct key entry.                               |
| E02        | Misoperation error                                          | Make a correct key entry.                               |
| E03        | Undefined code is entered.                                  | Enter a correct code, or declare it by the programming. |
| E04        | Paper empty                                                 | Replace a journal paper roll with a new one.            |
| E05        | Secret code error                                           | Enter a correct secret code.                            |
| E07        | Memory is full.                                             | Expand the file within a capacity of memory.            |
| E11        | Compulsory depression of the ST key for direct finalization | Press the ST key and continue the operation.            |
| E12        | Compulsory tendering                                        | Make a tendering operation.                             |
| E22        | Overlapped cashier error                                    |                                                         |
| E23        | Cashier resetting over error                                |                                                         |
| E31        | Compulsory non-add code entry                               | Enter a non-add code.                                   |
| E32        | No entry of your cashier code                               | Make a cashier code entry.                              |
| E33        | The current cashier code should not be changed.             | Change a cashier after finalizing the transaction.      |
| E34        | Overflow limitation error                                   | Make a registration within a limit of entry.            |
| E35        | The open price entry is inhibited.                          | Make a preset price entry.                              |
| E36        | The preset price entry is inhibited.                        | Make an open price entry.                               |
| E37        | The direct finalization is inhibited.                       | Make a tendering operation.                             |
| E39        | Power-off during validation printing                        | Print a validation again.                               |
| E58        | Undefined clerk code is entered                             | Enter a correct clerk code                              |
| E67        | Registration buffer is full.                                |                                                         |
| E76        | The drawer is still opened.                                 | Close the drawer.                                       |

# LIST OF OPTIONS

For your register, the following options are available. For details, contact your dealer.

- •RAM memory chip model ER-03RA
- •Remote drawer model ER-05DW
- •Till model ER-58CC and till cover model ER-03CV
- •EFT interface board model ER-01EF
- •Key kit models

By using the following key kits, you can change the keyboard layout of your register including the expansion of the number of departments.

ER-11KT7: 30 regular size key kits ER-12KT7: 30 1 x 2 size key kits ER-22KT7: 10 2 x 2 size key kits

ER-11DK7G: 30 regular size dummy key kits ER-51DK7G: 10 5 x 1 size dummy key kits

# **SPECIFICATIONS**

| Model:               | ER-A440                                                                   |                      |  |
|----------------------|---------------------------------------------------------------------------|----------------------|--|
| Dimensions:          | 355 (W) x 424 (D) x 308 (H) mm                                            |                      |  |
| Weight:              | 13.5 kg                                                                   |                      |  |
| Power source:        | Official (nominal) voltage and frequency                                  |                      |  |
| Power consumption:   | Stand-by 11.5W                                                            |                      |  |
|                      | Operating 42W (max.)                                                      |                      |  |
| Working temperature: | 0 °C to 40 °C                                                             |                      |  |
| Electronics:         | LSI (CPU) etc.                                                            |                      |  |
| Built-in battery:    | Rechargeable battery, memory holding                                      | g time about 1 month |  |
|                      | (with fully charged built-in battery, at room temperature)                |                      |  |
| Display:             |                                                                           |                      |  |
| Operator display:    | 7-segment display (10 positions)                                          |                      |  |
| Customer display:    | 7-segment display (7 positions)                                           |                      |  |
| Printer:             |                                                                           |                      |  |
| Type:                | 2-station serial dot-matrix (7 x 7 font) printer                          |                      |  |
| Printing speed:      | Approx. 3.0 lines/second                                                  |                      |  |
| Printing capacity:   | 24 digits each for receipt and journal paper                              |                      |  |
| Other functions:     | Logo message function                                                     |                      |  |
|                      | <ul> <li>Receipt (ON-OFF) function, journal selective function</li> </ul> |                      |  |
|                      | <ul> <li>Receipt and journal independent paper feed function</li> </ul>   |                      |  |
|                      | Validation printing function                                              |                      |  |
| Ink ribbon:          | Color: Purple (single color)                                              |                      |  |
| (Cassette type)      | Width: 13 mm                                                              |                      |  |
|                      | Length: 9 meters                                                          |                      |  |
| Paper roll:          | Width: $44.5 \pm 0.5 \text{ mm}$                                          |                      |  |
|                      | Max. diam.: 80 mm                                                         |                      |  |
|                      | Weight: 52.3 - 64.0 g/m² (bond paper)                                     |                      |  |
| Cash drawer:         | 5 slots for bill and 8 for coin denominations                             |                      |  |
| Accessories:         | Manager key                                                               | 2                    |  |
|                      | Submanager key                                                            | 2                    |  |
|                      | Operator key                                                              | 2                    |  |
|                      | Drawer lock key                                                           | 2                    |  |
|                      | Ink ribbon cassette                                                       | 1                    |  |
|                      | Paper roll                                                                | 2                    |  |
|                      | Take-up spool                                                             | 1                    |  |
|                      | Fixing angle bracket                                                      | 1                    |  |
|                      | Instruction manual                                                        | 1 copy               |  |

<sup>\*</sup> Specifications and appearance subject to change without notice for improvement.

#### FOR CUSTOMERS IN U.K.

#### **IMPORTANT**

The wires in this mains lead are coloured in accordance with the following code:

BLUE: Neutral BROWN: Live

As the colours of the wires in the mains lead of this apparatus may not correspond with the coloured markings identifying the terminals in your plug proceed as follows.

The wire which is coloured **BLUE** must be connected to the terminal which is marked with the letter **N** or coloured black.

The wire which is coloured **BROWN** must be connected to the terminal which is marked with the letter **L** or coloured red.

The apparatus must be protected by a 3A fuse in the mains plug or distribution board.

CAUTION: DO NOT CONNECT THE LIVE (BROWN) WIRE OR THE NEUTRAL (BLUE) WIRE TO THE EARTH TERMINAL OF YOUR 3-PIN MAINS PLUG.

#### **Environment Protection**

The device is supported by a battery. To dispose the battery safely to protect the environment, please note the following points:

- Take the used battery to your local waste depot, dealer or customer service centre for recycling.
- Do not throw the used battery into fire, into water or into the household waste!

#### Umweltschutz

Das Gerät wird durch eine Batterie gestützt. Um die Batterie sicher und umweltschonend zu entsorgen, beachten Sie bitte folgende Punkte:

- Bringen Sie die leere Batterie zu Ihrer örtlichen Mülldeponie, zum Händler oder zum Kundenservice-Zentrum zur Entsorgung.
- Werfen Sie die leere Batterie niemals ins Feuer, ins Wasser oder in den Hausmüll.

#### Protection de l'environnement

L'appareil est supporté sur pile. Afin de protéger l'environnement, nous vous recommendons de traiter la pile usagée la façon suivante:

- Apporter la pile usagée à votre centre de traitement des ordures ménagères le plus proche ou, à votre revendeur ou, au service après-vente, pour recyclement.
- Ne jamais jeter la pile usagée dans une source de chaleur, dans l'eau ou dans les vide-ordures.

#### Miijöskydd

Denna produkt nöddrivs av batteri.

Vid batteribyte skall följande iakttagas:

- Det förbrukade batteriet skall inlämnas till er lokala handlare eller till kommunal miljöstation för återinssamling.
- Kasta ej batteriet i vattnet eller i hushållssoporna. Batteriet får ej heller utsätttas för öppen eld.

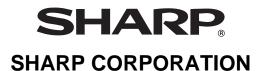

Printed in Korea / Imprimé en Corée / Gedruckt in Korea / Impreso en Corea T(TINSE7408BHZZ)①

Free Manuals Download Website

http://myh66.com

http://usermanuals.us

http://www.somanuals.com

http://www.4manuals.cc

http://www.manual-lib.com

http://www.404manual.com

http://www.luxmanual.com

http://aubethermostatmanual.com

Golf course search by state

http://golfingnear.com

Email search by domain

http://emailbydomain.com

Auto manuals search

http://auto.somanuals.com

TV manuals search

http://tv.somanuals.com